## **.AC** (AC Analysis)

**Purpose** The .AC command calculates the frequency response of a circuit over a range of frequencies. General Form . AC <sweep type> <points value> + <start frequency value> <end frequency value> **Examples** .AC LIN 101 100Hz 200Hz .AC OCT 10 1kHz 16kHz .AC DEC 20 1MEG 100MEG

#### **Arguments and Options**

<sweep type>

Must be LIN, OCT, or DEC, as described below.

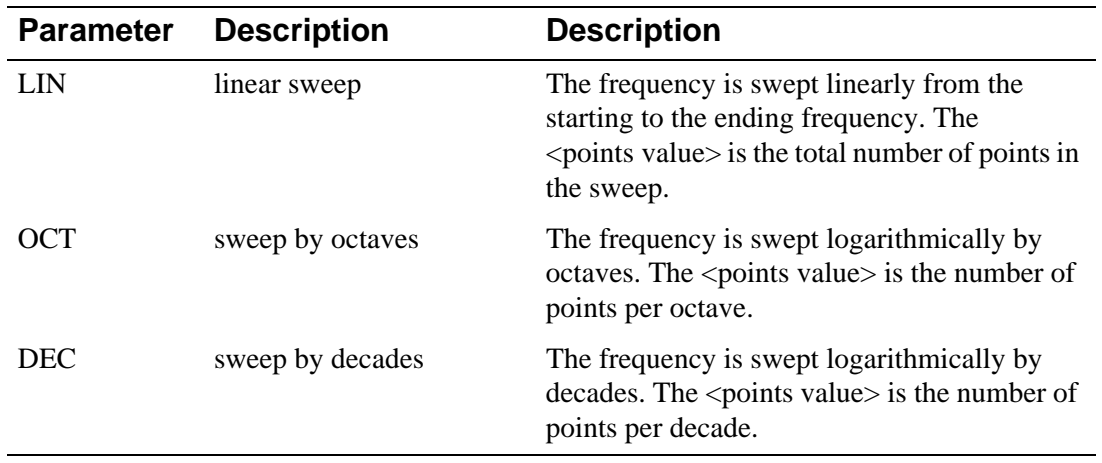

<points value>

Specifies the number of points in the sweep, using an integer.

<start frequency value> <end frequency value>

The end frequency value must not be less than the start frequency value, and both must be greater than zero. The whole sweep must include at least one point. If a group delay (G suffix) is specified as an output, the frequency steps must be close enough together that the phase of that output changes smoothly from one frequency to the next. Calculate group delay by subtracting the phases of successive outputs and dividing by the frequency increment.

**Comments** A **[.PRINT](#page-8-0) (Print)**, **[.PLOT](#page--1-0) (Plot)**, or **[.PROBE](#page-9-0) (Probe)** command must be used to get the results of the AC sweep analysis.

> AC analysis is a linear analysis. The simulator calculates the frequency response by linearizing the circuit around the bias point.

All independent voltage and current sources that have AC values are inputs to the circuit. During AC analysis, the only independent sources that have nonzero amplitudes are those using AC specifications. The SIN specification does not count, as it is used only during transient analysis.

To analyze nonlinear functions such as mixers, frequency doublers, and AGC, use **.TRAN [\(Transient Analysis\)](#page-17-0)**.

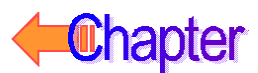

## **.DC** (DC Analysis)

**Purpose** The .DC command performs a linear, logarithmic, or nested DC sweep analysis on the circuit. The DC sweep analysis calculates the circuit's bias point over a range of values for <sweep variable name>.

**Sweep Type** The sweep can be linear, logarithmic, or a list of values.

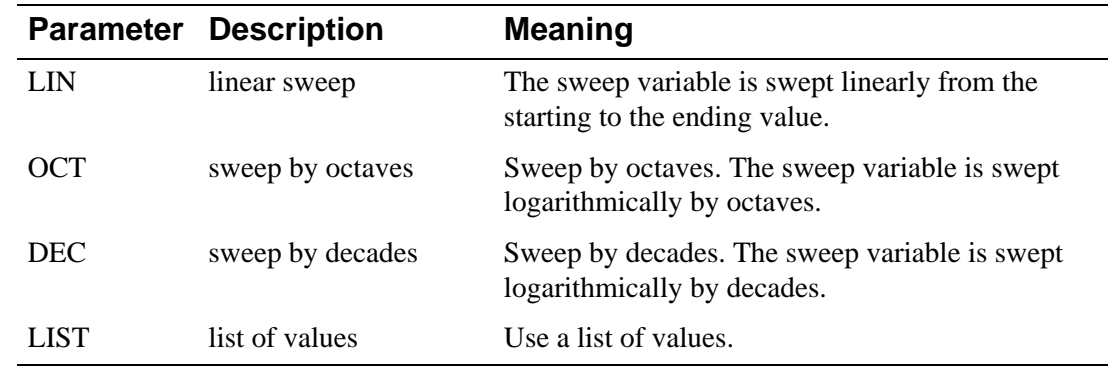

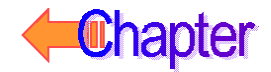

### **Linear Sweep**

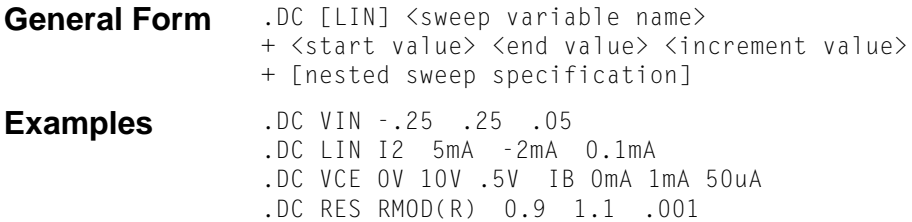

#### **Arguments and Options**

<start value> Can be greater or less than <end value>: that is, the sweep can go in either direction. <increment value> The step size. This value must be greater than zero. **Comments** The sweep variable is swept linearly from the starting to the ending value. The keyword LIN is optional.

## **Logarithmic Sweep**

General Form .DC <logarithmic sweep type> <sweep variable name> + <start value> <end value> <points value> + [nested sweep specification] **Examples** .DC DEC NPN QFAST(IS) 1E-18 1E-14 5

#### **Arguments and Options**

<logarithmic sweep type> Must be specified as either DEC (to sweep by decades) or OCT (to sweep by octaves). <start value> Must be positive and less than  $\langle$  end value $\rangle$ . <points value> The number of steps per octave or per decade in the sweep. This value must be an integer. **Comments** Either OCT or DEC must be specified for the <logarithmic sweep type>.

### **Nested Sweep**

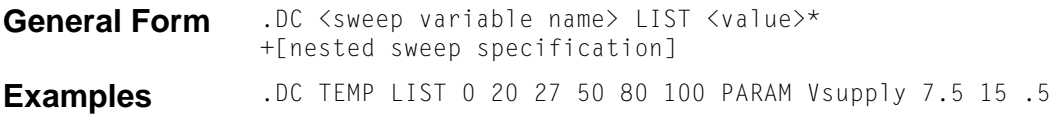

#### **Arguments and Options**

<sweep variable name>

After the DC sweep is finished, the value associated with <sweep variable name> is set back to the value it had before the sweep started. The following items can be used as sweep variables in a DC sweep:

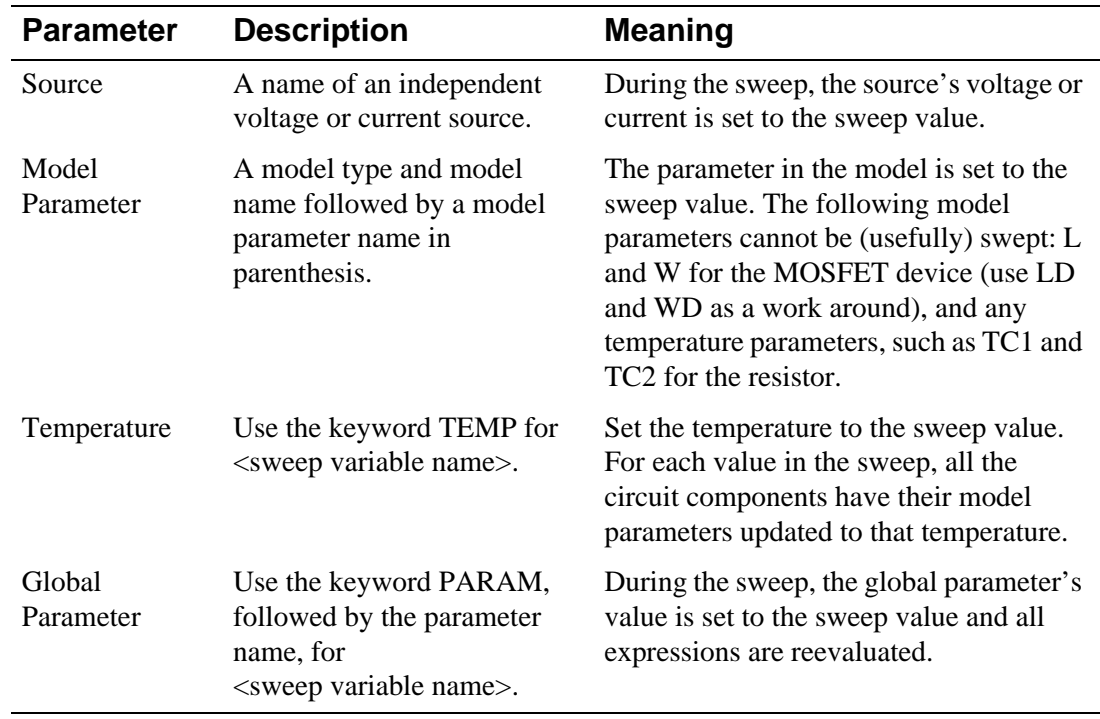

**Comments** For a nested sweep, a second sweep variable, sweep type, start, end, and increment values can be placed after the first sweep. In the nested sweep example, the first sweep is the inner loop: the entire first sweep is performed for each value of the second sweep.

> When using a list of values, there are no start and end values. Instead, the numbers that follow the keyword LIST are the values that the sweep variable is set to.

> The rules for the values in the second sweep are the same as for the first. The second sweep generates an entire **[.PRINT](#page-8-0) (Print)** table or **[.PLOT](#page--1-0) (Plot)** plot for each value of the sweep. Probe displays nested sweeps as a family of curves.

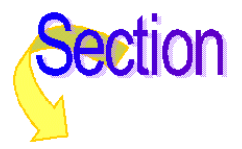

## **.END** (End of Circuit)

**Purpose** The .END command marks the end of the circuit. All the data and every other command must come before it. When the .END command is reached, PSpice does all the specified analyses on the circuit.

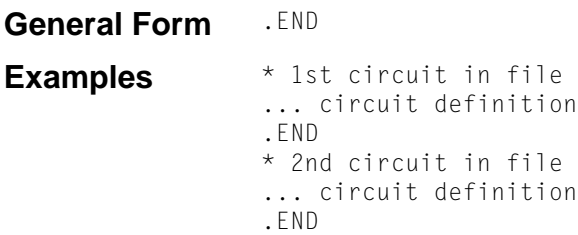

**Comments** There can be more than one circuit in an input file. Each circuit is marked by an .END command. PSpice processes all the analyses for each circuit before going on to the next one.

> Everything is reset at the beginning of each circuit. Having several circuits in one file gives the same results as having them in separate files and running each one separately. However, all the simulation results go into one . OUT file and one . DAT file. This is a convenient way to arrange a set of runs for overnight operation.

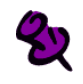

The last statement in an input file must be an .END command.

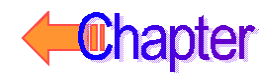

## <span id="page-5-0"></span>**.MODEL** (Model)

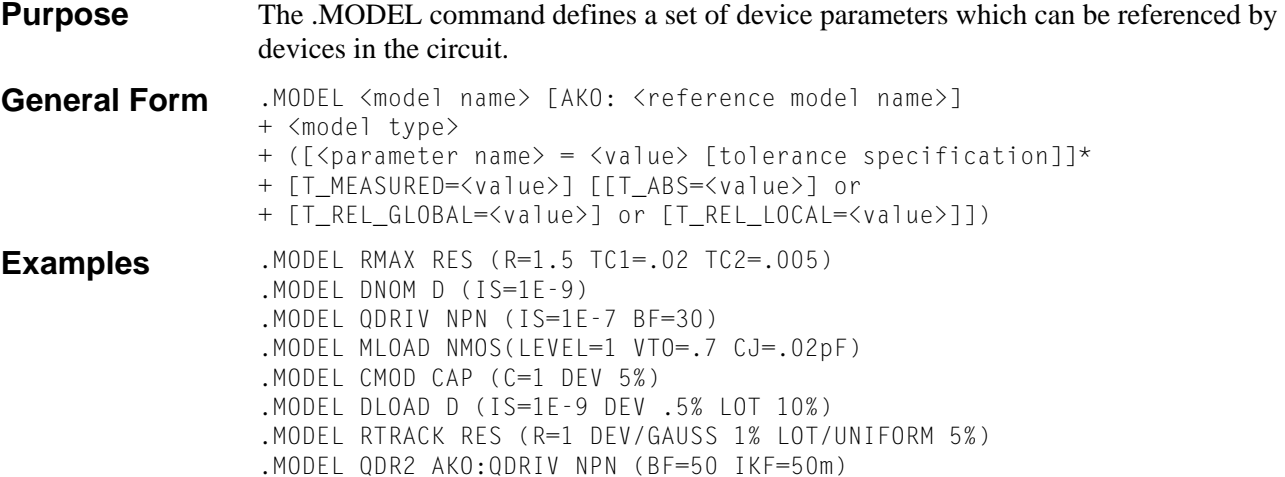

#### **Arguments and Options**

<model name>

The model name which is used to reference a particular model.

<reference model name>

The model types of the current model and the AKO (A Kind Of) reference model must be the same. The value of each parameter of the referenced model is used unless overridden by the current model, e.g., for QDR2 in the last example, the value of IS derives from QDRIV, but the values of BF and IKF come from the current definition. Parameter values or formulas are transferred, but not the tolerance specification. The referenced model can be in the main circuit file, accessed through a .INC command, or it can be in a library file; see **.LIB [\(Library File\)](#page--1-0)**.

<model type>

Must be one of the types outlined in the table that follows.

Devices can only reference models of a corresponding type; for example:

- A JFET can reference a model of types NJF or PJF, but not of type NPN.
- There can be more than one model of the same type in a circuit, although they must have different names.

Following the  $\leq$  model type $\geq$  is a list of parameter values enclosed by parentheses. None, any, or all of the parameters can be assigned values. Default values are used for all unassigned parameters. The lists of parameter names, meanings, and default values are found in the individual device descriptions.

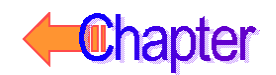

## <span id="page-6-0"></span>**.OP** (Bias Point)

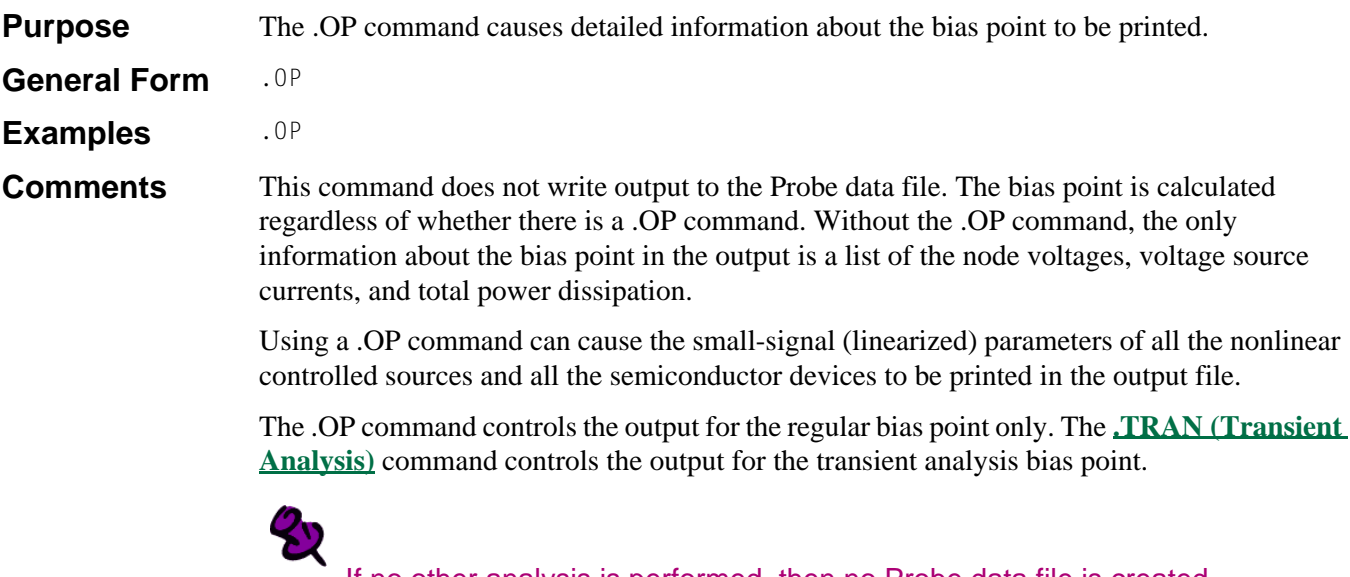

If no other analysis is performed, then no Probe data file is created.

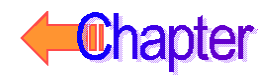

If the different output variables differ considerably in their output ranges, then the plot is given more than one y-axis using ranges corresponding to the different output variables.

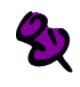

The y-axis of frequency response plots (AC) is always logarithmic.

The last example illustrates how to plot the voltage at a node that has a name rather than a number. The first item to plot is a node voltage, the second item is the voltage across a resistor, and the third item is another node voltage, even though the second and third items both begin with the letter R. The square brackets force the interpretation of names to mean node names.

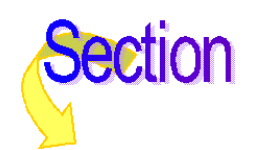

## <span id="page-8-0"></span>**.PRINT** (Print)

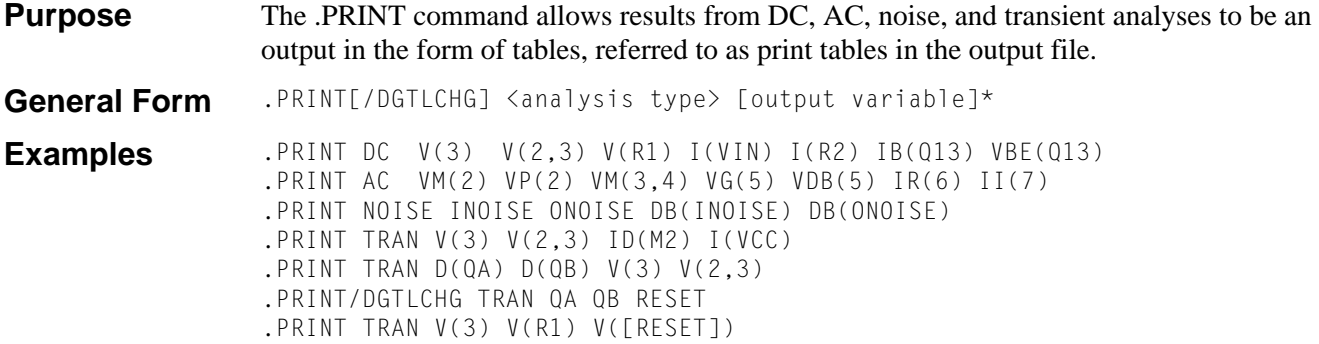

The last example illustrates how to print a node that has a name, rather than a number. The first item to print is a node voltage, the second item is the voltage across a resistor, and the third item to print is another node voltage, even though the second and third items both begin with the letter R. The square brackets force the names to be interpreted as node names.

#### **Arguments and Options**

#### [/DGTLCHG]

For digital output variables only. Values are printed for each output variable whenever one of the variables changes.

<analysis type>

Only one analysis type— DC, AC, NOISE, or TRAN—can be specified for each .PRINT command.

#### <output variable>

Following the analysis type is a list of the output variables. There is no limit to the number of output variables: the printout is split up depending on the width of the data columns (set using NUMDGT option) and the output width (set using WIDTH option). See **[.PROBE](#page-9-0) (Probe)** for the syntax of output variables.

**Comments** The values of the output variables are printed as a table where each column corresponds to one output variable. You can change the number of digits printed for analog values by using the NUMDGT option of the **.OPTIONS [\(Analysis Options\)](#page--1-0)** command.

An analysis can have multiple .PRINT commands.

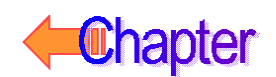

## <span id="page-9-0"></span>**.PROBE** (Probe)

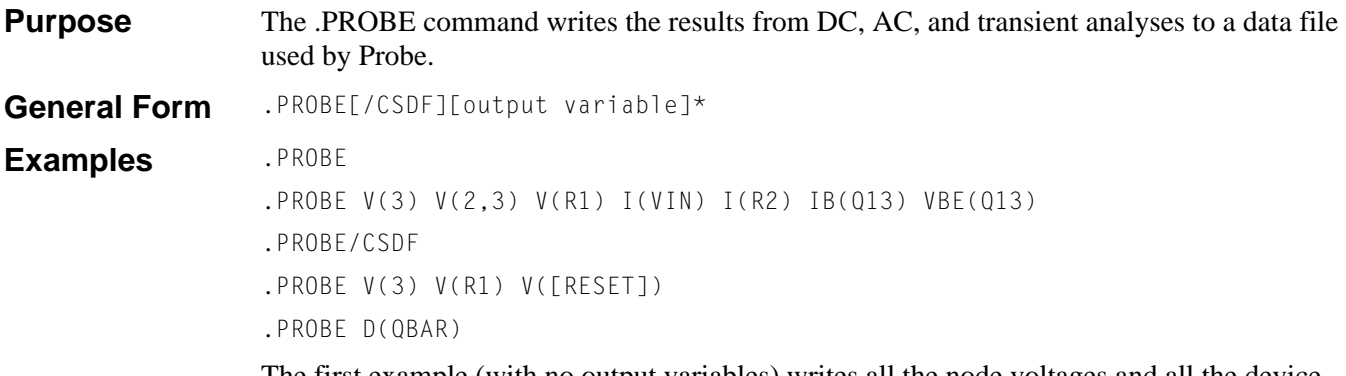

The first example (with no output variables) writes all the node voltages and all the device currents to the data file. The list of device currents written is the same as the device currents allowed as output variables.

The second example writes only those output variables specified to the data file, to restrict the size of the data file.

The third example creates a data file in a text format using the Common Simulation Data File (CSDF) format, not a binary format. This format is used for transfers between different computer families. CSDF files are larger than regular text files.

The fourth example illustrates how to specify a node that has a name rather than a number. The first item to output is a node voltage, the second item is the voltage across a resistor, and the third item to output is another node voltage, even though the second and third items both begin with the letter R. The square brackets force the interpretation of names to mean node names.

The last example writes only the output at digital node QBAR to the data file, to restrict the size of the data file.

#### **Arguments and Options**

[output variable]

This section describes the types of output variables allowed in a **[.PRINT](#page-8-0) (Print)**, **[.PLOT](#page--1-0) (Plot)**, and .PROBE command. Each .PRINT or .PLOT can have up to 8 output variables. This format is similar to that used when calling up waveforms while running Probe.

See the tables below for descriptions of the possible output variables. If .PROBE is used without specifying a list of output variables, all of the circuit voltages and currents are stored for post-processing. When an output variable list is included, the data stored is limited to the listed items. This form is intended for users who want to limit the size of the Probe data file.

**Comments** Refer to your PSpice user's guide for a description of Probe, for information about using the Probe data file, and for more information on the use of text files in Probe. You can also consult Probe Help.

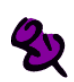

Unlike the .PRINT and .PLOT commands, there are no analysis names before the output variables. Also, the number of output variables is unlimited.

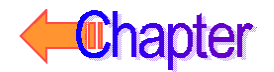

## **DC Sweep and Transient Analysis Output Variables**

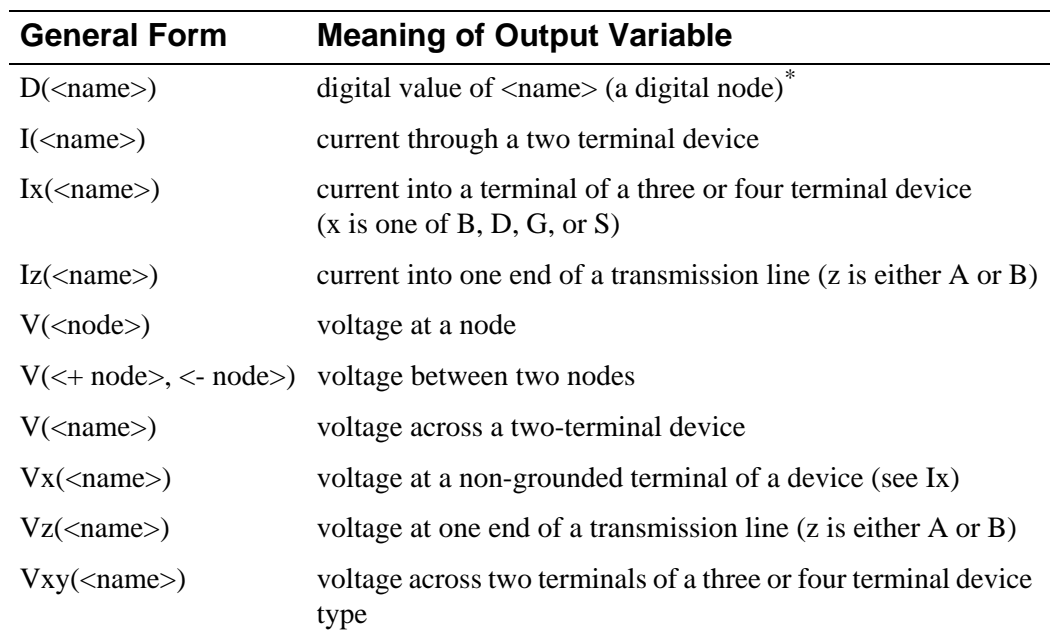

For DC sweep and transient analysis, these are the available output variables:

\*These values are available for transient and DC analysis only. For the .PRINT/DGTLCHG statement, the D( ) is optional.

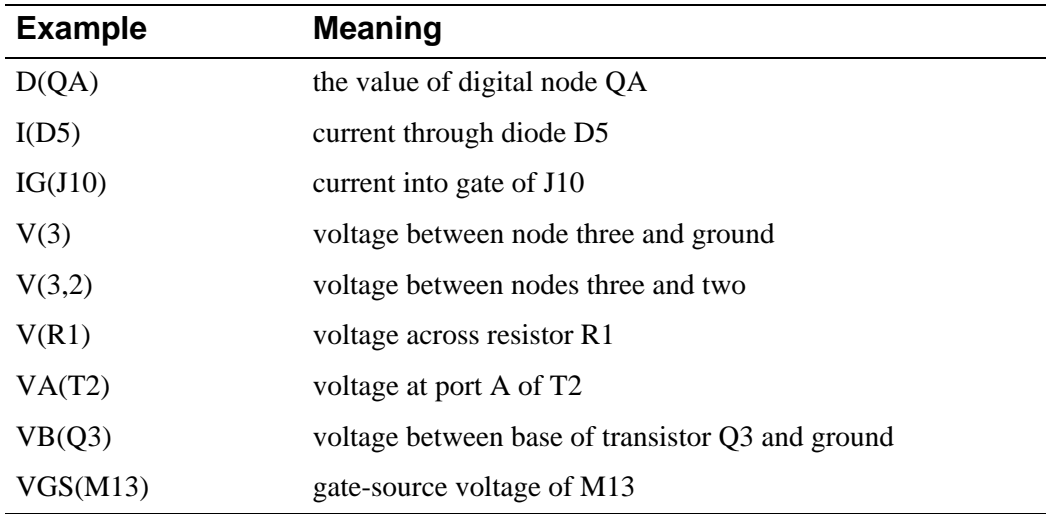

### **Multiple-Terminal Devices**

For the V(<name>) and I(<name>) forms, where <name> must be the name of a two-terminal device, the devices are:

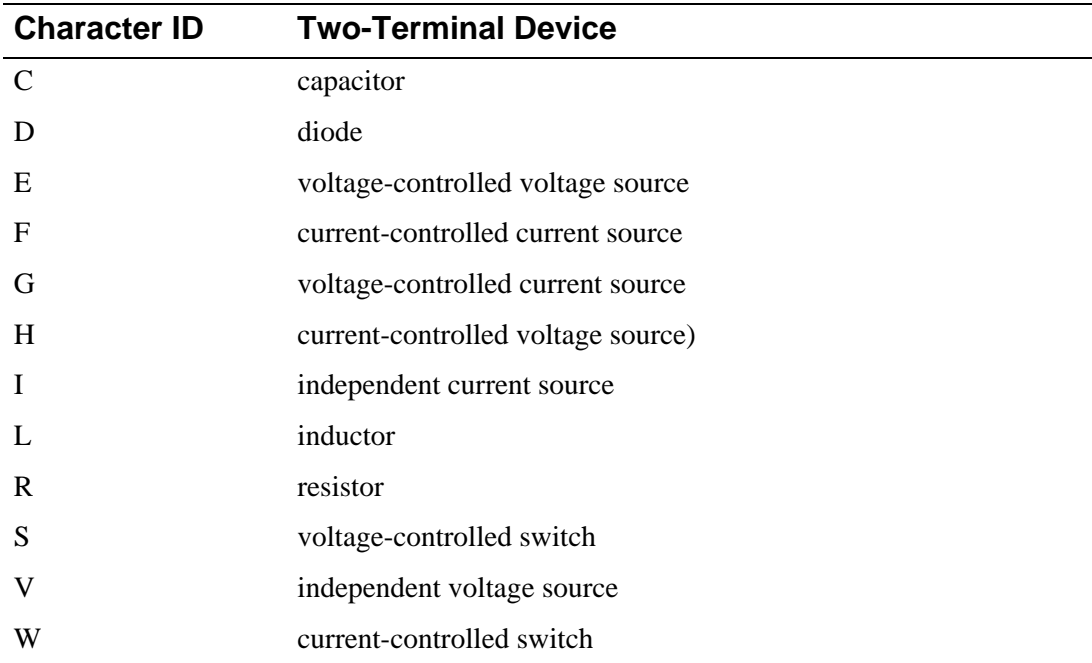

For the Vx( $\langle$ name $\rangle$ , Vxy( $\langle$ name $\rangle$ ), and Ix( $\langle$ name $\rangle$ ) forms, where  $\langle$ name $\rangle$  must be the name of a three or four-terminal device and *x* and *y* must each be a terminal abbreviation, the devices and the terminals areas follows. For the Vz(<name>) and Iz(<name>) forms, <name> must be the name of a transmission line (T device) and *z* must be A or B.

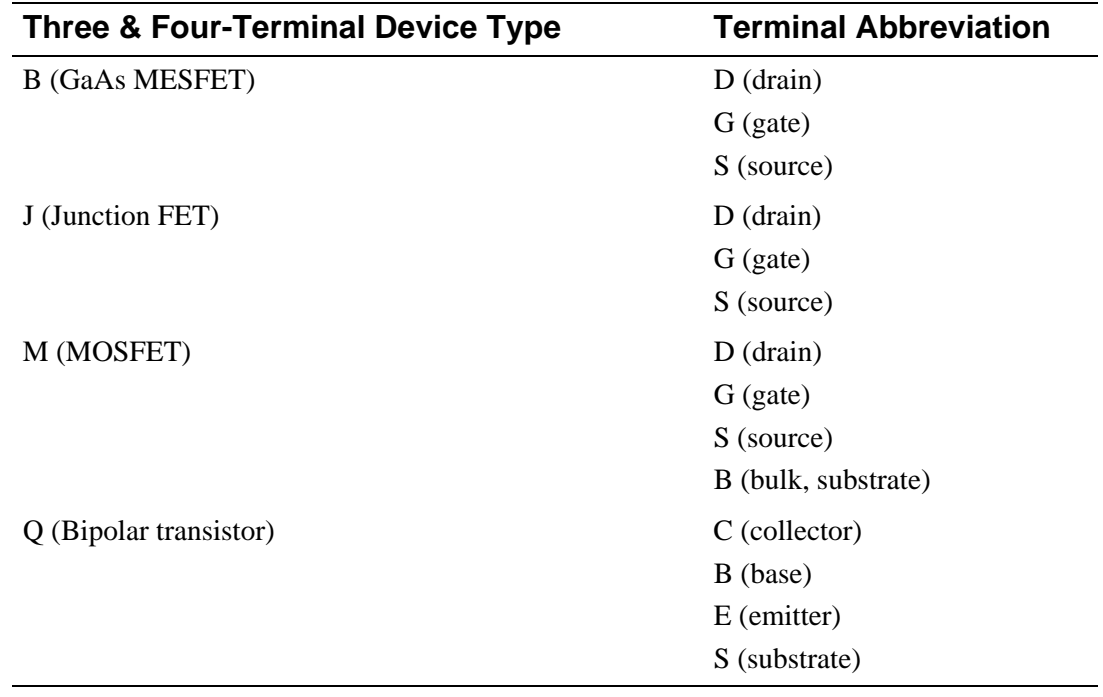

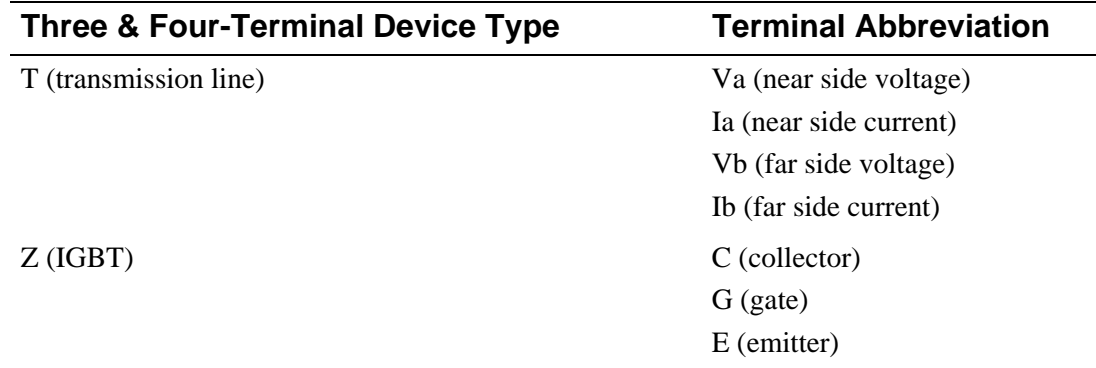

## **AC Analysis**

For AC analysis, the output variables listed in the preceding section are augmented by adding a suffix.

బ

For AC analysis, the suffixes are ignored for a .PROBE command, but can be used in a **[.PRINT](#page-8-0) (Print)** command and a **[.PLOT](#page--1-0) (Plot)** command, and when adding a trace in Probe. For example, in a .PROBE command, VDB(R1) is translated to V(R1), which is the raw data.

For these devices, you need to put a zero-valued voltage source in series with the device (or terminal) of interest before you can print or plot the current through this voltage source.

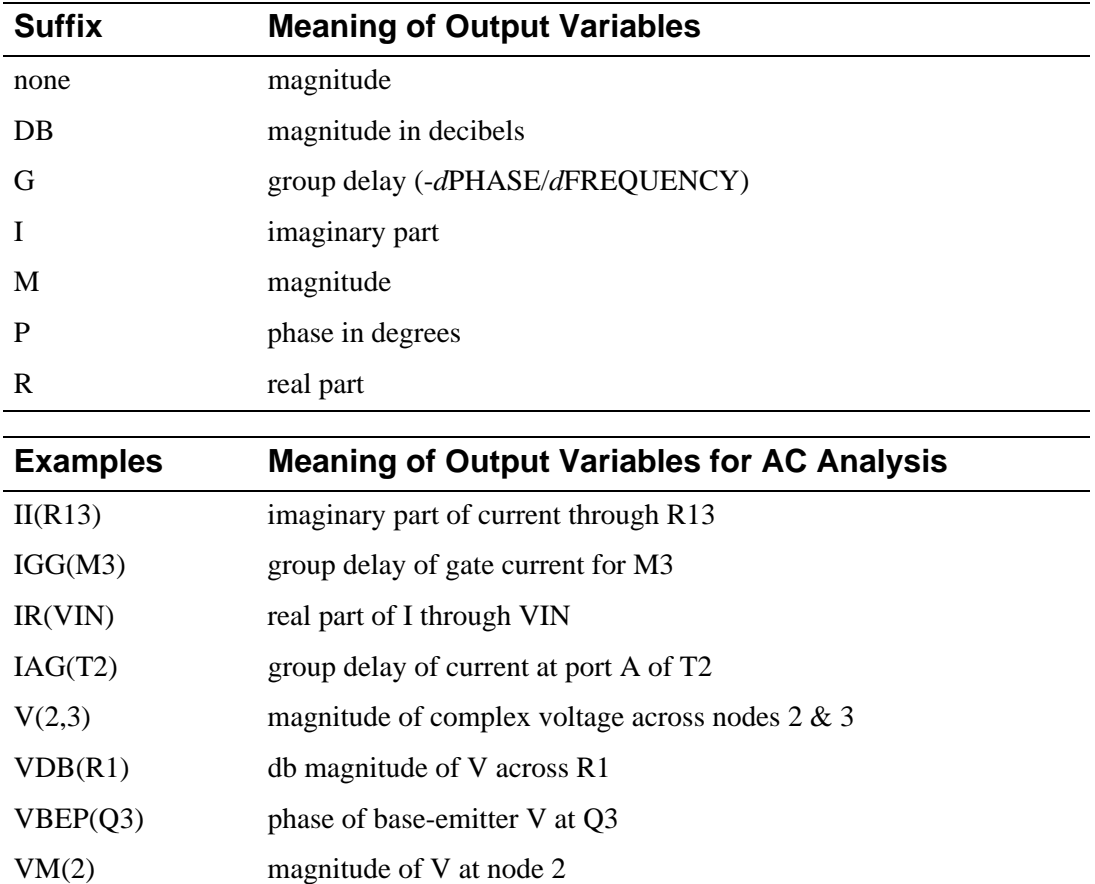

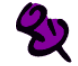

Current outputs for the F and G devices are not available for DC and transient analyses.

## **Noise Analysis**

For noise analysis, the output variables are predefined as follows:

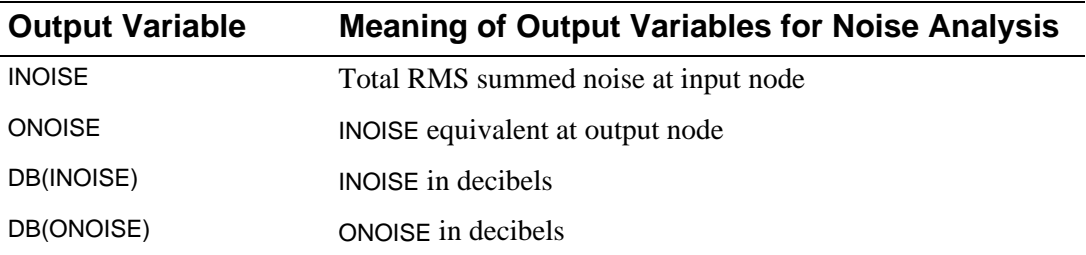

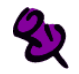

**[.PRINT](#page-8-0) (Print)** and **[.PLOT](#page--1-0) (Plot)** cannot be used for the noise from any one device. However, the print interval on the **.NOISE [\(Noise Analysis\)](#page--1-0)** command can be used to output this information.

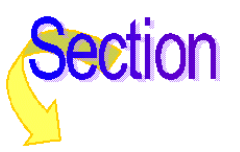

## **.TEMP** (Temperature)

**Purpose** The .TEMP command sets the temperature at which all analyses are done.

**General Form** .TEMP <temperature value>\*

**Examples** .TEMP 125

.TEMP 0 27 125

**Comments** The temperatures are in degrees Centigrade. If more than one temperature is given, then all analyses are performed for each temperature.

> It is assumed that the model parameters were measured or derived at the nominal temperature, TNOM (27°C by default). See the **.OPTIONS [\(Analysis Options\)](#page--1-0)** command for setting TNOM.

> .TEMP behaves similarly to the list variant of the **.STEP [\(Parametric Analysis\)](#page--1-0)** statement, with the stepped variable being the temperature.

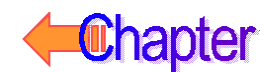

## **.TF** (Transfer)

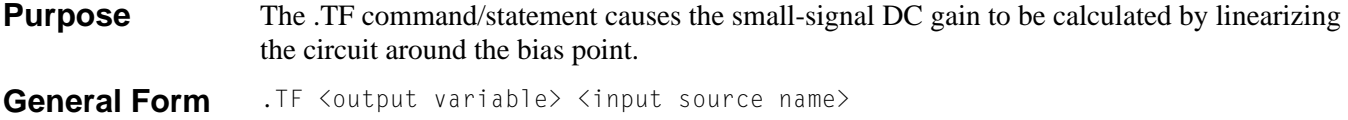

**Examples** .TF V(5) VIN .TF I(VDRIV) ICNTRL

#### **Arguments and Options**

<output variable> This has the same format and meaning as in the **[.PRINT](#page-8-0) (Print)** statement.

**Comments** The gain from  $\leq$ input source name> to  $\leq$   $\leq$   $\leq$   $\leq$   $\leq$   $\leq$   $\leq$   $\leq$   $\leq$   $\leq$   $\leq$   $\leq$   $\leq$   $\leq$   $\leq$   $\leq$   $\leq$   $\leq$   $\leq$   $\leq$   $\leq$   $\leq$   $\leq$   $\leq$   $\leq$   $\leq$   $\leq$   $\leq$   $\$ are evaluated and written to the output file. This output does not require a .PRINT (Print), **[.PLOT](#page--1-0) (Plot)**, or **[.PROBE](#page-9-0) (Probe)** statement.When <output variable> is a current, it is restricted to be the current through a voltage source.

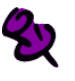

The results of the .TF command are only available in the output file. They cannot be viewed in Probe.

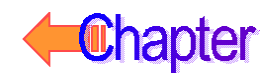

## <span id="page-17-0"></span>**.TRAN** (Transient Analysis)

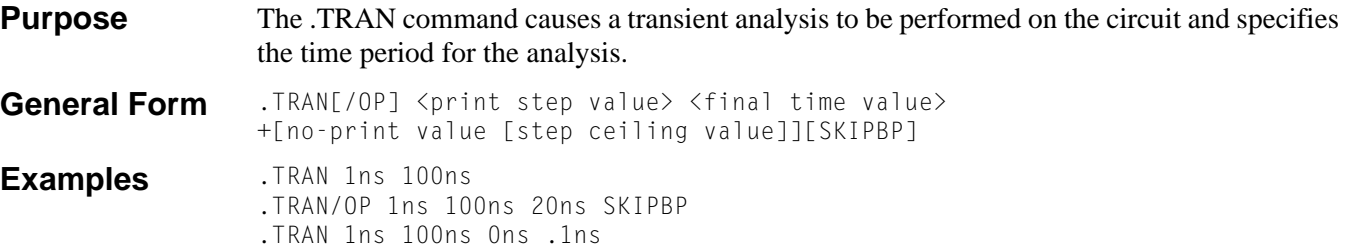

#### **Arguments and Options**

 $[$ /OP] $]$ 

Causes the same detailed printing of the bias point that the **.OP [\(Bias Point\)](#page-6-0)** command does for the regular bias point. Without using this option, only the node voltages are printed for the transient analysis bias point.

#### <print step value>

Sets the time interval used for printing (.PRINT), plotting (.PLOT), or performing a Fourier integral on (.FOUR) the results of the transient analysis.

Since the results are computed at different times than they are printed, a 2nd-order polynomial interpolation is used to obtain the printed values. This applies only to **[.PRINT](#page-8-0) (Print)**, **[.PLOT](#page--1-0) (Plot)**, and **.FOUR [\(Fourier Analysis\)](#page--1-0)** outputs and does not affect Probe.

<final time value>

Sets the end time for the analysis.

#### [no-print value]

Sets the time interval (from TIME=0) that is not printed, plotted, or given to Probe.

#### [step ceiling value]

Overrides the default ceiling on the internal time step with a lower value.

#### [SKIPBP]

Skips calculation of the bias point.

When this option is used, the bias conditions are fully determined by the IC= specifications for capacitors and inductors.

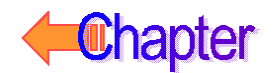

**Comments** The transient analysis calculates the circuit's behavior over time, always starting at TIME=0 and finishing at <final time value>, but you can suppress the output of a portion of the analysis. Use a **[.PRINT](#page-8-0) (Print)**, **[.PLOT](#page--1-0) (Plot)**, **.FOUR [\(Fourier Analysis\)](#page--1-0)**, or **[.PROBE](#page-9-0) (Probe)** to get the results of the transient analysis.

> Prior to performing the transient analysis, PSpice computes a bias point for the circuit separate from the regular bias point. This is necessary because at the start of a transient analysis, the independent sources can have different values than their DC values.

> The internal time step of the transient analysis adjusts as the analysis proceeds: over intervals when there is little activity, the time step is increased, and during busy intervals it is decreased. The default ceiling on the internal time step is  $\langle$  final time value $\rangle$ /50, but when there are no charge storage elements, inductances, or capacitances in the circuit, the ceiling is <print step value>.

> The .TRAN command also sets the variables TSTEP and TSTOP, which are used in defaulting some waveform parameters. TSTEP is equal to  $\langle$  print step value $\rangle$  and TSTOP is equal to <final time value>.

Refer to your PSpice user's guide for more information on setting initial conditions.

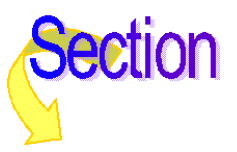

## **\* (Comment)**

**Purpose** A statement beginning with an asterisk \* is a comment line, which PSpice ignores. **General Form** \* [any text] **Examples** \* This is an example of \* a multiple-line comment **Comments** Use an asterisk at the beginning of each line you want to be a comment. A single asterisk does not extend to subsequent lines. For example: \* .MODEL ABC NMOS (. . . .  $+ \cdot \cdot \cdot \cdot$ produces an error message, because the second line is not covered by the first asterisk. The use of comment statements throughout the input is recommended. It is good practice to insert a comment line just before a subcircuit definition to identify the nodes, for example:

> \* +IN -IN V+ V- +OUT -OUT .SUBCKT OPAMP 100 101 1 2 200 201

or to identify major blocks of circuitry.

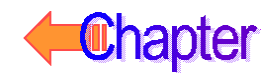

## **; (In-line Comment)**

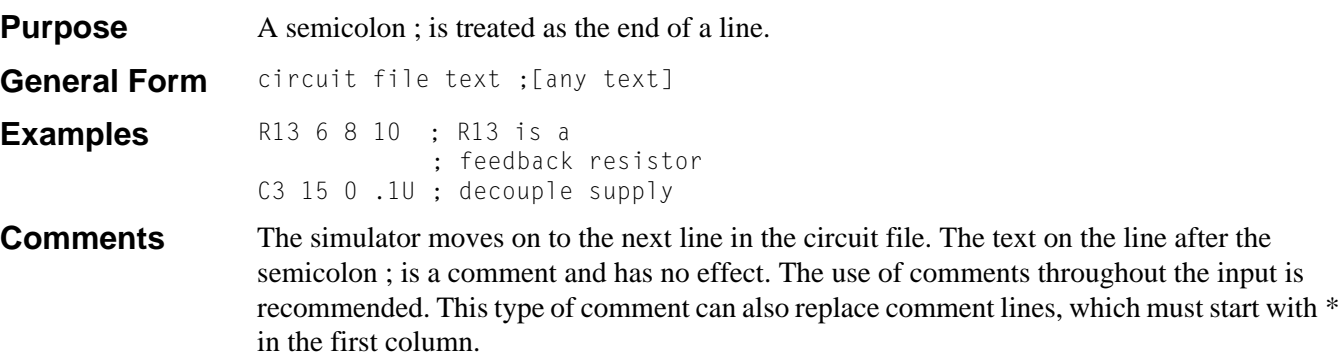

Trailing in-line comments that extend to more that one line can use a semicolon to mark the beginning of the subsequent comment lines, as shown in the example.

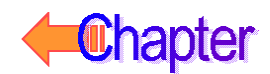

## **+ (Line Continuation)**

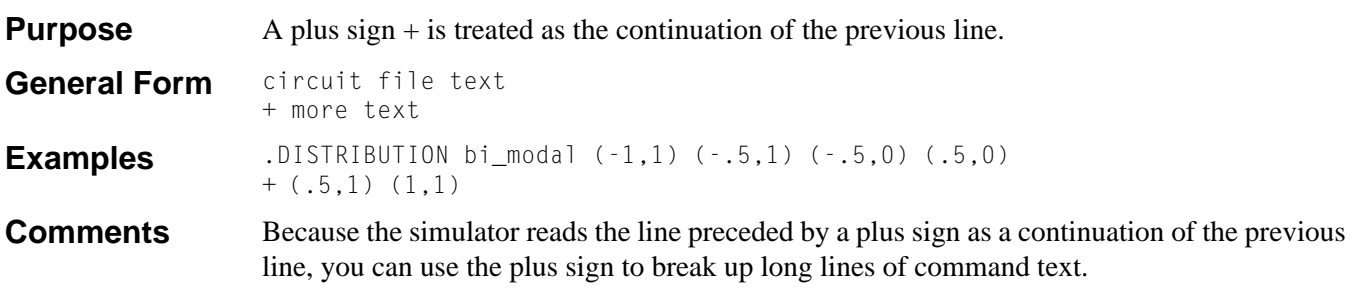

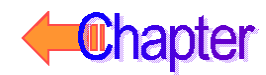

# **Analog Devices**

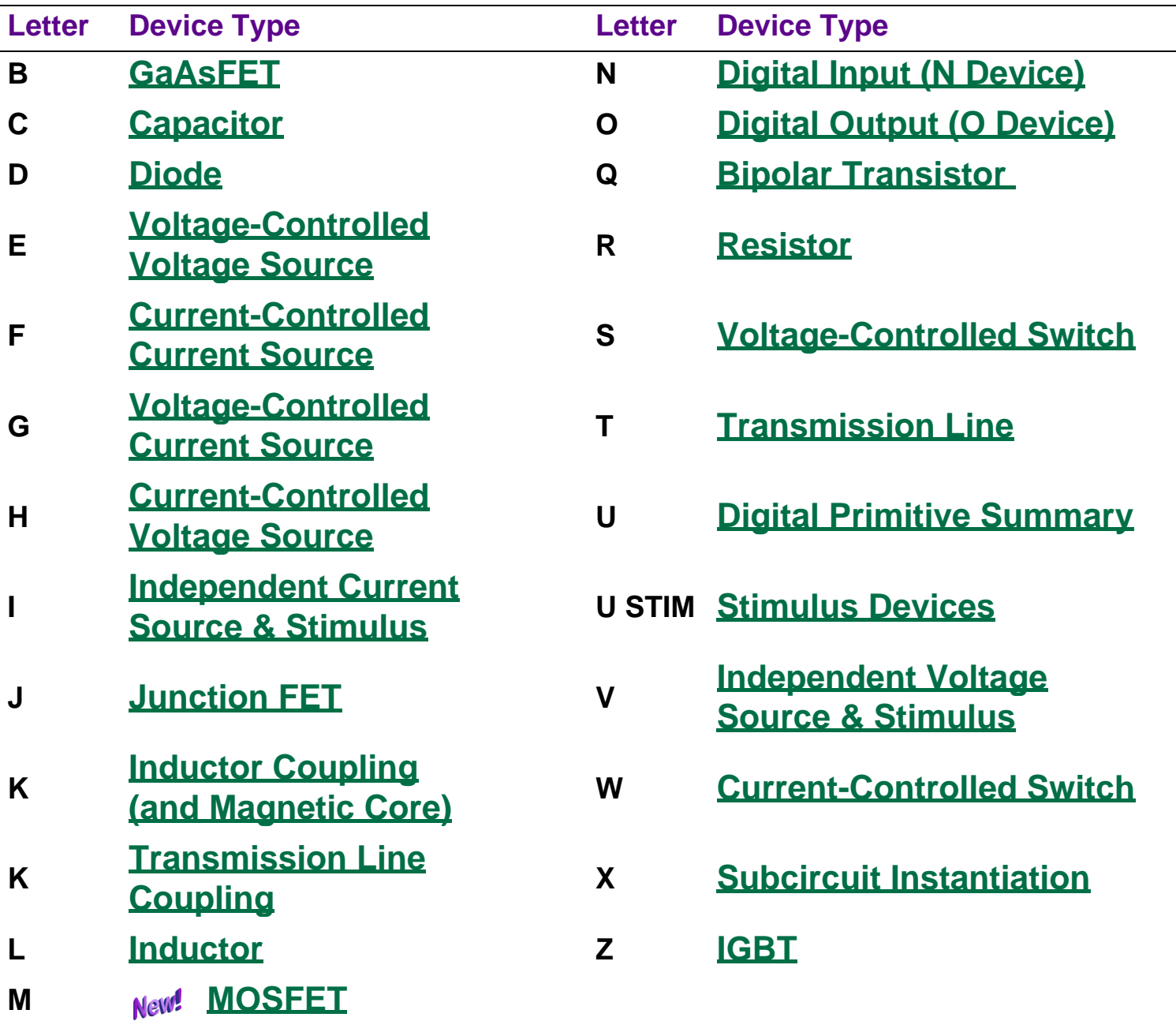

## **Digital Devices**

Commands

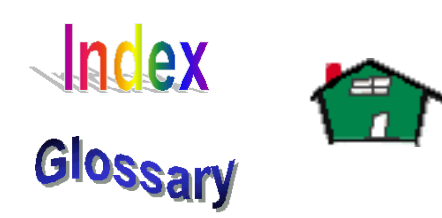

## <span id="page-23-0"></span>**Capacitor**

General Form C<name> <(+) node> <(-) node> [model name] <value> [IC=<initial value>] **Examples** CLOAD 15 0 20pF C2 1 2 .2E-12 IC=1.5V CFDBCK 3 33 CMOD 10pF **Model Form** .MODEL <model name> CAP [model parameters]

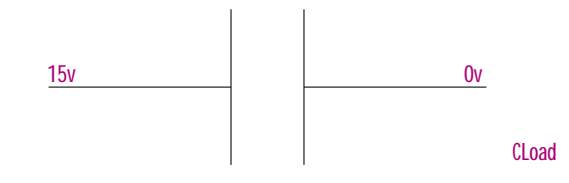

#### **Arguments and Options**

 $(+)$  and  $(-)$  nodes

Define the polarity when the capacitor has a positive voltage across it. The first node listed (or pin one in Schematics) is defined as positive. The voltage across the component is therefore defined as the first node voltage less the second node voltage.

[model name]

If [model name] is left out, then <value> is the capacitance in farads. If [model name] is specified, then the value is given by the model parameters; see **[Capacitor Value](#page-25-0)  [Formula](#page-25-0)**.

#### <initial value>

The initial voltage across the capacitor during the bias point calculation. It can also be specified in a circuit file using a .IC command as follows:

.IC V(+node, -node) <initial value>

**Comments** Positive current flows from the (+) node through the capacitor to the (-) node. Current flow from the first node through the component to the second node is considered positive.

> For details on using the .IC command in a circuit file, see **[.IC \(Initial Bias Point Condition\)](#page--1-0)** and refer to your PSpice user's guide for more information.

> The initial voltage across the capacitor can also be set in Schematics by using the IC1 symbol if the capacitor is connected to ground or by using the IC2 symbol for setting the initial conditions between two nodes. These symbols can be found in special.slb.

> For more information about setting initial conditions, refer to the Schematics User's Guide if you are using Schematics, or refer to your PSpice user's guide if you are using PSpice.

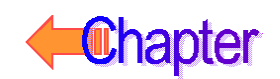

### **Schematics Symbols**

For standard C parts, the effective value of the part is set directly by the VALUE attribute. For the variable capacitor, C\_VAR, the effective value is the product of the base value (VALUE) and multiplier (SET).

In general, capacitors should have positive component values (VALUE attribute). In all cases, components must not be given a value of zero.

However, there are cases when negative component values are desired. This occurs most often in filter designs that analyze an RLC circuit equivalent to a real circuit. When transforming from the real to the RLC equivalent, it is possible to end up with negative component values.

PSpice A/D allows negative component values for bias point, DC sweep, AC, and noise analyses. A transient analysis may fail for a circuit with negative components. Negative capacitors may create instabilities in time that the analysis cannot handle.

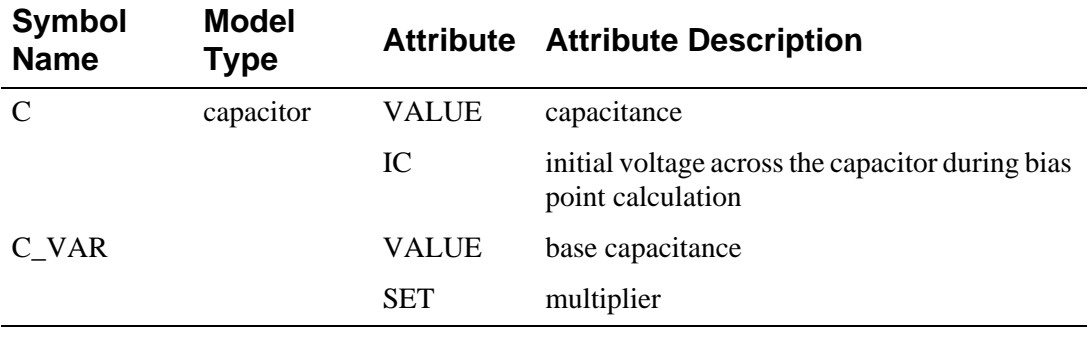

#### **Breakout Parts**

For non-stock passive and semiconductor devices, Schematics provides a set of breakout parts designed for customizing model parameters for simulation. These are useful for setting up Monte Carlo and worst-case analyses with device and/or lot tolerances specified for individual model parameters. Another approach is to use the model editor to derive an instance model and customize this. For example, you could add device and/or lot tolerances to model parameters.

Basic breakout part names consist of the intrinsic PSpice A/D device letter plus the suffix BREAK. By default, the model name is the same as the part name and references the appropriate device model with all parameters set at their default. For instance, the DBREAK part references the DBREAK model which is derived from the intrinsic PSpice A/D D model (.MODEL DBREAK D).

For breakout part CBREAK, the effective value is computed from a formula that is a function of the specified VALUE attribute.

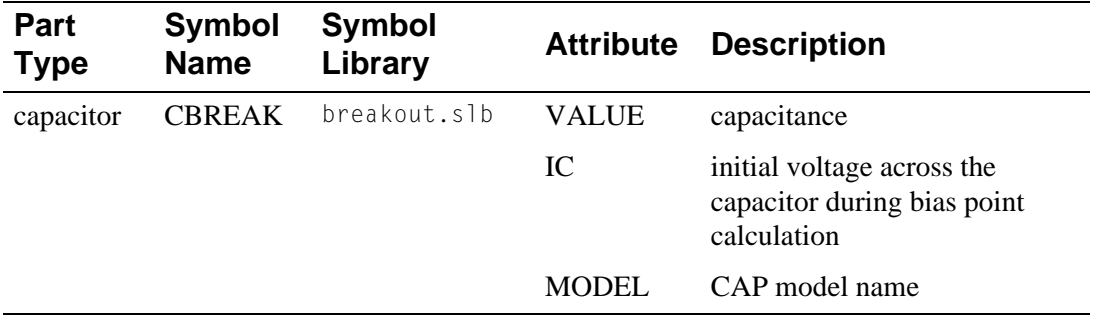

## <span id="page-25-0"></span>**Capacitor Model Parameters**

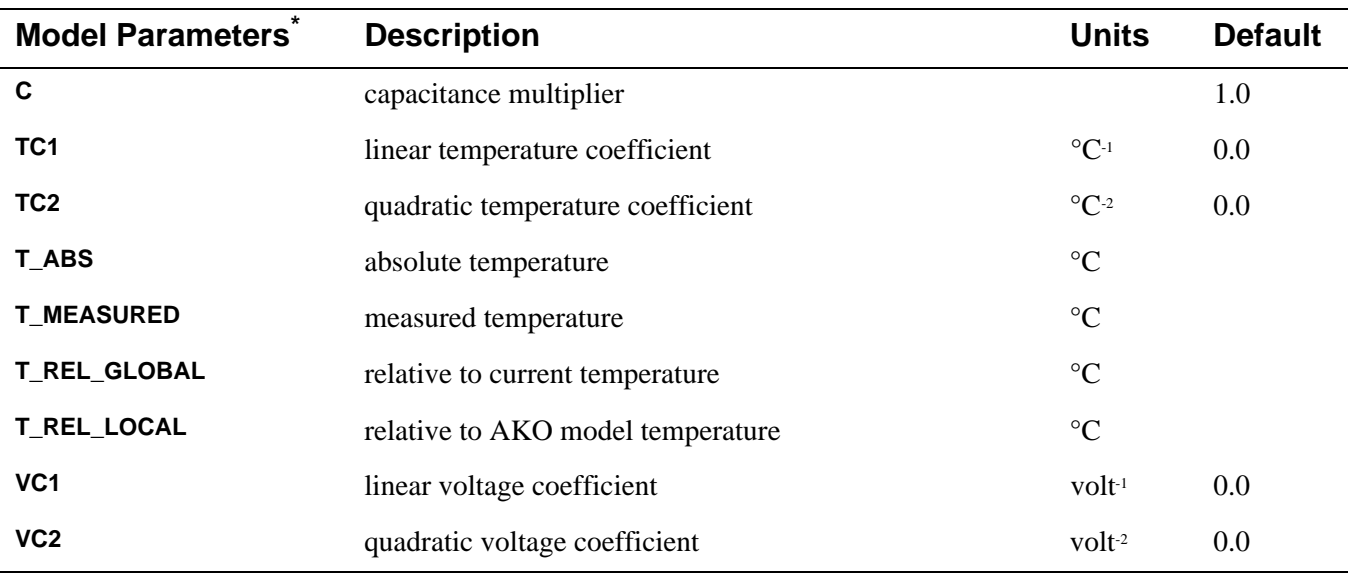

\* For information on **T\_MEASURED**, **T\_ABS**, **T\_REL\_GLOBAL**, and **T\_REL\_LOCAL**, see **[.MODEL \(Model\)](#page-5-0)**.

## **Capacitor Equations**

### **Capacitor Value Formula**

If [model name] is specified, then the value is given by:

<value>·C·(1+**VC1**·V+**VC2**·V2)·(1+**TC1**·(T-Tnom)+**TC2**·(T-Tnom)2)

where  $\langle$ value $\rangle$  is normally positive (though it can be negative, but not zero). Thom is the nominal temperature (set using TNOM option).

### **Capacitor Equation for Noise**

The capacitor does not have a noise model.

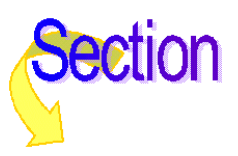

## <span id="page-26-0"></span>**Diode**

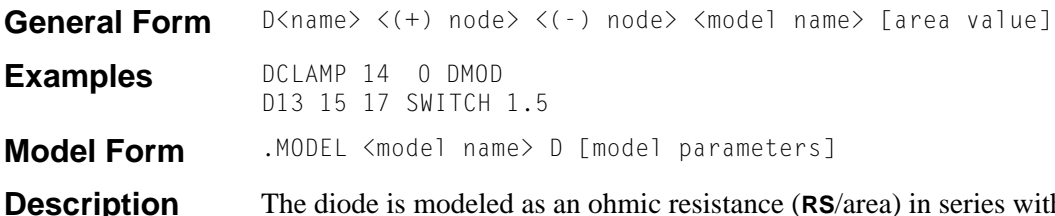

**h** an intrinsic diode. Positive current is current flowing from the anode through the diode to the cathode.

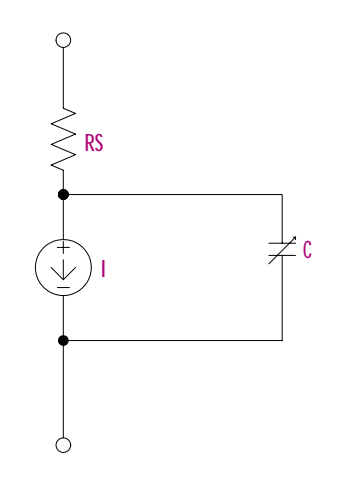

#### **Arguments and Options**

 $\lt$ (+) node> The anode.

 $\langle$  (-) node>

The cathode.

[area value]

Scales **IS**, **ISR**, **IKF**,**RS**, **CJO**, and **IBV**, and has a default value of 1. **IBV** and **BV** are both specified as positive values.

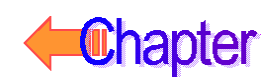

## **Schematics Symbols**

The following table lists the set of diode breakout parts designed for customizing model parameters for simulation. These are useful for setting up Monte Carlo and worst-case analyses with device and/or lot tolerances specified for individual model parameters.

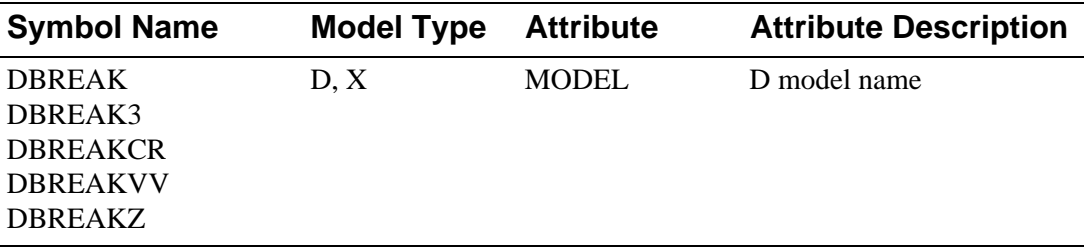

### **Setting operating temperature**

Operating temperature can be set to be different from the global circuit temperature by defining one of the model parameters: T\_ABS, T\_REL\_GLOBAL, or T\_REL\_LOCAL. Additionally, model parameters can be assigned unique measurement temperatures using the T\_MEASURED model parameter. For more information, see **[Special Considerations](#page--1-0)**.

## <span id="page-28-0"></span>**Diode Model Parameters**

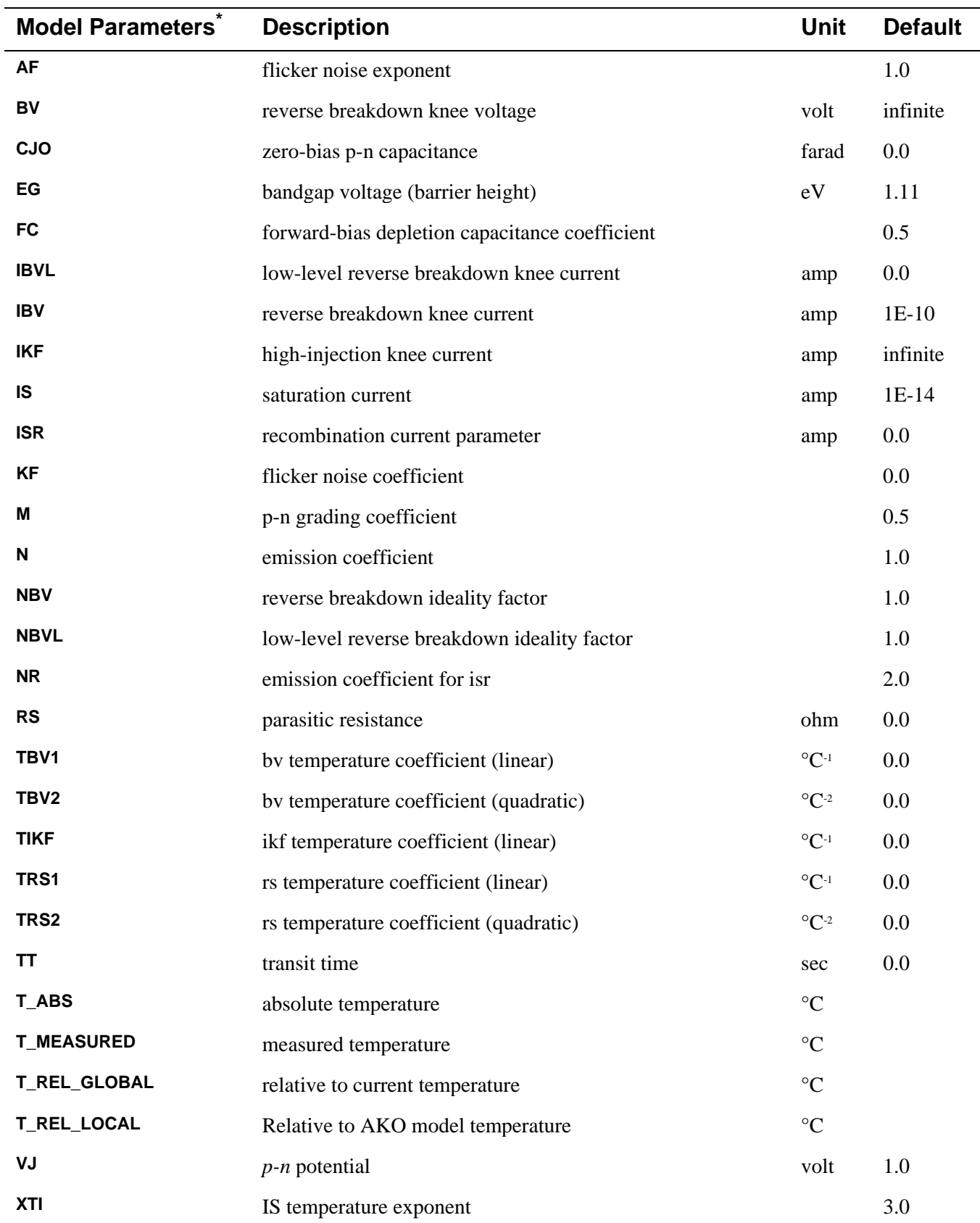

\* For more information on **T\_MEASURED**, **T\_ABS**, **T\_REL\_GLOBAL**, and **T\_REL\_LOCAL**, see **[.MODEL \(Model\)](#page-5-0)**.

## **Diode Equations**

The equations in this section use the following variables:

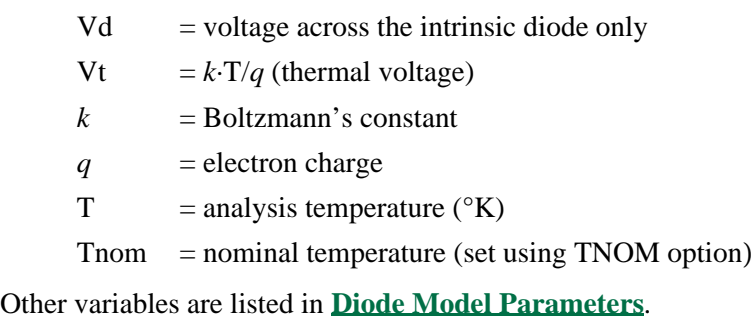

### **Diode Equations for DC Current**

```
Id = area·(Ifwd - Irev)
```
Ifwd = forward current = Inrm $\cdot$ Kinj + Irec $\cdot$ Kgen

Inrm = normal current =  $IS \cdot (e^{Vd/(N \cdot Vt)} - 1)$ 

if:  $IKF > 0$ then: Kinj = high-injection factor =  $(\text{IKF}/(\text{IKF+Inrm}))^{1/2}$ else:  $Kinj = 1$ 

Irec = recombination current =  $\text{ISR} \cdot (e^{\text{Vd/(NR \cdot Vt)}} - 1)$ 

Kgen = generation factor =  $((1-\text{Vd/VJ})^2+0.005)^{M/2}$ 

 $\begin{aligned} & \text{Irev} = \text{reverse current} = \text{Irev}_{\text{high}} + \text{Irev}_{\text{low}} \end{aligned}$ 

 $\mathbf{Irev}_{\text{high}} = \mathbf{IBV}\cdot e^{\text{-}(\text{Vd} + \text{BV})/(\text{NBV}\cdot \text{Vt})}$ 

 $Irev_{low} = IBVL·e^{-(Vd+BV)/(NBVL-Vt)}$ 

### **Diode Equations for Capacitance**

Cd = Ct + *area*·Cj Ct = transit time capacitance = **TT**·Gd  $Gd = DC$  conductance = area  $\cdot \frac{d(lnrm \cdot Kinj + Irec \cdot Kgen)}{dVd}$  $Kinj = high-injection factor$  $Cj = \text{CJO} \cdot (1-\text{Vd/VJ})^M$  IF:  $\text{Vd} \leq \text{FC-VJ}$ Cj = **CJO**·(1-**FC**)-(1+M)·(1-**FC**·(1+**M**)+**M**·Vd/**VJ**) IF: Vd > FC·VJ  $Cj =$  junction capacitance

### **Diode Equations for Temperature Effects**

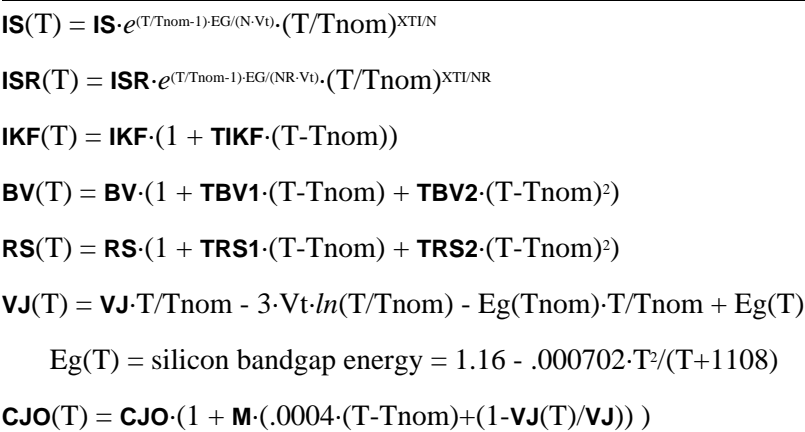

### **Diode Equations for Noise**

Noise is calculated assuming a 1.0-hertz bandwidth, using the following spectral power densities (per unit bandwidth).

#### **Parasitic Resistance Thermal Noise**

 $In^2 = 4 \cdot k \cdot T/(RS/area)$ 

#### **Intrinsic Diode Shot and Flicker Noise**

 $In^2 = 2 \cdot q \cdot Id + \mathsf{KF} \cdot Id^{AF}/FREQUENCY$ 

### **References**

For a detailed description of p-n junction physics, refer to:

[1] A. S. Grove, Physics and Technology of Semiconductor Devices, John Wiley and Sons, Inc., 1967.

Also, for a generally detailed discussion of the U.C. Berkeley SPICE models, including the diode device, refer to:

[2] P. Antognetti and G. Massobrio, Semiconductor Device Modeling with SPICE, McGraw-Hill, 1988.

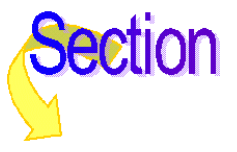

## <span id="page-31-0"></span>**Voltage-Controlled Voltage Source**

## **Voltage-Controlled Current Source**

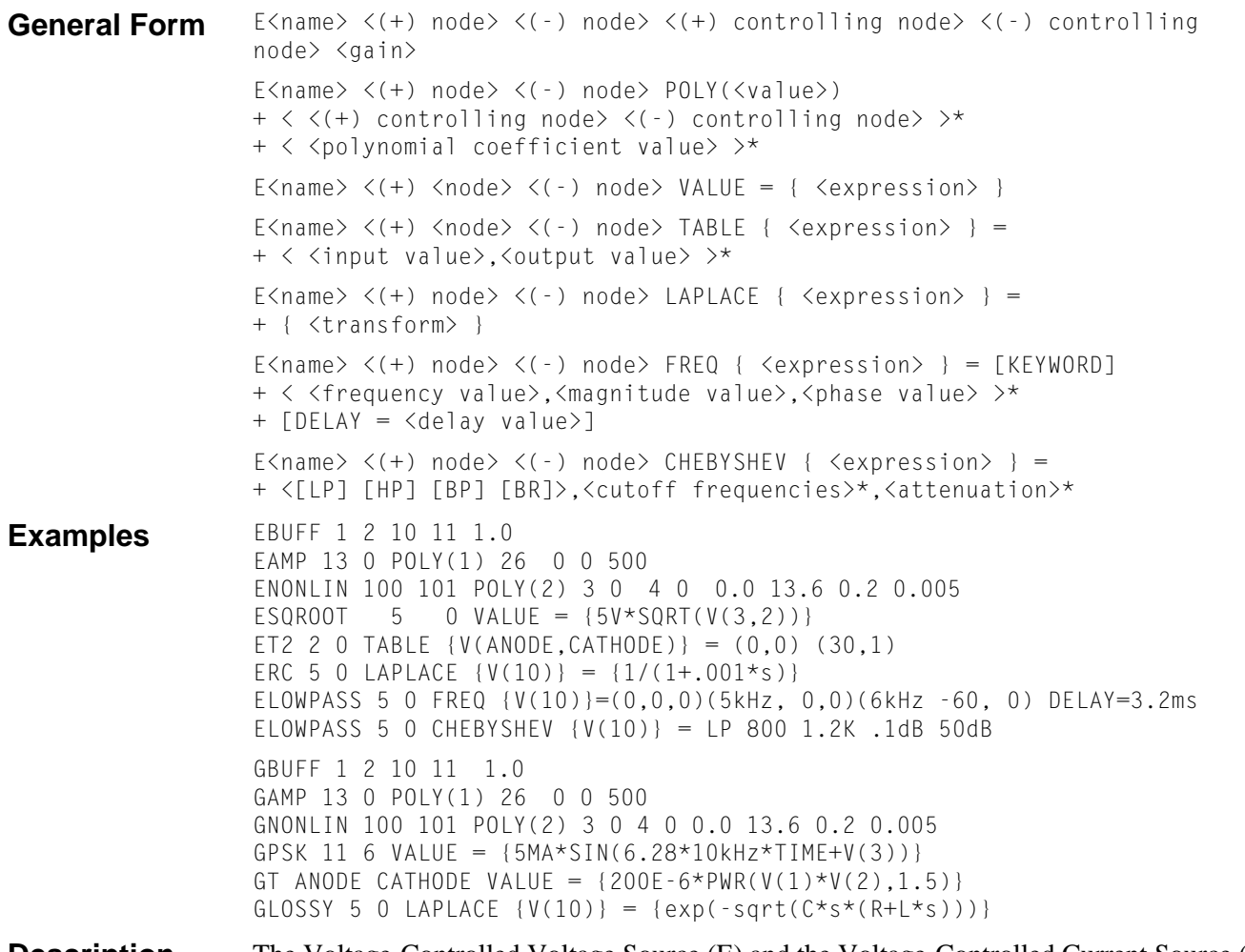

**Description** The Voltage-Controlled Voltage Source (E) and the Voltage-Controlled Current Source (G) devices have the same syntax. For a Voltage-Controlled Current Source just substitute G for E. G generates a current, whereas E generates a voltage.

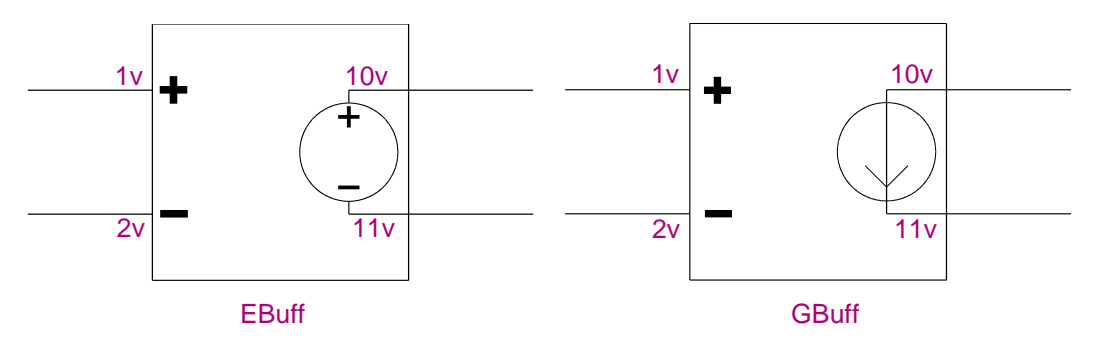

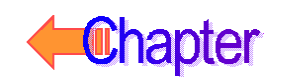

#### **Arguments and Options**

#### $POLY(< value>)$

Specifies the number of dimensions of the polynomial. The number of pairs of controlling nodes must be equal to the number of dimensions.

 $(+)$  and  $(-)$  nodes

Output nodes. Positive current flows from the (+) node through the source to the (-) node.

The  $\lt$ (+) controlling node> and  $\lt$ (-) controlling node>

Are in pairs and define a set of controlling voltages. A particular node can appear more than once, and the output and controlling nodes need not be different. The TABLE form has a maximum size of 2048 input/output value pairs.

#### FREQ

If a DELAY value is specified, the simulator modifies the phases in the FREQ table to incorporate the specified delay value. This is useful for cases of tables which the simulator identifies as being non-causal. When this occurs, the simulator provides a delay value necessary to make the table causal. The new syntax allows this value to be specified in subsequent simulation runs, without requiring the user to modify the table.

If a KEYWORD is specified for FREQ tables, it alters the values in the table. The KEYWORD can be one of the following:

- MAG causes magnitude of frequency response to be interpreted as a raw value instead of dB.
- DB causes magnitude to be interpreted as dB (the default).
- RAD causes phase to be interpreted in radians.
- DEG causes phase to be interpreted in degrees (the default).
- R I causes magnitude and phase values to be interpreted as real and imaginary magnitudes.

**Comments** The first form and the first two examples apply to the linear case; the second form and the third example are for the nonlinear case. The last five forms and examples are analog behavioral modeling (ABM) that have expression, look up table, Laplace transform, frequency response, and filtering. Refer to your PSpice user*'*s guide for more information on analog behavioral modeling.

> Chebyshev filters have two attenuation values, given in dB, which specify the pass band ripple and the stop band attenuation. They can be given in either order, but must appear after all of the cutoff frequencies have been given. Low pass (LP) and high pass (HP) have two cutoff frequencies, specifying the pass band and stop band edges, while band pass (BP) and band reject (BR) filters have four. Again, these can be given in any order.

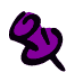

A listing of the filter Laplace coefficients can be obtained for each stage by turning on the LIST option in Schematics (in the Analysis Setup dialog box, click Options). The output is written to the .out file after the simulation is complete.

For the linear case, there are two controlling nodes and these are followed by the gain. For all cases, including the nonlinear case (POLY), refer to your PSpice user's guide.

Expressions **cannot** be used for linear and polynomial coefficient values in a voltage-controlled voltage source device statement.

## <span id="page-33-0"></span>**Basic SPICE Polynomial Expressions (POLY)**

PSpice A/D (and SPICE) use the following syntax:

<controlled source> <connecting nodes> +POLY(<dimension>) <controlling input> <coefficients>

where

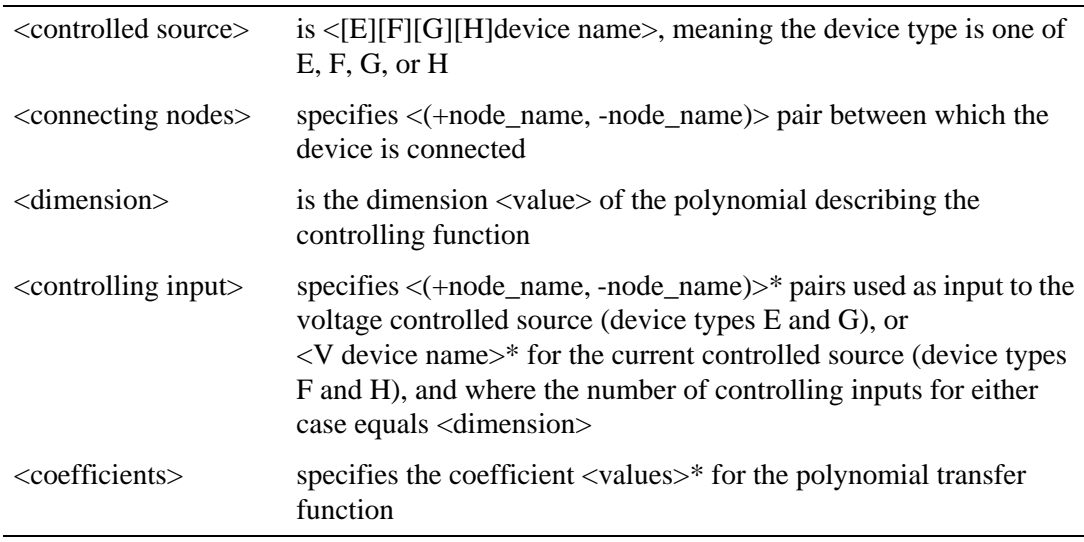

If the source is one-dimensional (there is only one controlling source), POLY(1) is required unless the linear form is used. If the source is multidimensional (there is more than one controlling source), the dimension needs to be included in the keyword, for instance POLY(2).

Caution must be exercised with the POLY form. For instance,

EWRONG 1 0 POLY(1) (1,0) .5 1.0

tries to set node 1 to .5 volts greater than node 1. In this case, any analyses which you specify will fail to calculate a result. In particular, PSpice A/D cannot calculate the bias point for a circuit containing EWRONG. This also applies to the VALUE form of EWRONG:

(EWRONG 1 0 VALUE =  $\{0.5 \times V(1)\}\$ ).

### **Basic Controlled Source Attributes**

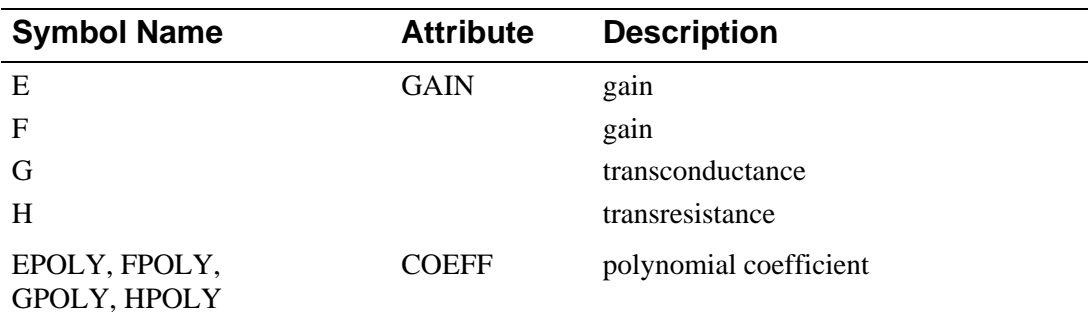

PSpice A/D has a built-in capability allowing controlled sources to be defined with a polynomial transfer function of any degree and any dimension. Polynomials have associated

Vout =  $P_0$  +  $P_1 \cdot V_1$  +  $P_2 \cdot V_2$  +  $\cdots$   $P_n \cdot V_n$  +  $P_{n+1}\cdot V_1\cdot V_1$  +  $P_{n+2}\cdot V_1\cdot V_2$  +  $\cdots$   $P_{n+n}\cdot V_1\cdot V_n$  +  $P_{2n+1}\cdot V_2\cdot V_2$  +  $P_{2n+2}\cdot V_2\cdot V_3$  +  $\cdots$   $P_{2n+n-1}\cdot V_2\cdot V_n$  + . . .  $P_{n!/(2(n-2)!)}$ +2n· $V_n \cdot V_n$  +  $P_{n!/(2(n-2)!)+2n+1}\cdot V_1^2\cdot V_1 + P_{n!/(2(n-2)!)+2n+2}\cdot V_1^2\cdot V_2 + \cdots$ . . .

The above is written for a voltage-controlled voltage source, but the form is similar for the other sources.

The POLY part types shown in **[Basic Controlled Source Attributes](#page-33-0)** are defined with a dimension of one, meaning there is only one controlling source. However, similar parts can be defined of any degree and dimension by creating part symbols with appropriate coefficient and TEMPLATE attributes, and the appropriate number of input pins.

The current-controlled parts (F, FPOLY, H, and HPOLY), contain a current-sensing voltage source. When netlisted, they generate two device declarations to the circuit file set: one for the controlled source and one for the independent current-sensing voltage source.

When defining a current-controlled source symbol of higher dimension, the TEMPLATE attribute must account for the same number of current-sensing voltage sources (equal to the dimension value). For example, a two dimensional current-controlled voltage source is described by the following polynomial equation:

Vout =  $C_0$  +  $C_1I_1$  +  $C_2I_2$  +  $C_{11}I_1^2$  +  $C_{12}I_1I_2$  +  $C_{22}I_2^2$ 

To create the two dimensional HPOLY2 symbol, these attributes must be defined:

```
COEFF0 = 1COFFF1 = 1C0EFF2 = 1COEFF11 = 1COEFF12 = 1COEFF22 = 1COEFFS = @COEFF0 @COEFF1 @COEFF2 @COEFF11 @COEFF12 @COEFF22
TEMPLATE = H^@REFDES %5 %6 POLY(2) VH1^@REFDES VH2^@REFDES
\n+ @COEFFS \nVH1^@REFDES %1 %2 0V \nVH2^@REFDES %3 %4 0V
```
The TEMPLATE definition is actually contained on a single line. The VH1 and VH2 fragments after the \n characters represent the device declarations for the two current-sensing voltage sources required by this part. Also, the symbol graphics must have the appropriate number of pins. When placing an instance of HPOLY2 in your schematic, the COEFF*n* attributes must be appropriately set.

### **Implementation Examples**

Following are some examples of traditional SPICE POLY constructs and equivalent ABM parts which could be used instead.

#### Example 1: Four-Input Voltage Adder

This is an example of a device which takes four input voltages and sums them to provide a single output voltage.

The representative polynomial expression would be as follows:

 $V_{\text{out}} = 0.0 + (1.0)V_1 + (1.0)V_2 + (1.0)V_3 + (1.0)V_4$ 

The corresponding SPICE POLY form would be as follows:

ESUM 100 101 POLY(4) (1,0) (2,0) (3,0) (4,0) 0.0 1.0 1.0 + 1.0 1.0

This could be represented with a single ABM expression device configured with the following expression attributes:

 $EXP1 = V(1,0) +$  $EXP2 = V(2,0) +$  $EXP3 = V(3,0) +$  $EXP4 = V(4,0)$ 

Following template substitution for the ABM device, the output becomes:

 $V(OUT) = { V(1,0) + V(2,0) + V(3,0) + V(4,0) }$ 

#### Example 2: Two-Input Voltage Multiplier

This is an example of a device which takes two input voltages and multiplies them together resulting in a single output voltage.

The representative polynomial expression would be as follows:

 $V_{\text{out}} = 0.0 + (0.0)V_1 + (0.0)V_2 + (0.0)V_1^2 + (1.0)V_1V_2$ 

The corresponding SPICE POLY form would be as follows:

EMULT 100 101 POLY(2) (1,0) (2,0) 0.0 0.0 0.0 0.0 1.0

This could be represented with a single MULT device. For additional examples of a voltage multiplier device, refer to the Analog Behavioral Modeling chapter of your PSpice user's guide.

#### Example 3: Voltage Squarer

This is an example of a device that outputs the square of the input value.

For the one-dimensional polynomial, the representative polynomial expression reduces to:

Vout =  $P_0$  +  $P_1 \cdot V$  +  $P_2 \cdot V^2$  + ...  $P_n \cdot V^n$ 

The corresponding SPICE POLY form would be as follows:

ESQUARE 100 101 POLY(1) (1,0) 0.0 0.0 1.0

This could be represented by a single instance of the MULT part, with both inputs from the same net. This results in the following:

 $V_{\text{out}} = (V_{\text{in}})^2$ 

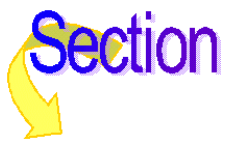
## **Current-Controlled Current Source**

## **Current-Controlled Voltage Source**

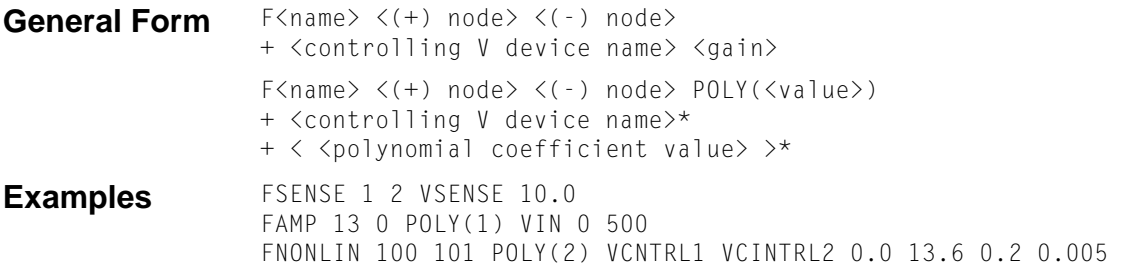

**Description** The Current-Controlled Current Source (F) and the Current-Controlled Voltage Source (H) devices have the same syntax. For a Current-Controlled Voltage Source just substitute an H for the F. The H device generates a voltage, whereas the F device generates a current.

### **Arguments and Options**

#### $(+)$  and  $(-)$

Output nodes. A positive current flows from the  $(+)$  node through the source to the  $(-)$ node. The current through the controlling voltage source determines the output current. The controlling source must be an independent voltage source (V device), although it need not have a zero DC value.

#### $POLY(< value>)$

Specifies the number of dimensions of the polynomial. The number of controlling voltage sources must be equal to the number of dimensions.

**Comments** The first General Form and the first two examples apply to the linear case. The second form and the last example are for the nonlinear case.

> For the linear case, there must be one controlling voltage source and its name is followed by the gain. For all cases, including the nonlinear case (POLY), refer to your PSpice user's guide.

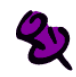

Expressions cannot be used for linear and polynomial coefficient values in a current-controlled current source device statement.

## **Basic SPICE Polynomial Expressions (POLY)**

[For more information on the POLY form, see](#page-33-0) **Basic SPICE Polynomial Expressions (POLY)**.

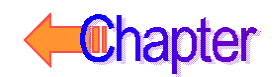

# **Independent Current Source & Stimulus**

# **Independent Voltage Source & Stimulus**

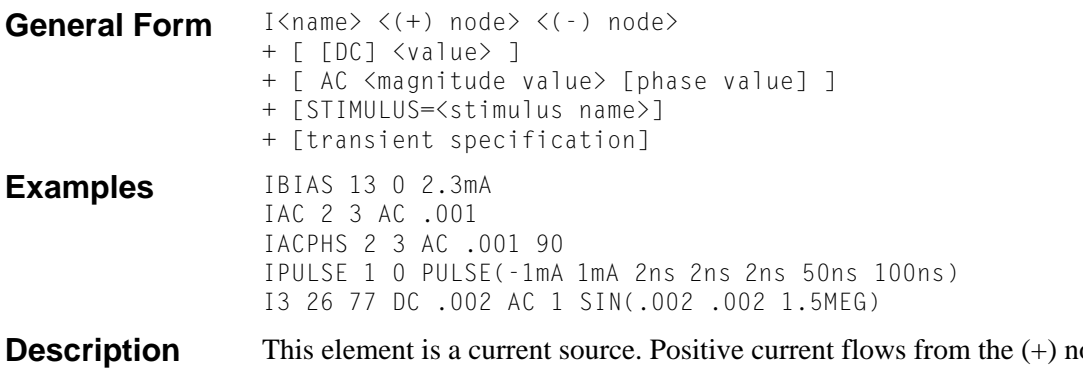

**Description** The source to the (-) node: in the first example, IBIAS drives node 13 to have a negative voltage. The default value is zero for the DC, AC, and transient values. None, any, or all of the DC, AC, and transient values can be specified. The AC phase value is in degrees. The pulse and exponential examples are explained later in this section.

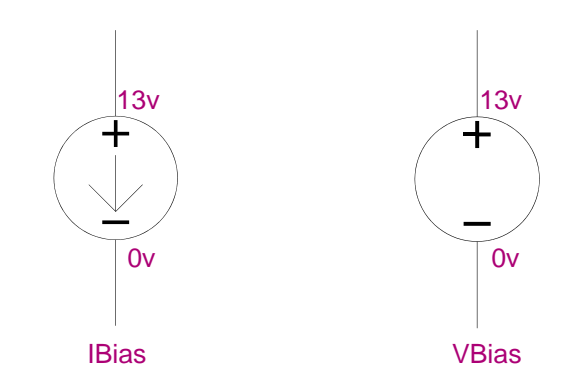

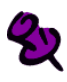

The Independent Current Source & Stimulus (I) and the Independent Voltage Source & Stimulus (V) devices have the same syntax. For an Independent Voltage Source & Stimulus just substitute a V for the I. The V device functions identically and has the same syntax as the I device, except that it generates voltage instead of current.

The variables TSTEP and TSTOP, which are used in defaulting some waveform parameters, are set by the **[.TRAN \(Transient Analysis\)](#page-17-0)** command. TSTEP is <print step value> and TSTOP is <final time value>. The .TRAN command can be anywhere in the circuit file; it need not come after the voltage source.

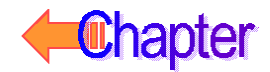

### **Arguments and Options**

<stimulus name>

References a **[.STIMULUS \(Stimulus\)](#page--1-0)** definition.

[transient specification]

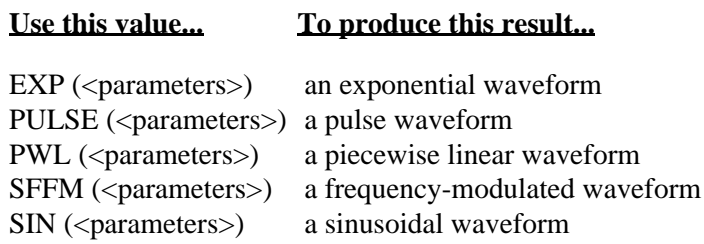

## **Independent Current Source & Stimulus (EXP)**

**General Form** EXP (<i1> <i2> <td1> <tc1> <td2> <tc2>)

**Examples** IRAMP 10 5 EXP(1 5 1 .2 2 .5)

### **Waveform Parameters**

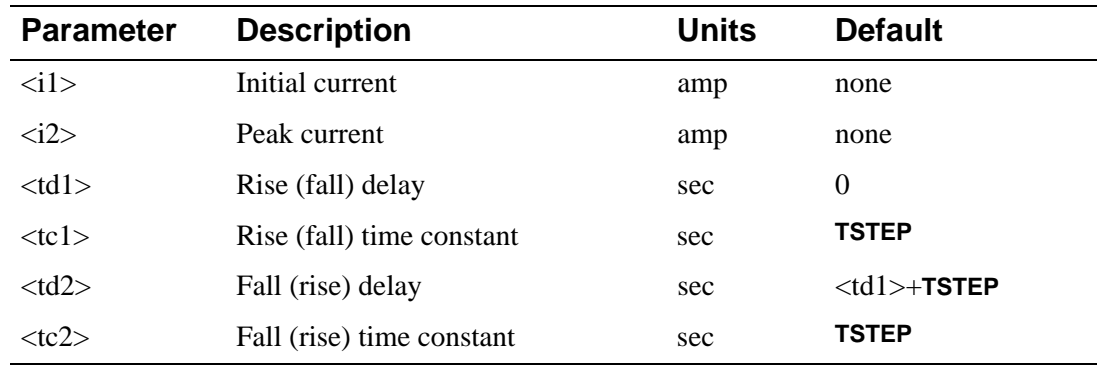

### **Description** The EXP form causes the current to be  $\langle i1 \rangle$  for the first  $\langle \langle d1 \rangle$  seconds. Then, the current decays exponentially from  $\langle i1 \rangle$  to  $\langle i2 \rangle$  using a time constant of  $\langle tc1 \rangle$ . The decay lasts td2-td1 seconds. Then, the current decays from  $\langle i2 \rangle$  back to  $\langle i1 \rangle$  using a time constant of <tc2>. **Independent Current Source and Stimulus Exponential Waveform Formulas** describe the EXP waveform.

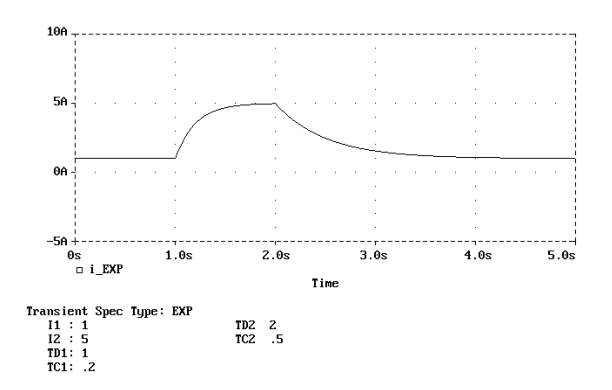

### **Independent Current Source and Stimulus Exponential Waveform Formulas**

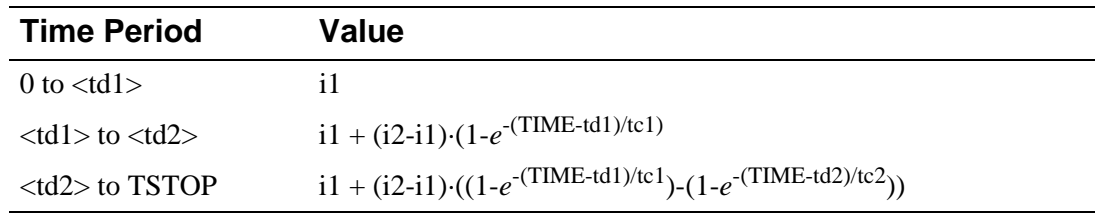

## **Independent Current Source & Stimulus (PULSE)**

**General Form** PULSE (<i1> <i2> <td> <tr> <tf> <pw> <per>>

**Example** ISW 10 5 PULSE(1A 5A 1sec .1sec .4sec .5sec 2sec)

### **Waveform Parameters**

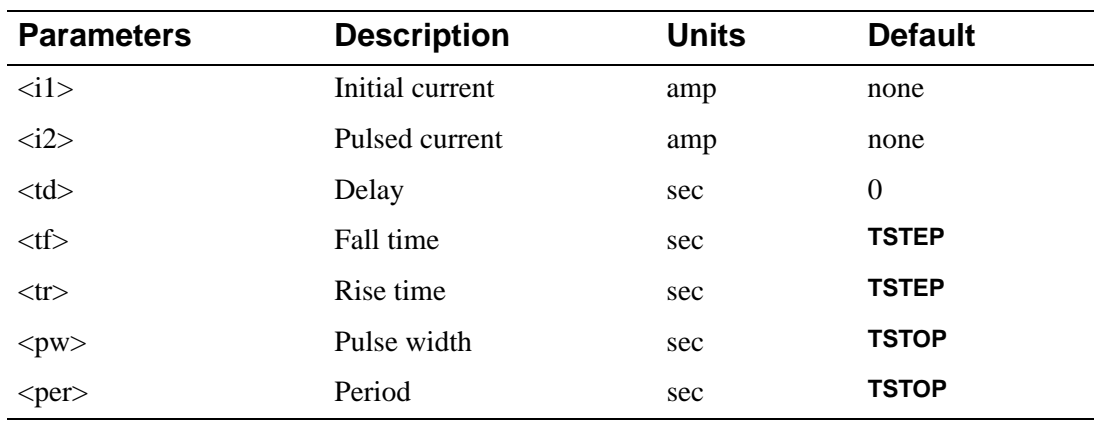

**Description** The PULSE form causes the current to start at <i1>, and stay there for <td> seconds. Then, the current goes linearly from  $\langle i1 \rangle$  to  $\langle i2 \rangle$  during the next  $\langle tr \rangle$  seconds, and then the current stays at  $\langle i2 \rangle$  for  $\langle pw \rangle$  seconds. Then, it goes linearly from  $\langle i2 \rangle$  back to  $\langle i1 \rangle$  during the next  $<$ tf> seconds. It stays at  $<$ i1> for per-(tr+pw+tf) seconds, and then the cycle is repeated except for the initial delay of <td> seconds. **[Independent Current Source and Stimulus Pulse](#page-41-0)  Waveform Formulas** describe the PULSE waveform.

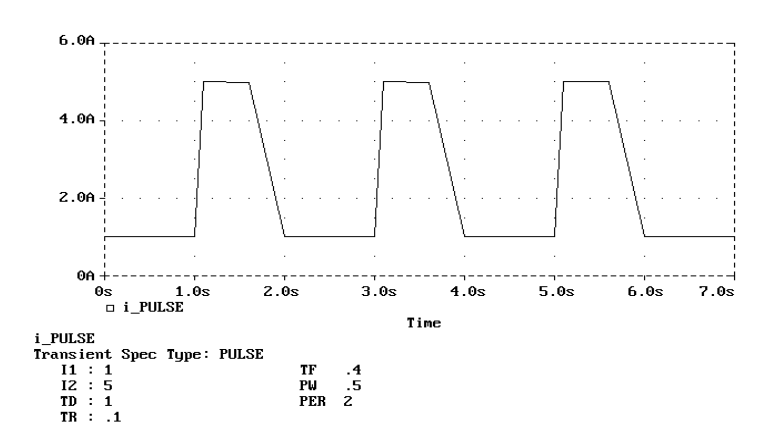

### <span id="page-41-0"></span>**Independent Current Source and Stimulus Pulse Waveform Formulas**

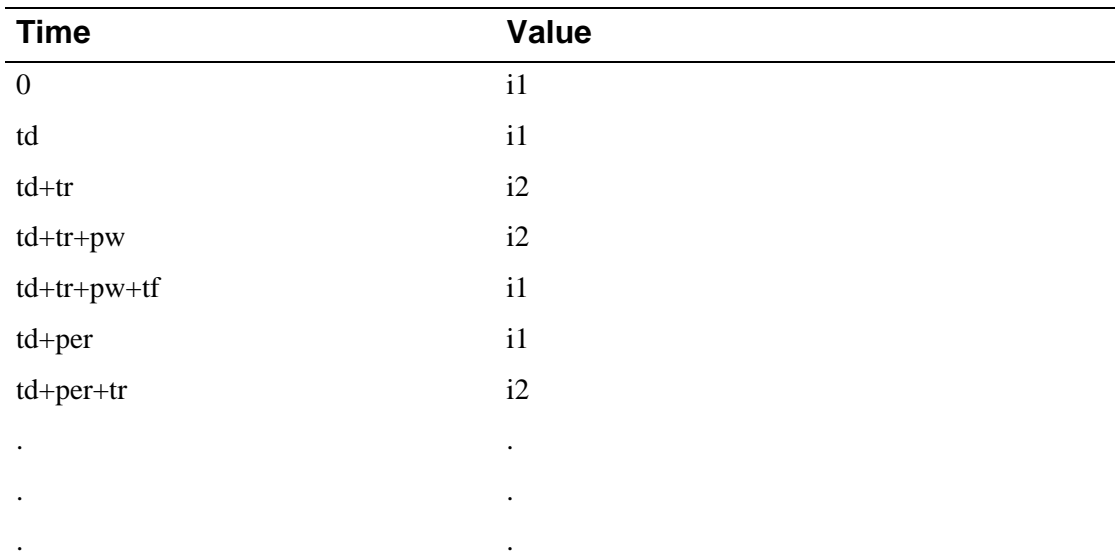

## **Independent Current Source & Stimulus (PWL)**

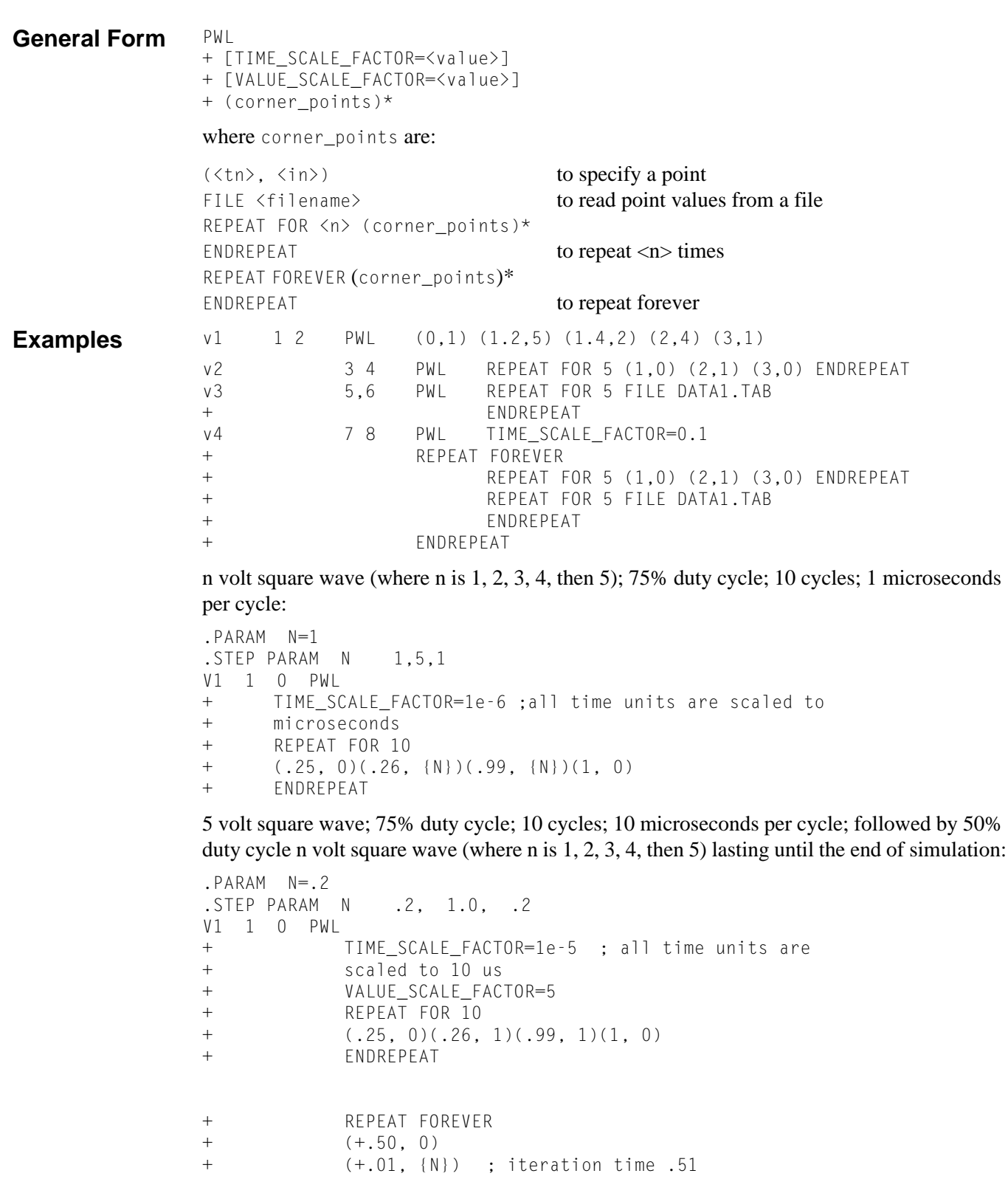

 $(1, 0)$ 

Assuming that a PWL specification has been given for a device to generate two triangular waveforms:

V3 1 0 PWL (1ms, 1)(2ms, 0)(3ms, 1)(4ms, 0)

Or, to replace the above with

```
V3 1 0 PWL FILE TRIANGLE.IN
```
where the file triangle.in would need to contain:

(1ms, 1)(2ms, 0)(3ms, 1)(4ms, 0)

### **Waveform Parameters**

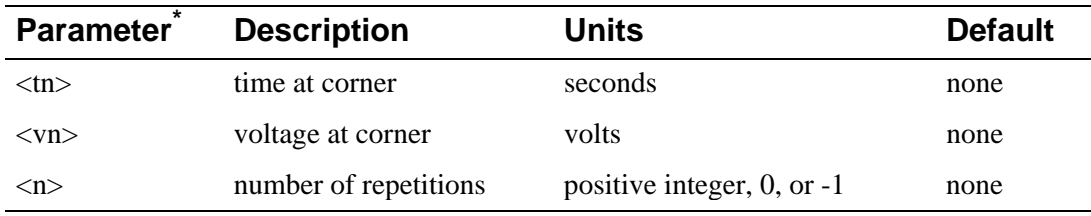

\* <tn> and <n> cannot be expressions; <vn> may be an expression.

#### **Description** The PWL form describes a piecewise linear waveform. Each pair of time-current values specifies a corner of the waveform. The current at times between corners is the linear interpolation of the currents at the corners.

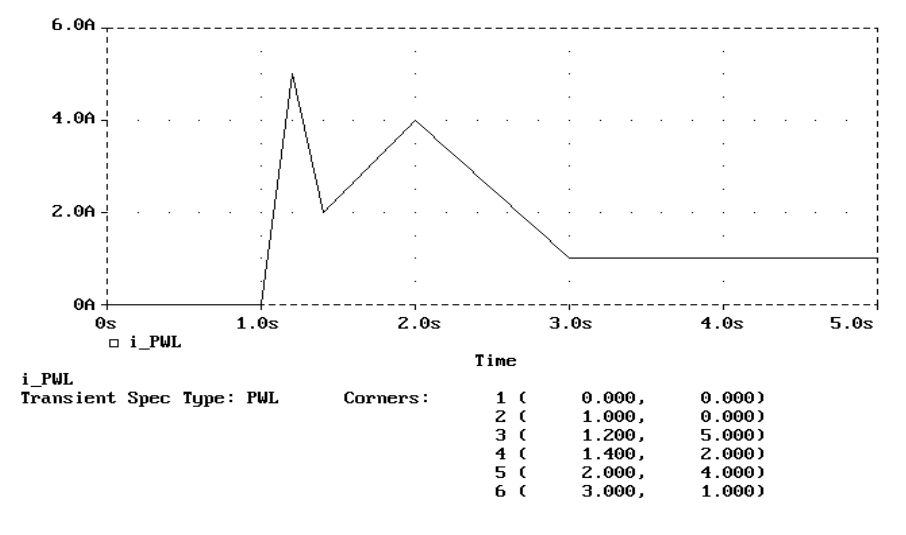

### **Arguments and Options**

<time\_scale\_factor> and/or <value\_scale\_factor>

Can be included immediately after the PWL keyword to show that the time and/or current value pairs are to be multiplied by the appropriate scale factor. These scale factors can be expressions, in which case they are evaluated once per outer simulation loop, and thus should be composed of expressions not containing references to voltages or currents.

#### $<$ tn $>$  and  $<$ in $>$

The transient specification corner points for the PWL waveform, as shown in the first example. The  $\langle$ in $>$  can be an expression having the same restrictions as the scaling keywords, but <tn> must be a literal.

#### <file name>

The text file that supplies the time-current  $(\langle tn \rangle \langle in \rangle)$  pairs. The contents of this file are read by the same parser that reads the circuit file, so that engineering units (e.g., 10us) are correctly interpreted. Note that the continuation + signs in the first column are unnecessary and therefore discouraged.

A typical file can be created by editing an existing PWL specification, replacing all + signs with blanks (to avoid unintentional +time). Only numbers (with units attached) can appear in the file; expressions for  $\langle$ th $\rangle$  and  $\langle$ n $\rangle$  values are invalid. All absolute time points in  $\langle$  file name> are with respect to the last  $(\langle tn \rangle \langle in \rangle)$  entered. All relative time points are with respect to the last time point.

#### REPEAT ... ENDREPEAT

These loops permit repetitions.

They can appear anywhere a  $\langle \langle \text{tn} \rangle \langle \text{sin} \rangle$  pair can appear. Absolute times within REPEAT loops are with respect to the start of the current iteration. The REPEAT ... ENDREPEAT specifications can be nested to any depth. Make sure that the current value associated with the beginning and ending time points (within the same REPEAT loop or between adjacent REPEAT loops), are the same when 0 is specified as the first point in a REPEAT loop.

#### $\langle n \rangle$

A REPEAT FOR -1 ... ENDREPEAT is treated as if it had been REPEAT FOREVER ... ENDREPEAT. A REPEAT FOR 0 ... ENDREPEAT is ignored (other than syntax checking of the enclosed corner points).

## **Independent Current Source & Stimulus (SFFM)**

**General Form** SFFM (<ioff> <iampl> <fc> <mod> <fm>)

**Example** IMOD 10 5 SFFM(2 1 8Hz 4 1Hz)

### **Waveform Parameters**

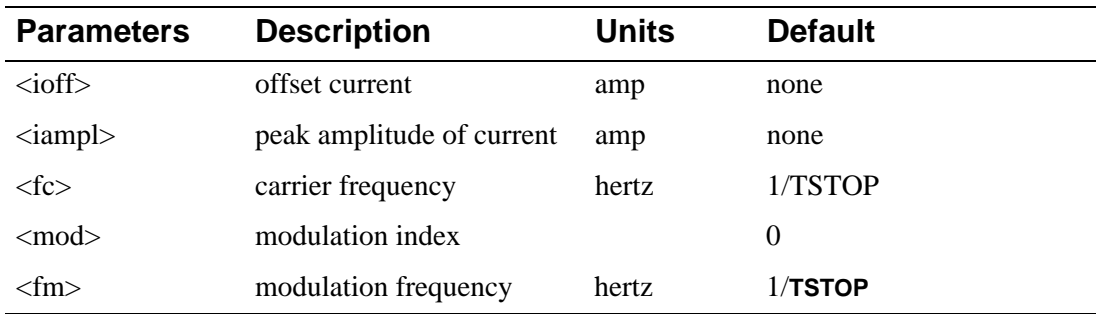

#### **Description** The SFFM (Single-Frequency FM) form causes the current, as illustrated below, to follow the formula:

ioff + iampl·sin(2p·fc·TIME + mod·sin(2p·fm·TIME) )

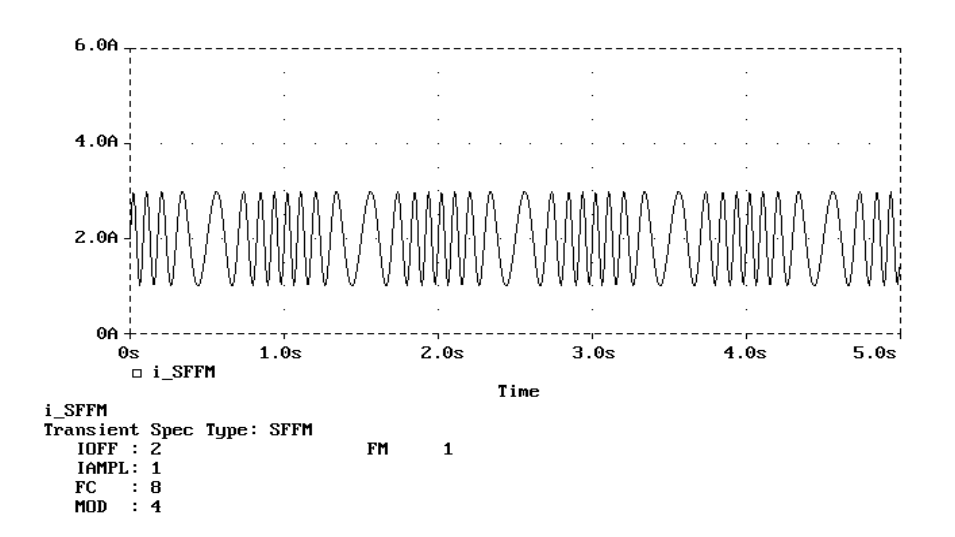

## **Independent Current Source & Stimulus (SIN)**

General Form SIN (<ioff> <iampl> <freq> <td> <df> <phase>)

**Examples** ISIG 10 5 SIN(2 2 5Hz 1sec 1 30)

### **Waveform Parameters**

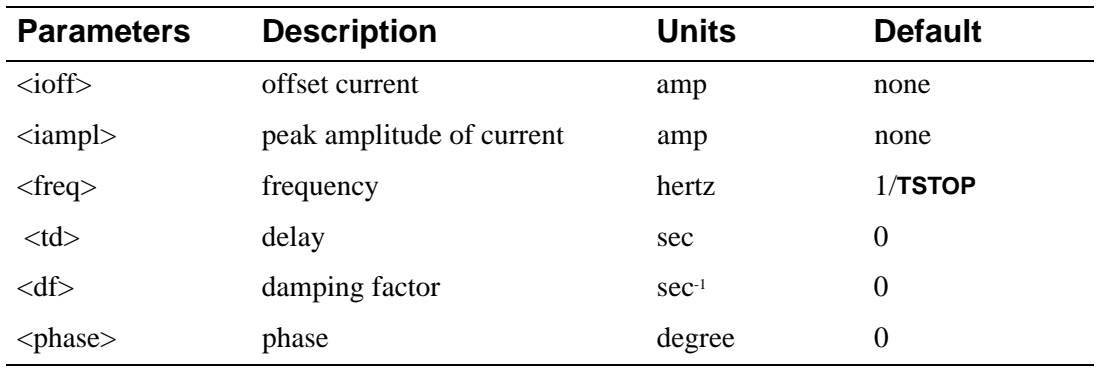

**Description** The sinusoidal (SIN) waveform causes the current to start at <ioff> and stay there for <td> seconds.

> [Then, the current becomes an exponentially damped sine wave.](#page-47-0) **Independent Current Source and Stimulus Sinusoidal Waveform Formulas** describe the SIN waveform.

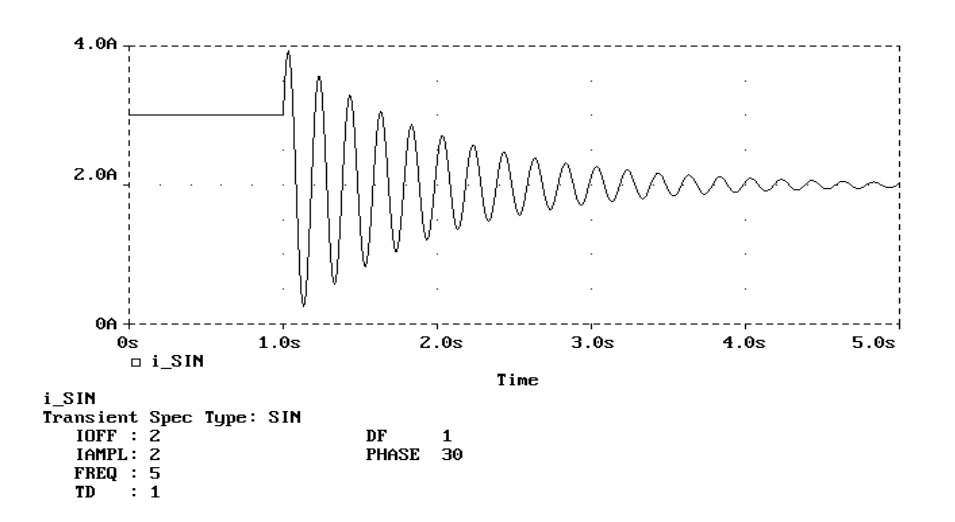

The SIN waveform is for transient analysis only. It does not have any effect on AC analysis. To give a value to a current during AC analysis, use an AC specification, such as:

IAC 3 0 AC 1mA

where IAC has an amplitude of one milliampere during AC analysis, and can be zero during transient analysis. For transient analysis use, for example:

ITRAN 3 0 SIN(0 1mA 1kHz)

where ITRAN has an amplitude of one milliampere during transient analysis and is zero during AC analysis. Refer to your PSpice user's guide.

### <span id="page-47-0"></span>**Independent Current Source and Stimulus Sinusoidal Waveform Formulas**

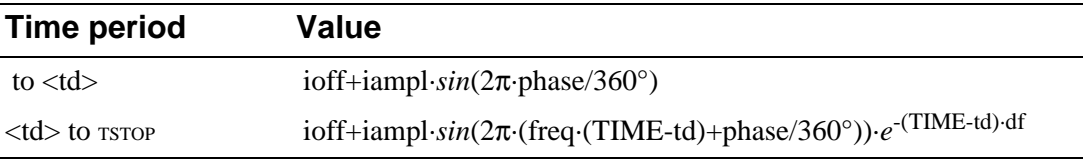

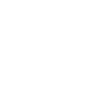

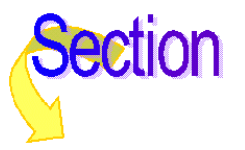

## **Inductor**

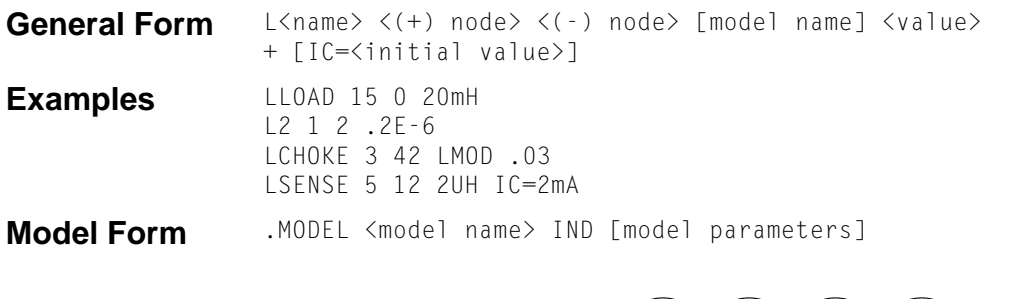

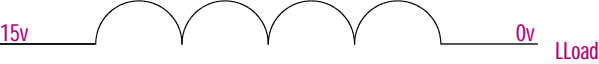

### **Arguments and Options**

 $(+)$  and  $(-)$  nodes

Define the polarity when the inductor has a positive voltage across it.

The first node listed (or pin one in Schematics), is defined as positive. The voltage across the component is therefore defined as the first node voltage less the second node voltage.

Positive current flows from the (+) node through the inductor to the (-) node. Current flow from the first node through the component to the second node is considered positive.

#### [model name]

If [model name] is left out, then the effective value is <value>.

If [model name] is specified, then the effective value is given by the model parameters; see **[Inductance Value Formula](#page-51-0)**.

If the inductor is associated with a Core model, then the effective value is the number of turns on the core. Otherwise, the effective value is the inductance. See the Model Form statement for the K device in **[Inductor Coupling \(and Magnetic Core\)](#page--1-1)** for more information on the Core model.

<initial value>

Is the initial current through the inductor during the bias point calculation.

It can also be specified in a circuit file using a .IC statement as follows:

.IC I(L<name>) <initial value>

For details on using the .IC statement in a circuit file, see **[.IC \(Initial Bias Point Condition\)](#page--1-1)** and refer to your PSpice user's guide for more information.

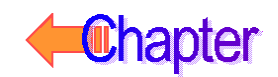

## **Schematics Symbols**

For standard L parts, the effective value of the part is set directly by the VALUE attribute.

In general, inductors should have positive component values (VALUE attribute). In all cases, components must not be given a value of zero.

However, there are cases when negative component values are desired. This occurs most often in filter designs that analyze an RLC circuit equivalent to a real circuit. When transforming from the real to the RLC equivalent, it is possible to end up with negative component values.

PSpice A/D allows negative component values for bias point, DC sweep, AC, and noise analyses. A transient analysis may fail for a circuit with negative components. Negative inductors may create instabilities in time that the analysis cannot handle.

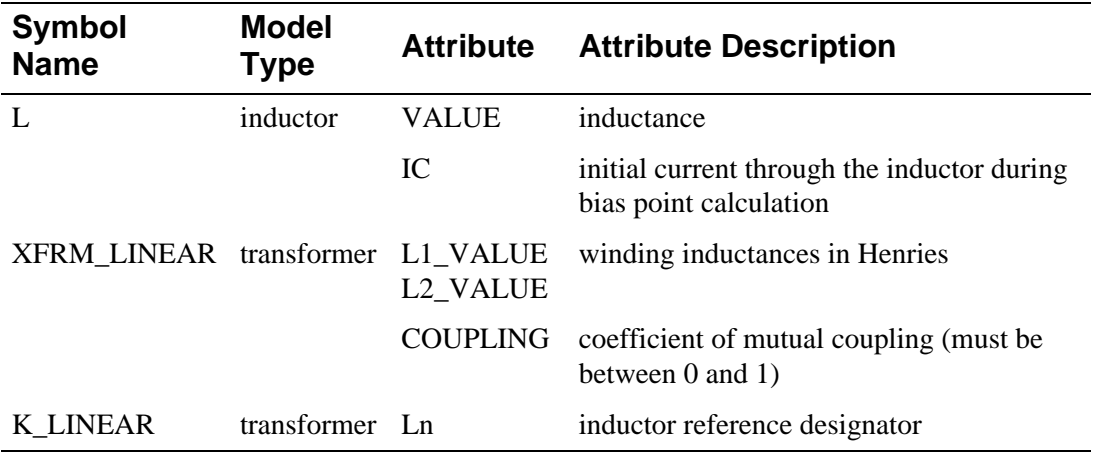

### **Breakout Parts**

For non-stock passive and semiconductor devices, Schematics provides a set of breakout parts designed for customizing model parameters for simulation. These are useful for setting up Monte Carlo and worst-case analyses with device and/or lot tolerances specified for individual model parameters.Another approach is to use the model editor to derive an instance model and customize this. For example, you could add device and/or lot tolerances to model parameters.

Basic breakout part names consist of the intrinsic PSpice A/D device letter plus the suffix BREAK. By default, the model name is the same as the part name and references the appropriate device model with all parameters set at their default. For instance, the DBREAK part references the DBREAK model which is derived from the intrinsic PSpice A/D D model (.MODEL DBREAK D).

For breakout part LBREAK, the effective value is computed from a formula that is a function of the specified VALUE attribute.

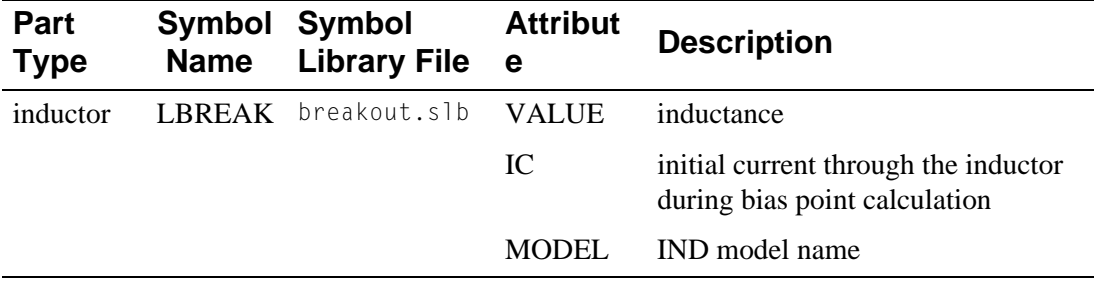

## <span id="page-51-0"></span>**Inductor Model Parameters**

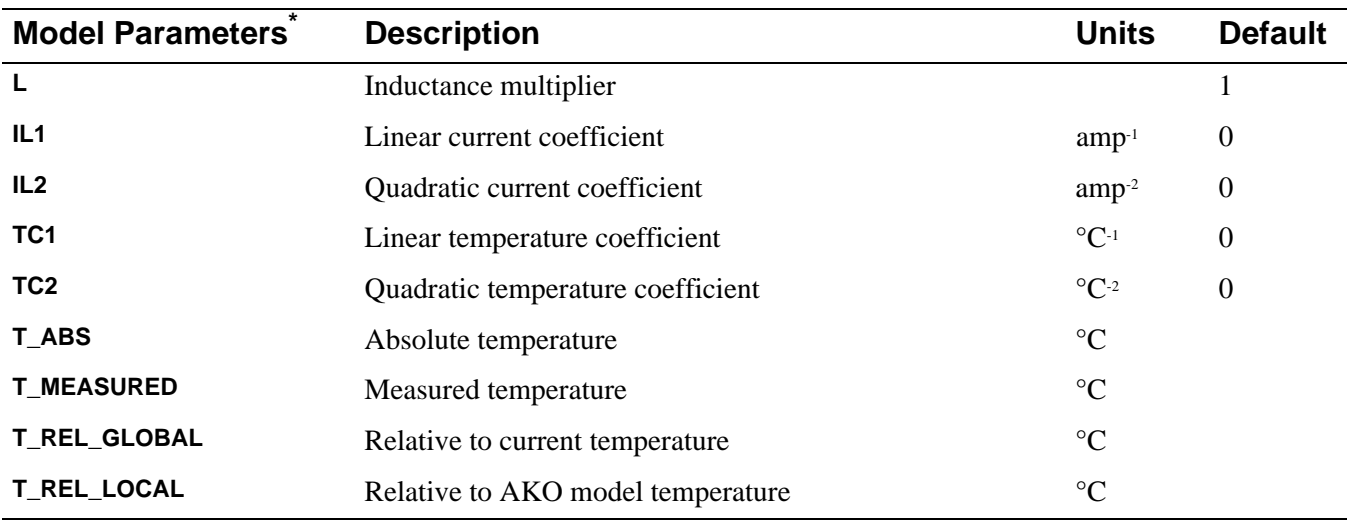

\* For information on **T\_MEASURED**, **T\_ABS**, **T\_REL\_GLOBAL**, and **T\_REL\_LOCAL**, see **[.MODEL \(Model\)](#page-5-0)**.

## **Inductor Equations**

### **Inductance Value Formula**

If [model name] is specified, then the effective value is given by:

<value>·**L**·(1+**IL1**·I+**IL2**·I2)·(1+**TC1**·(T-Tnom)+**TC2**·(T-Tnom)2)

where <value> is normally positive (though it can be negative, but not zero). Thom is the nominal temperature (set using TNOM option).

### **Inductor Equation for Noise**

The inductor does not have a noise model.

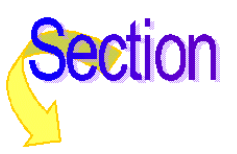

## **MOSFET**

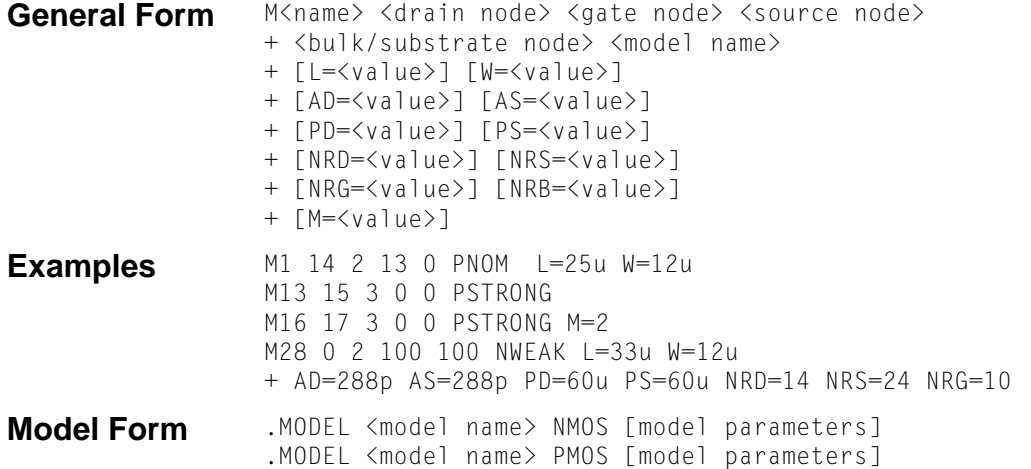

**Description** The MOSFET is modeled as an intrinsic MOSFET using ohmic resistances in series with the drain, source, gate, and bulk (substrate). There is also a shunt resistance (RDS) in parallel with the drain-source channel.

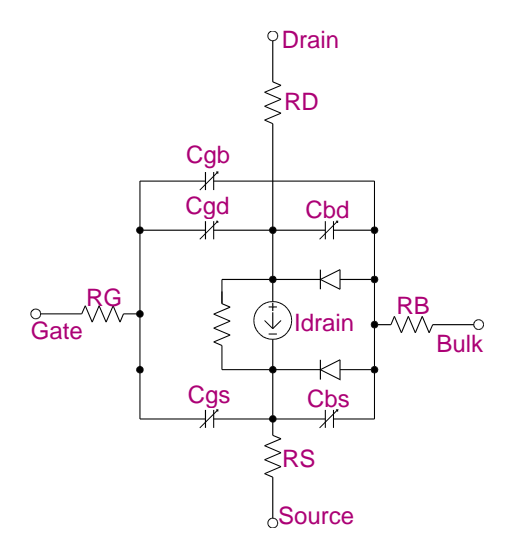

### **Arguments and Options**

#### L and W

are the channel length and width, which are decreased to get the effective channel length and width. They can be specified in the device, **[.MODEL \(Model\)](#page-5-0)**, or **[.OPTIONS \(Analysis Options\)](#page--1-1)** statements. The value in the device statement supersedes the value in the model statement, which supersedes the value in the .OPTIONS statement. Defaults for L and W can be set in the .OPTIONS statement. If L or W defaults are not set, their default value is 100 u.

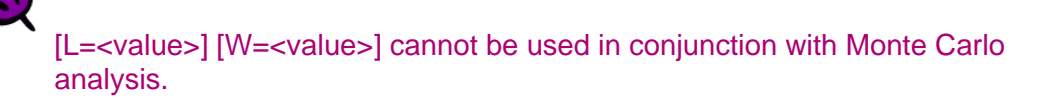

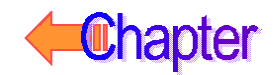

#### AD and AS

The drain and source diffusion areas. Defaults for AD and AS can be set in the .OPTIONS statement. If AD or AS defaults are not set, their default value is 0.

#### PD and PS

The drain and source diffusion perimeters. Their default value is 0.

#### JS

Can specify the drain-bulk and source-bulk saturation currents. JS is multiplied by AD and AS.

#### IS

Can also specify the drain-bulk and source-bulk saturation currents. IS is an absolute value.

#### CJ

Can specify the zero-bias depletion capacitances. CJ is multiplied by AD and AS.

#### CJSW

Can also specify the zero-bias depletion capacitances. CJSW is multiplied by PD and PS.

#### CBD and CBS

Can also specify the zero-bias depletion capacitances. CBD and CBS are absolute values.

#### NRD, NRS, NRG, and NRB

Multipliers (in units of squares) that can be multiplied by RSH to yield the parasitic (ohmic) resistances of the drain (RD), source (RS), gate (RG), and substrate (RB), respectively. NRD and NRS default to 1, and NRG and NRB default to 0.

Consider a square sheet of resistive material. Analysis shows that the resistance between two parallel edges of such a sheet depends upon its composition and thickness, but is *independent* of its size as long as it is *square*. In other words, the resistance will be the same whether the square's edge is 2 mm, 2 cm, or 2 m. For this reason, the sheet resistance of such a layer, abbreviated **[RSH](#page-59-0)**, has units of ohms per square.

#### M

A device multiplier (default  $= 1$ ), which simulates the effect of multiple devices in parallel.

The effective width, overlap and junction capacitances, and junction currents of the MOSFET are multiplied by M. The parasitic resistance values (e.g., RD and RS) are divided by M. Note the third example: it shows a device twice the size of the second example.

#### **Comments** The simulator provides six MOSFET device models, which differ in the formulation of the I-V characteristic. The **LEVEL** parameter selects between different models as follows. For more information, see **[References](#page-77-0)**.

- **LEVEL**=1 Shichman-Hodges model (see reference [1])
- **LEVEL**=2 geometry-based, analytic model (see reference [2])
- LEVEL=3 semi-empirical, short-channel model (see reference [2])
- **LEVEL**=4 BSIM model (see reference [3])
- **LEVEL**=5 (No longer supported.)
- **LEVEL**=6 BSIM3 model version 2.0 (see reference [7])
- **LEVEL**=7 BSIM3 model version 3.0 (see reference [8])

## **Schematics Symbols**

The following table lists the set of MOSFET breakout parts designed for customizing model parameters for simulation. These are useful for setting up Monte Carlo and worst-case analyses with device and/or lot tolerances specified for individual model parameters.

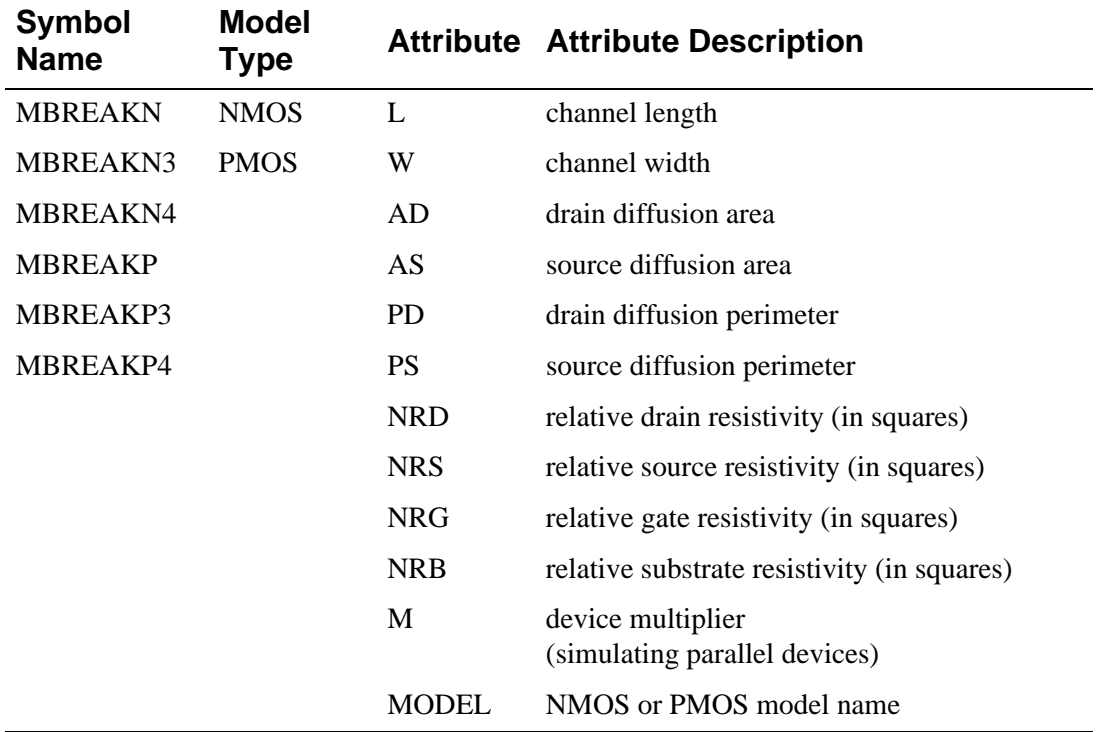

### **Setting operating temperature**

Operating temperature can be set to be different from the global circuit temperature by defining one of the model parameters: T\_ABS, T\_REL\_GLOBAL, or T\_REL\_LOCAL. Additionally, model parameters can be assigned unique measurement temperatures using the T\_MEASURED model parameter. For more information, see **[MOSFET Model Parameters](#page-55-0)**.

## <span id="page-55-0"></span>**MOSFET Model Parameters**

### **For All Model Levels**

The parameters common to all model levels are primarily parasitic element values such as series resistance, overlap and junction capacitance, and so on.

### **Model Levels 1, 2, and 3**

The DC characteristics of the first three model levels are defined by the parameters **VTO**, **KP**, **LAMBDA**, **PHI**, and **GAMMA**. These are computed by the simulator if process parameters (e.g., **TOX**, and **NSUB**) are given, but the user-specified values always override. **VTO** is positive (negative) for enhancement mode and negative (positive) for depletion mode of N-channel (P-channel) devices.

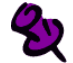

The default value for **TOX** is 0.1 µ for Levels 2 and 3, but is unspecified for Level 1, which discontinues the use of process parameters.

For MOSFETs the capacitance model has been changed to conserve charge, affecting only the Level 1, 2, and 3 models.

Effective length and width for device parameters are calculated with the formula:

 $P_i = P_0 + P_L/L_e + P_w/W_e$ 

where:

 $L_e$  = effective length = L - (LD · 2)  $W_e$  = effective width = W - (WD · 2)

See **[.MODEL \(Model\)](#page-5-0)** for more information.

### **Model Level 4**

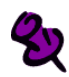

Unlike the other models in PSpice, the BSIM model is designed for use with a process characterization system that provides all parameters. Therefore, there are no defaults specified for the parameters, and leaving one out can cause problems.

The **LEVEL**=4 (BSIM1) model parameters are all values obtained from process characterization, and can be generated automatically. Reference [4] of **[References](#page-77-0)** describes a means of generating a process file, which must then be converted into **[.MODEL \(Model\)](#page-5-0)** statements for inclusion in the Model Library or circuit file. (The simulator does not read process files.)

The level 4 (BSIM) and level 6 (BSIM3 version 2) models have their own capacitance model, which conserves charge and remains unchanged. References [6] and [7] describe the equations for the capacitance due to channel charge.

In the following **[MOSFET Model Parameters](#page-59-0)** list, parameters marked with a ζ in the Default column also have corresponding parameters with a length and width dependency. For <span id="page-56-0"></span>example, VFB is a basic parameter using units of volts, and LVFB and WVFB also exist and have units of volt·µ. The formula

$$
P_{\rm i}=P_{\rm 0}+P_{\rm L}/L_{\rm e}+P_{\rm W}/W_{\rm e}
$$

is used to evaluate the parameter for the actual device, where:

 $L<sub>e</sub>$  = effective length = L - DL  $W_e$  = effective width = W - DW

### **Model Level 6 (BSIM3 version 2.0)**

The Level 6 Advanced parameters should not be changed unless the detail structure of the device is known and has specific, meaningful values.

The BSIM3 model is a physical model using extensive built-in dependencies of important dimensional and processing parameters. It includes the major effects that are important to modeling deep-submicrometer MOSFETs, such as threshold voltage reduction, nonuniform doping, mobility reduction due to the vertical field, bulk charge effect, carrier velocity saturation, drain-induced barrier lowering (DIBL), channel length modulation (CLM), hot-carrier-induced output resistance reduction, subthreshold conduction, source/drain parasitic resistance, substrate current induced body effect (SCBE), and drain voltage reduction in LDD structure. For additional, detailed model information, see **[References](#page-77-0)**.

### Additional Notes

Note 1 If any of the following BSIM3 version 2.0 model parameters are not explicitly specified, they are calculated using the following equations.

 $VTH0 = VFB + PHI + K\sqrt{PHI}$  $K1 = GAMMA2 - 2 \cdot K2 \sqrt{(PHI - VBM)}$  $\mathsf{K2} = \frac{(\mathsf{GAMMA1} - \mathsf{GAMMA2})(\sqrt{PHI} - \mathsf{VBX} - \sqrt{PHI})}{2\sqrt{\mathsf{PHI}}(\sqrt{\mathsf{PHI} - \mathsf{VBX} - \sqrt{\mathsf{PHI}}) + \mathsf{VBM}}$  $VBF = VTH0 - PHI - K1 \sqrt{PHI}$  $\text{PHI} = 2V_{\text{tm}} \ln \left( \frac{\text{NPEAK}}{n} \right)$  $=2V_{\rm tm}\ln\left(\frac{\text{NPEAK}}{n_{\rm i}}\right)$  $\textsf{GAMMA1} = \frac{\sqrt{2q\varepsilon_{\rm{si}}} \textsf{NPEAK}}{Q\textsf{OV}}$  $=\frac{\sqrt{1+81}}{COX}$  $\textbf{GAMMA2} = \frac{\sqrt{2q\epsilon_{si}}\textbf{NSUB}}{Q\Omega V}$ **COX** <sup>=</sup> ---------------------------------  $VBX = PHI - q \cdot NPEAK \cdot XT^2/(2\epsilon_{si})$ **LITL** =  $\frac{\mathbf{\varepsilon}_{si} \text{TOXX}_j}{2}$  $=\sqrt{\frac{s_1}{\epsilon_{ox}}}$ 

Note 2 Default values listed for the BSIM3 version 2.0 parameters **UA**, **UB**, **UC, UA1**, **AB1**, and **UC1** are used for simplified mobility modeling.

### <span id="page-57-0"></span>**New!** Model Level 7 (BSIM3 version 3.0)

The BSIM3 version 3 model is a deep submicron MOSFET model with the same physical basis as the BSIM3 version 2 model, but with a number of major enhancements, such as a single I-V expression to describe current and output conductance in all regions of device operation, better modeling of narrow width devices, a reformulated capacitance model to improve short and narrow geometry models, a new relaxation time model to improve transient modeling, and improved model fitting of various W/L ratios using one parameter set. BSIM3 version 3 retains the extensive built-in dependencies of dimensional and processing parameters of BSIM3 version 2. For additional, detailed model information, see Reference [8] of **[References](#page-77-0)**.

### Additional Notes

Note 1 If any of the following BSIM3 version 3.0 model parameters are not explicitly specified, they are calculated using the following equations:

If **VTHO** is not specified, then:

$$
\mathbf{VTHO} = \mathbf{VFB} + \phi_{\rm s} \mathbf{K} \mathbf{1} \sqrt{\phi_{\rm s}}
$$

where:

**VFB**=-1.0

If **VTHO** is specified, then:

$$
\mathbf{VFB} = \mathbf{VTHO} - \phi_{\rm s} + \mathbf{K1} \sqrt{\phi_{\rm s}}
$$

$$
\mathbf{VBX} = \phi_s - \frac{q \cdot \mathbf{NCH} \cdot XT^2}{2 \cdot \varepsilon_{si}}
$$

$$
\text{CF} = \left(\frac{2\epsilon_{ox}}{\pi}\right) \ln\left(1 + \frac{4 \times 10^{-7}}{\text{TOX}}\right)
$$

where

here  
E<sub>g</sub>(T)=the energy bandgap at temperature T=
$$
1.16 - \frac{(7.02 \cdot 10^{-4} \cdot T^2)}{(T+1108)}
$$

Note 2 If **K1** AND **K2** are not specified, they are calculated using the following equations:

$$
K1 = GAMMA2 - 2K2 \sqrt{\phi_s - VBM}
$$

$$
K2 = \frac{(GAMMA1 - GAMMA2)(\sqrt{\phi_S - VBX} - \sqrt{\phi_s})}{2 \sqrt{\phi_s} (\sqrt{\phi_s - VBM} - \sqrt{\phi_s}) + VBM}
$$

where:

$$
\phi_{\rm s} = 2Vt \cdot \ln\left(\frac{\text{NCH}}{n_{\rm i}}\right)
$$

<span id="page-58-0"></span>
$$
Vt = \frac{k \cdot T}{q}
$$
  
n<sub>i</sub> = 1.45 \cdot 10<sup>10</sup>  $\left(\frac{T}{300.15}\right)^{1.5}$  exp $\left(21.5565981 - \frac{E_g(T)}{2Vt}\right)$ 

Note 3 If **NCH** is not given and **GAMMA1** is given, then:

$$
\text{NCH} = \frac{\text{GAMMA1}^2 \cdot (\text{Cox})^2}{2q \cdot \epsilon_{si}}
$$

If neither **GAMMA1** nor **NCH** is given, then **NCH** has a default value of 1.7e23 1/m<sup>3</sup> and **GAMMA1** is calculated from **NCH**:

$$
GAMMA1 = \frac{\sqrt{2q \cdot \epsilon_{si} \cdot NCH}}{Cox}
$$

If **GAMMA2** is not given, then:

$$
GAMMA2 = \frac{\sqrt{2q \cdot \epsilon_{si} \cdot NSUB}}{Cox}
$$

Note 3 If **CGSO** is not given and **DLC**>0, then:

 $CGSO = (DLC \cdot Cox) - CGS1$ 

If the previously calculated **CGSO**<0, then:

**CGSO**=0

Else:

**CGSO**=0.6 · **XJ** · Cox

Note 4 If CGDO is not given and DLC>0, then:

 $CGDO = (DLC \cdot Cox) - CGD1$ 

If the previously calculated **CGDO**<0, then

**CGDO**=0

Else:

**CGDO**=0.6 · **XJ** · Cox

l,

<span id="page-59-0"></span>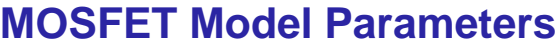

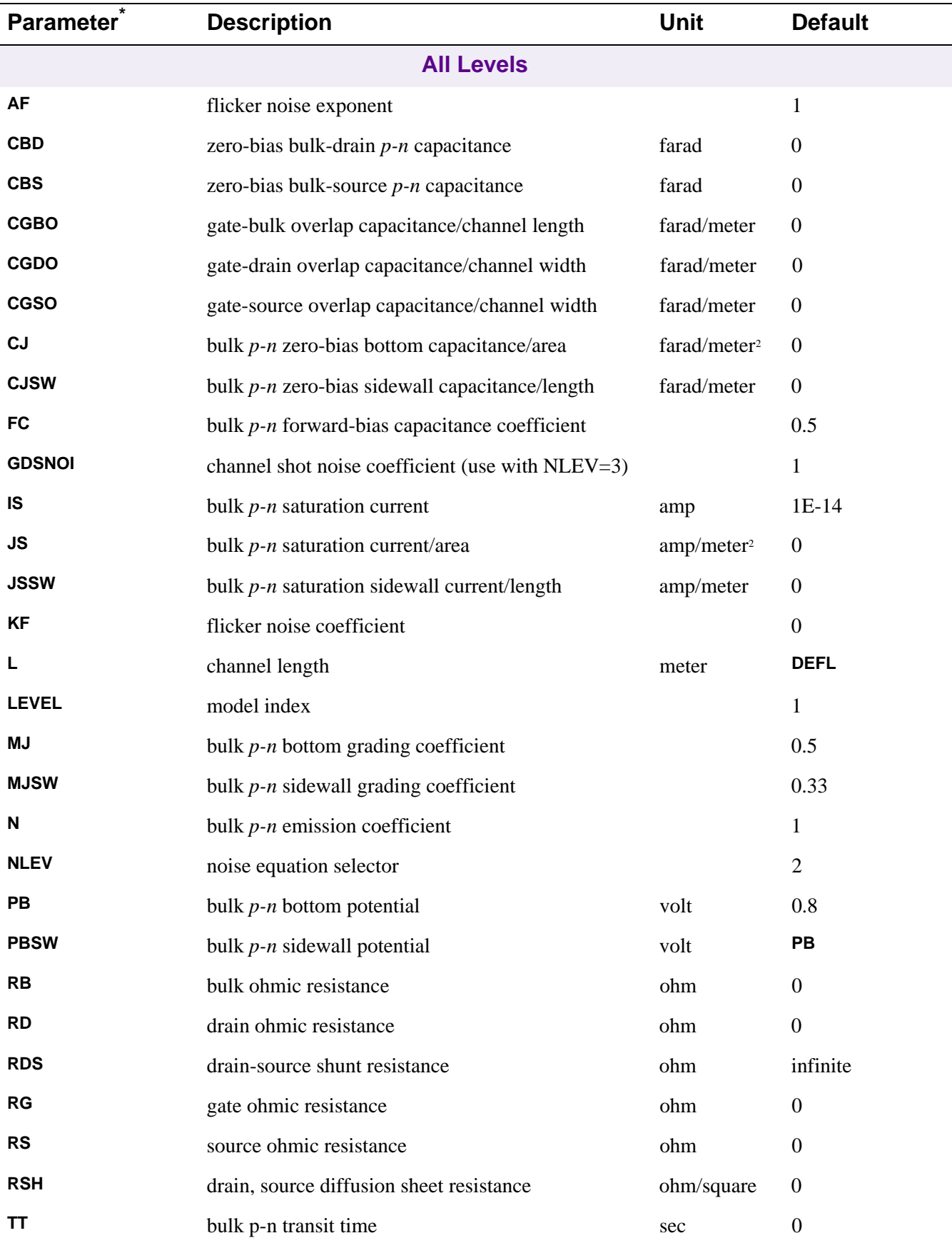

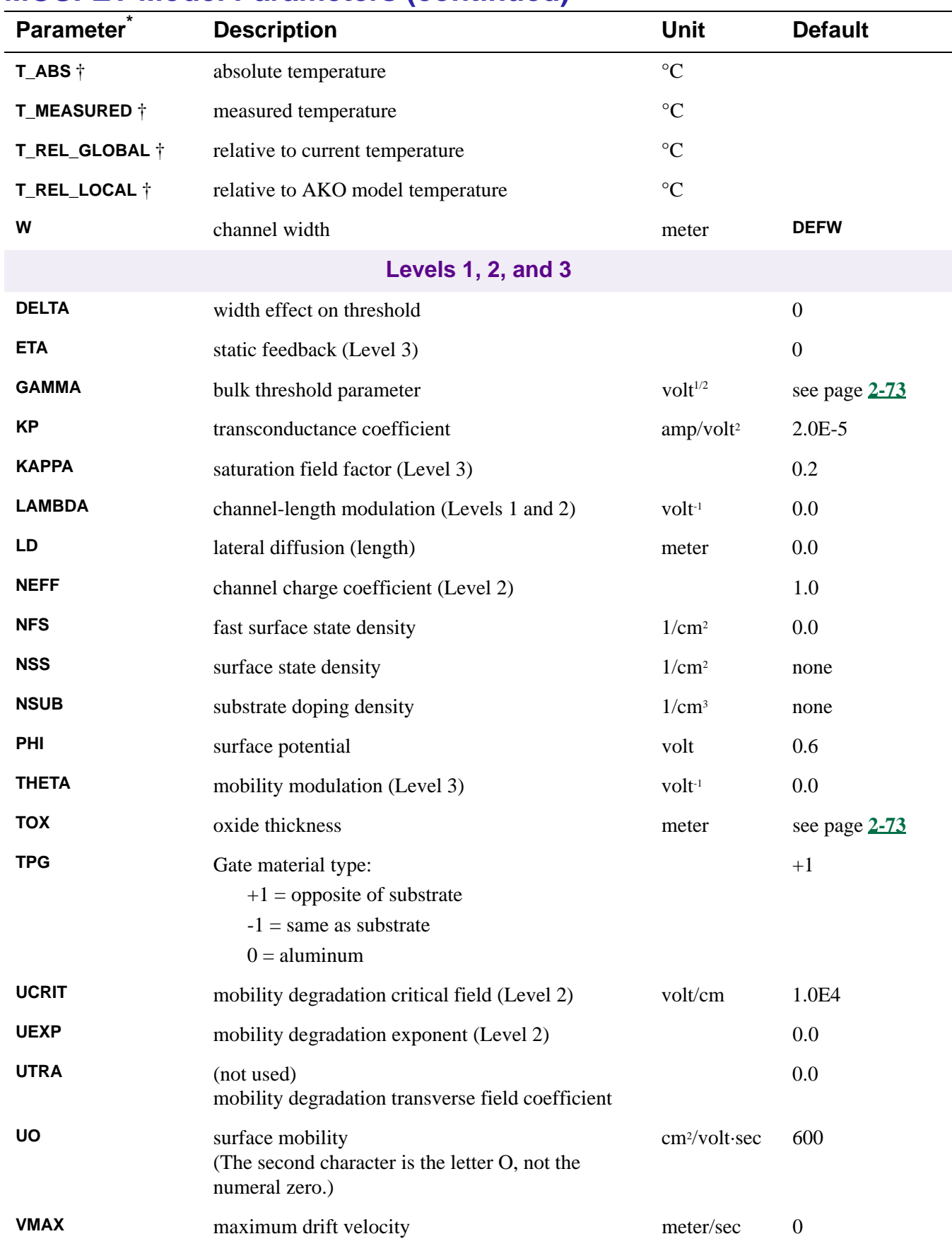

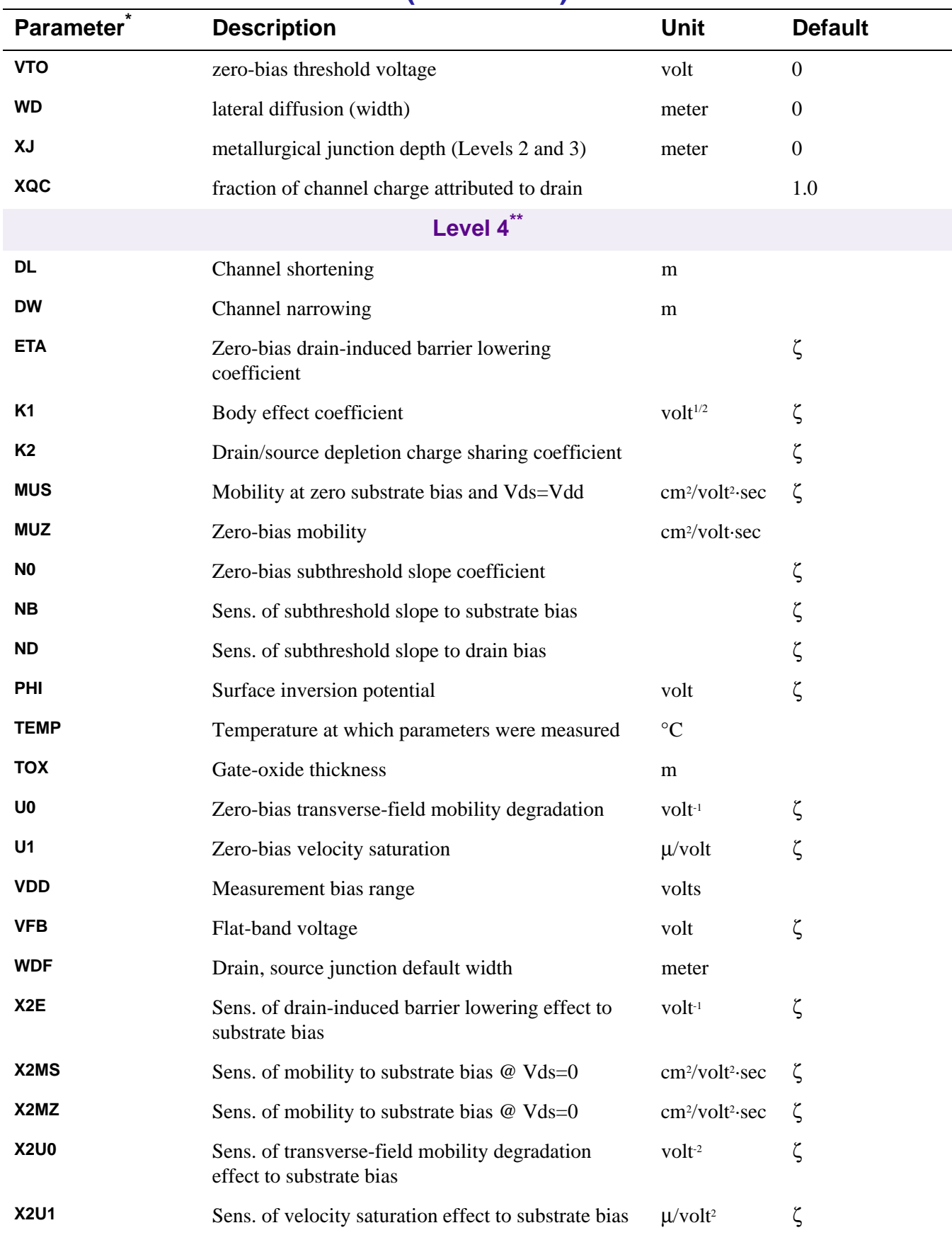

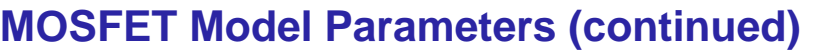

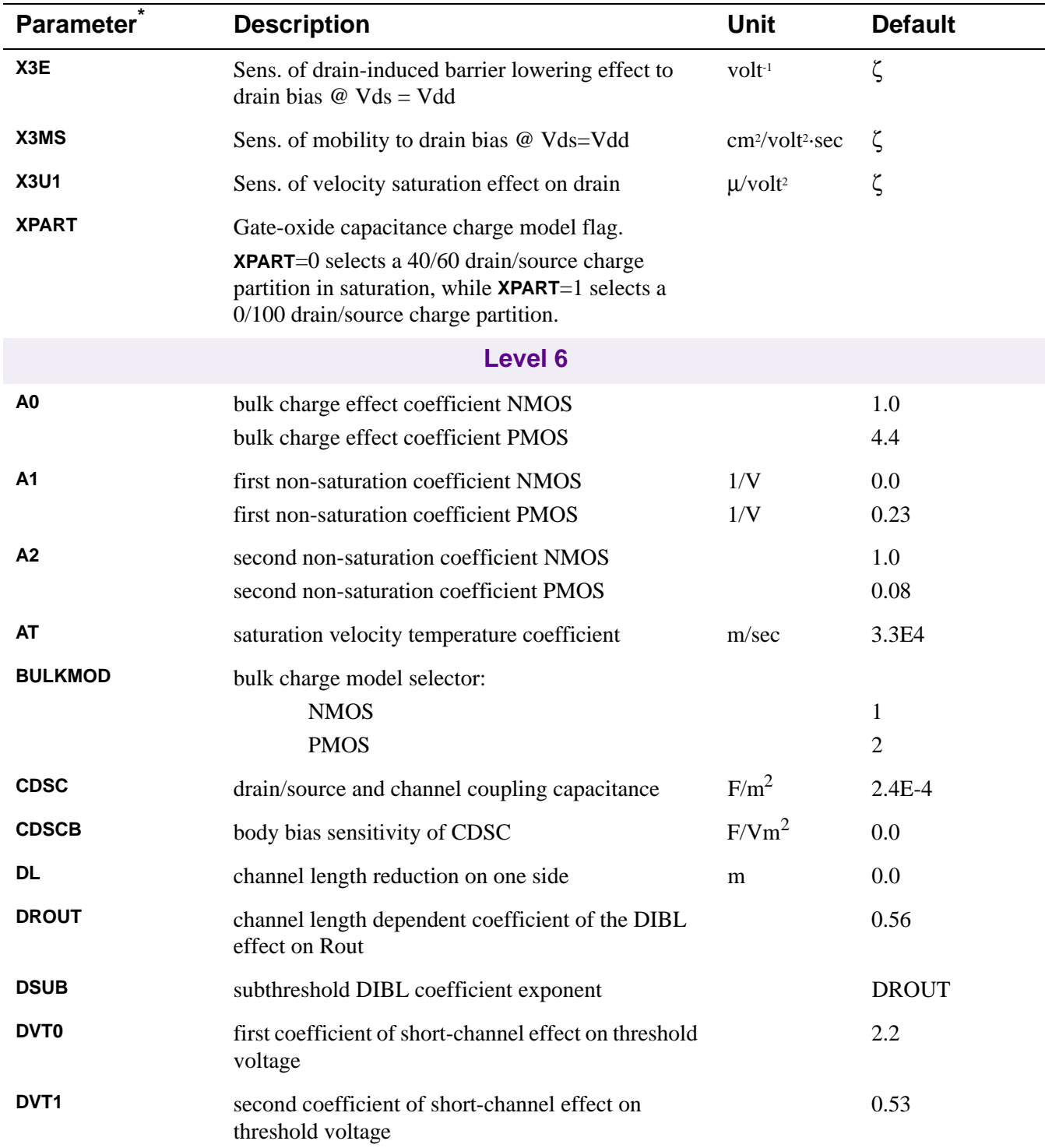

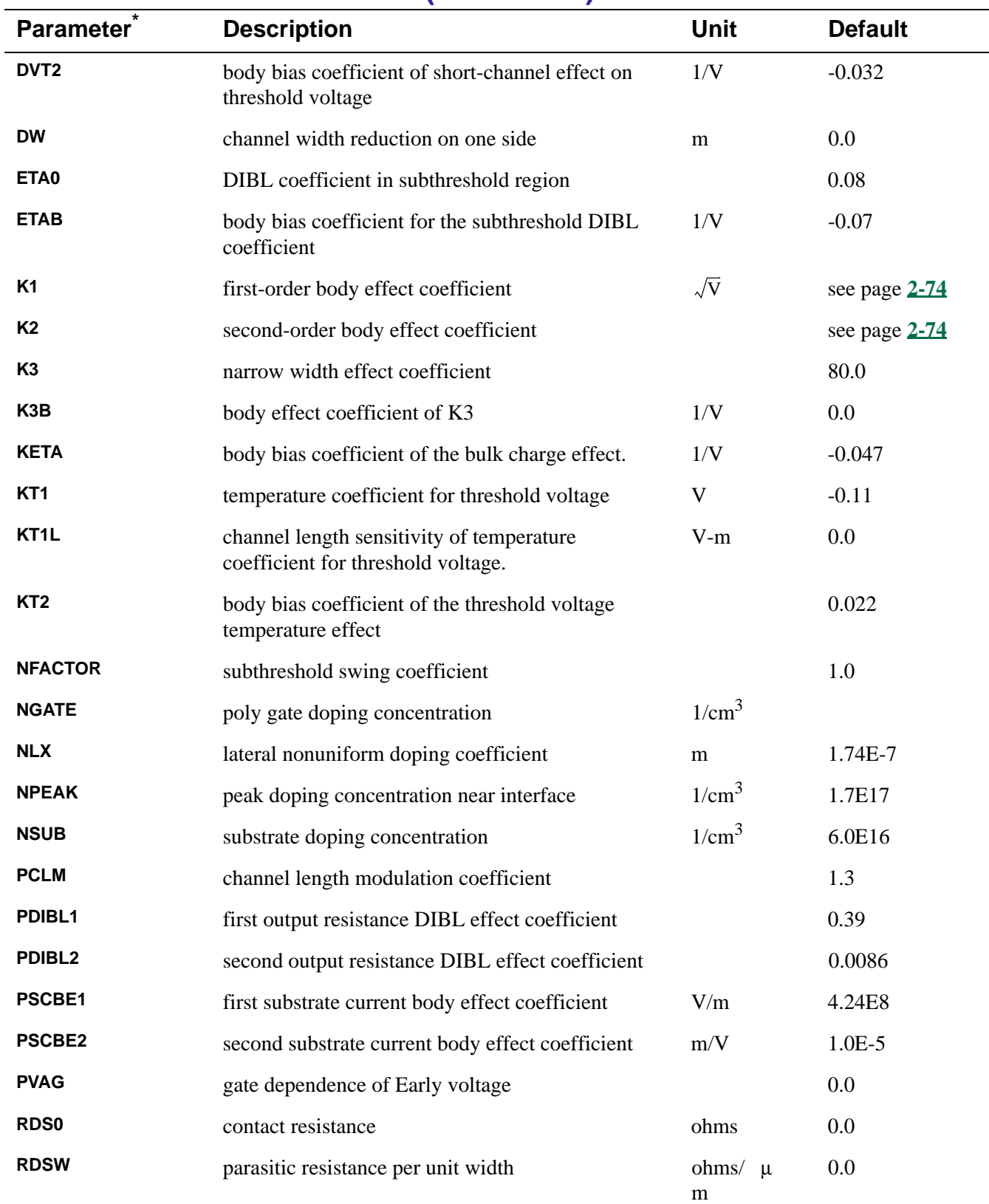

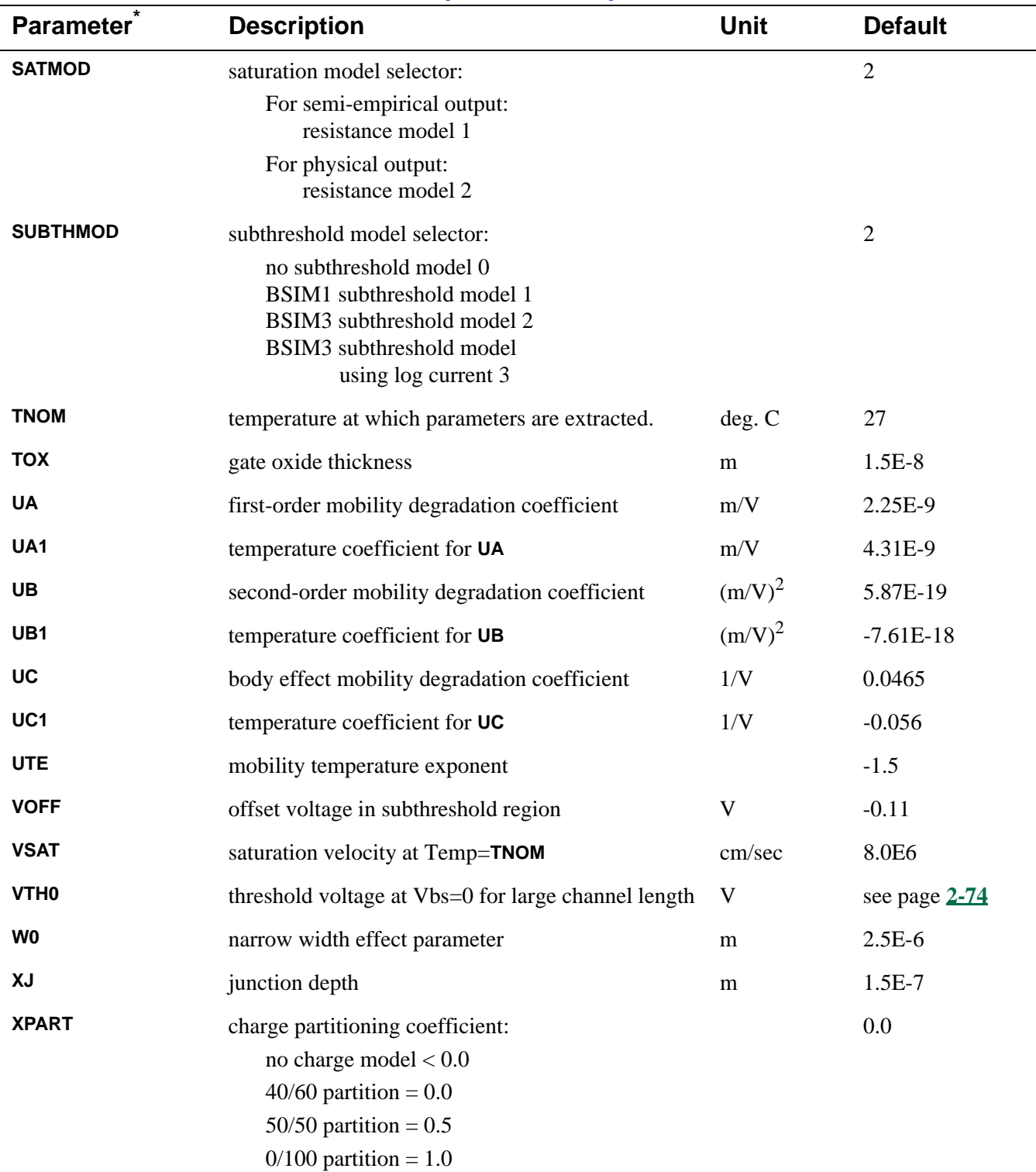

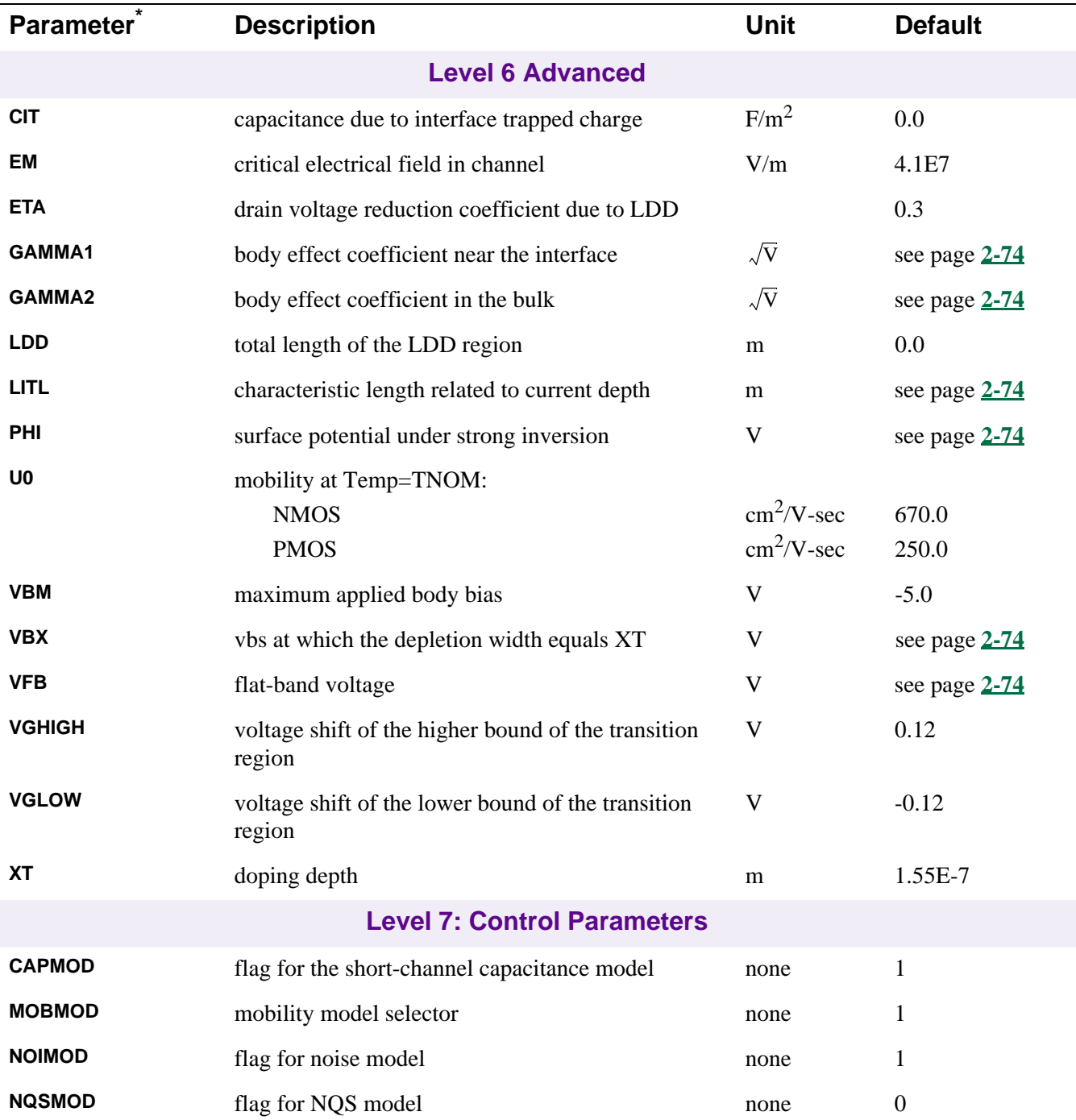

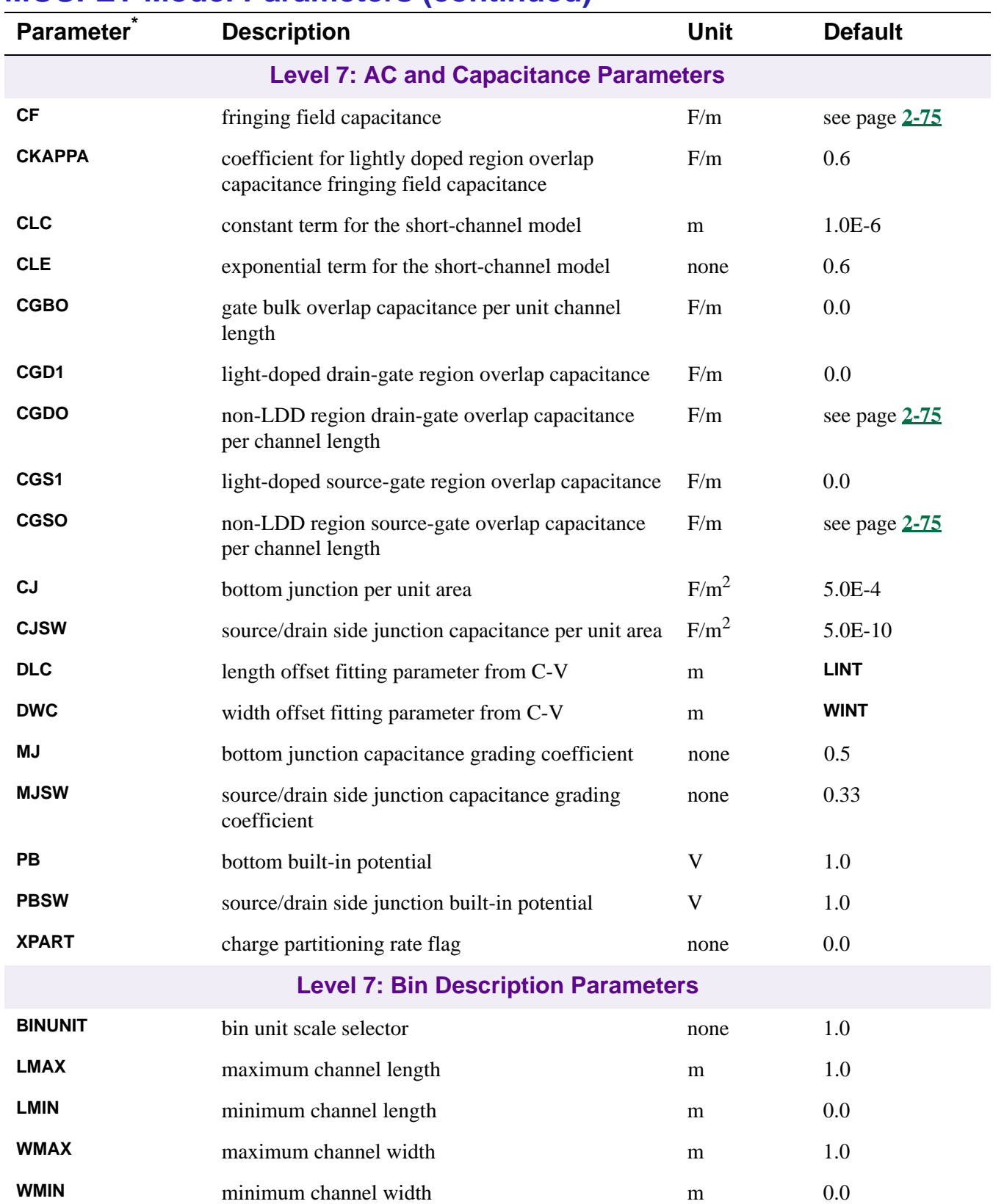

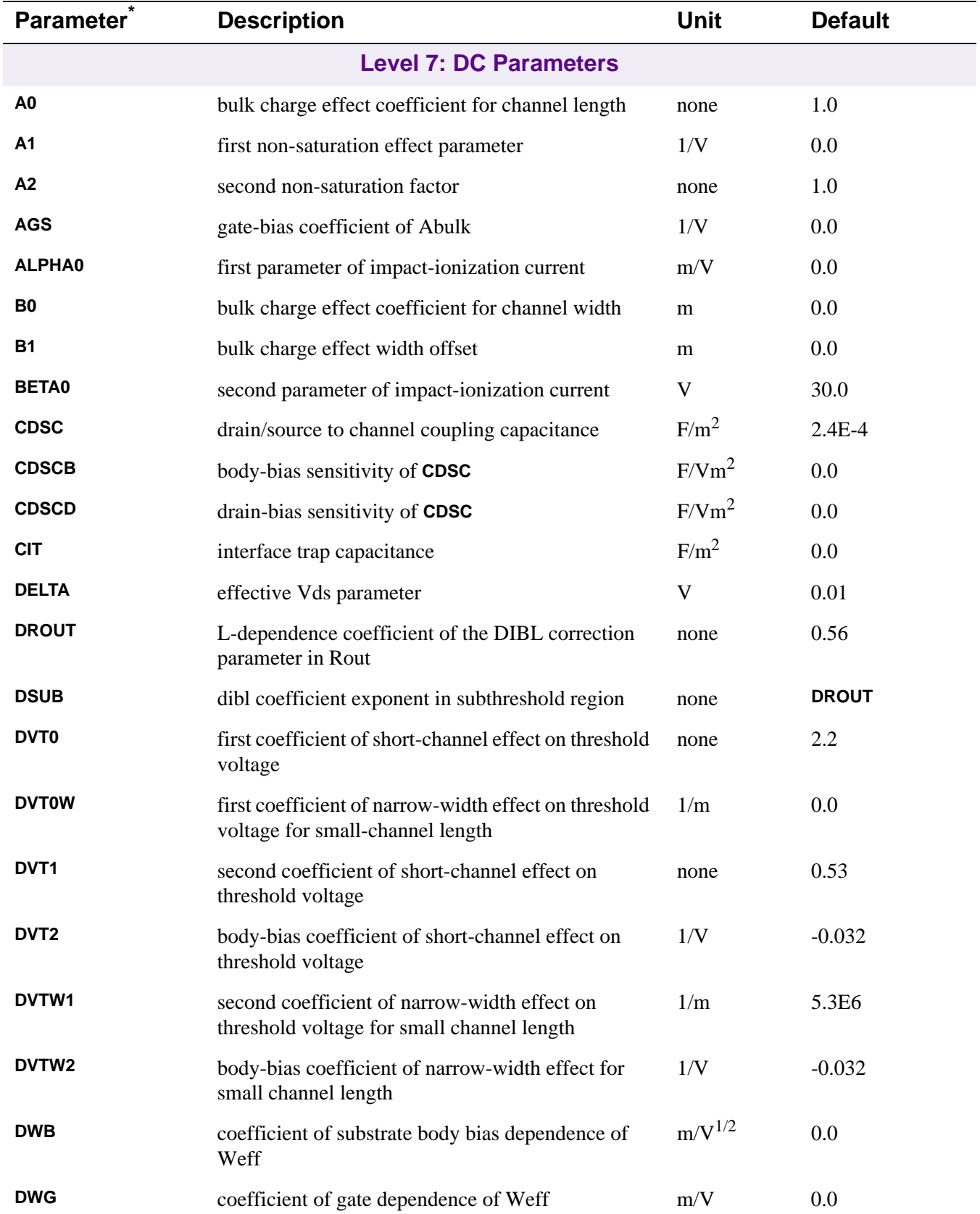

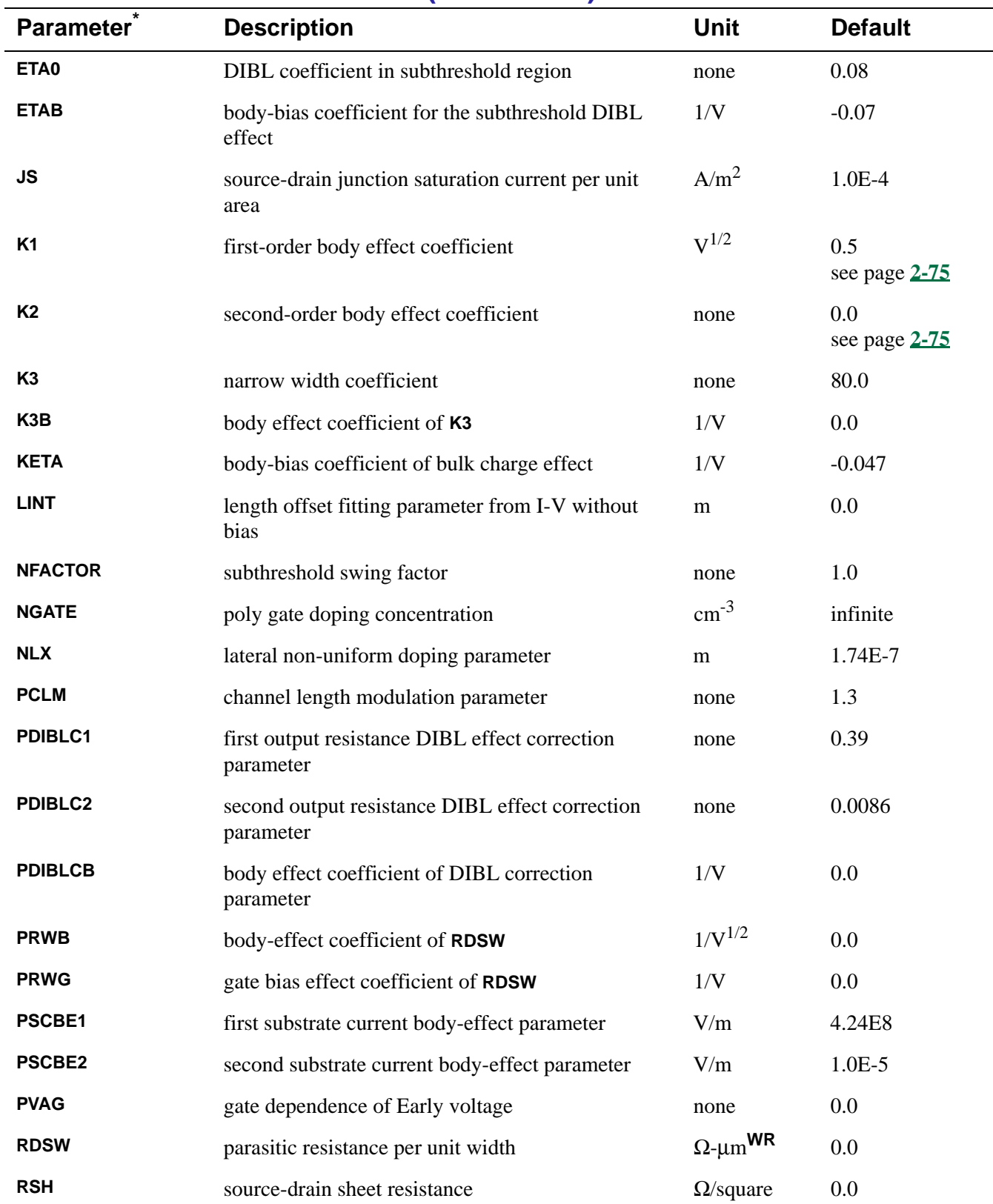

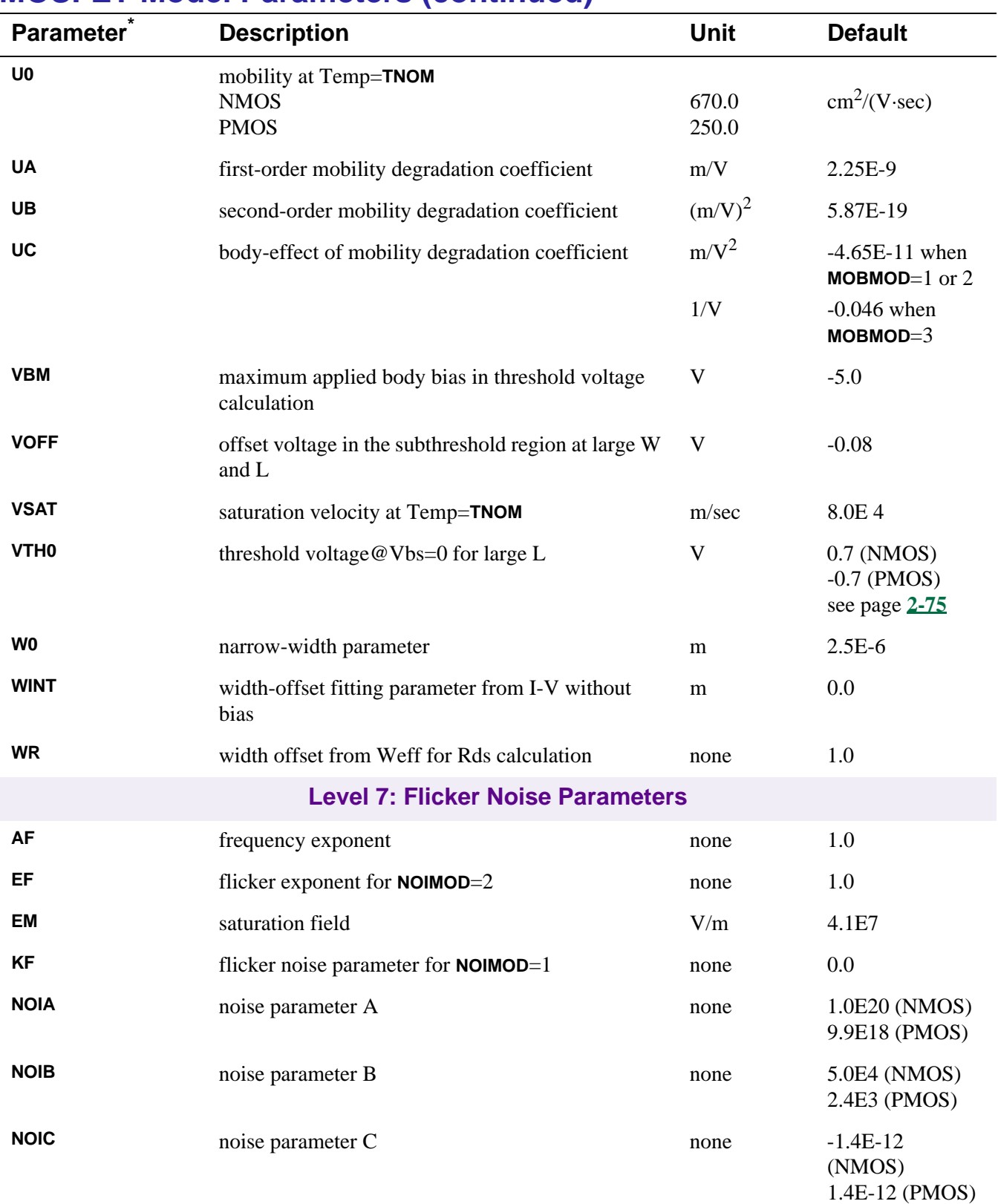

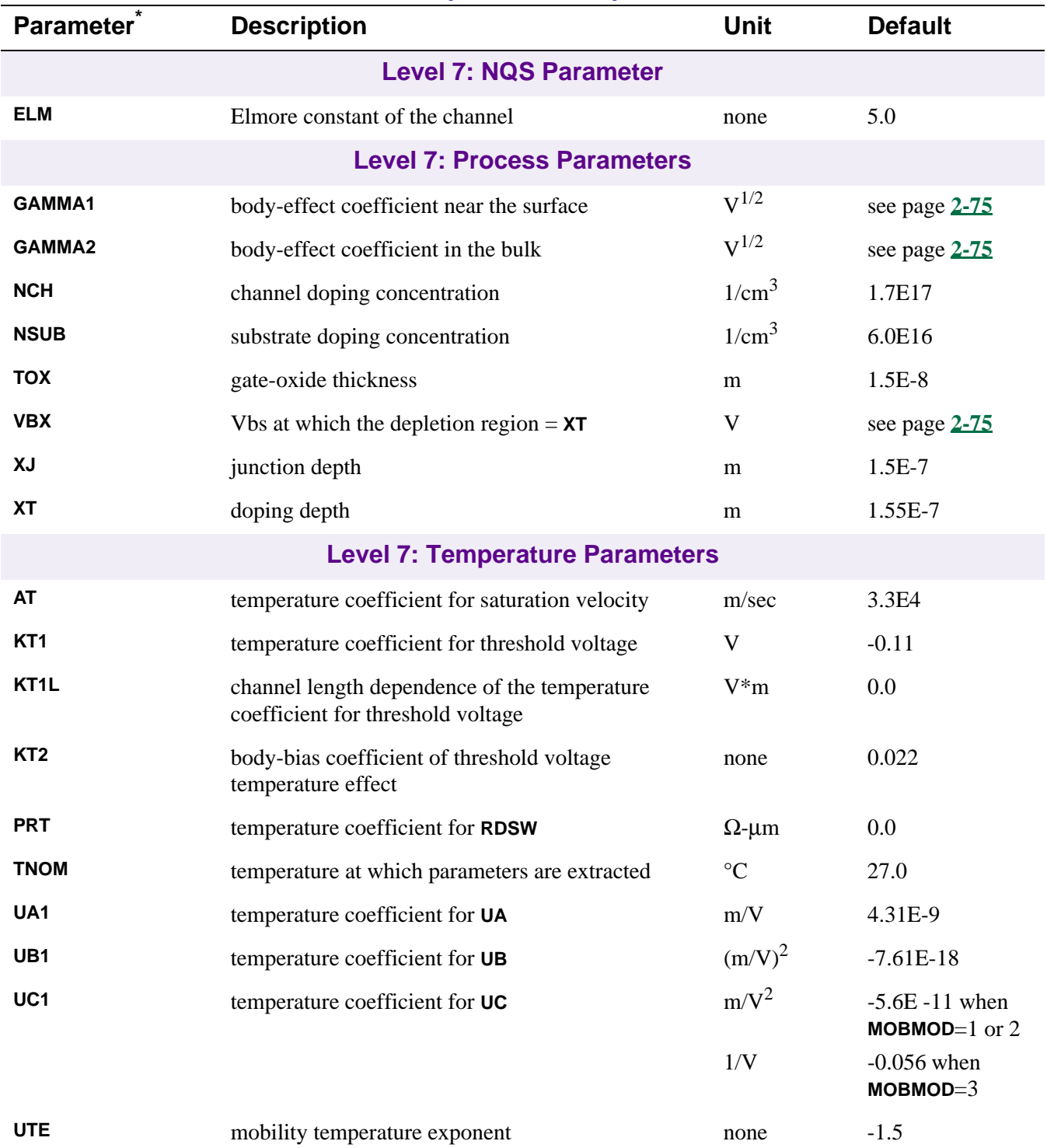

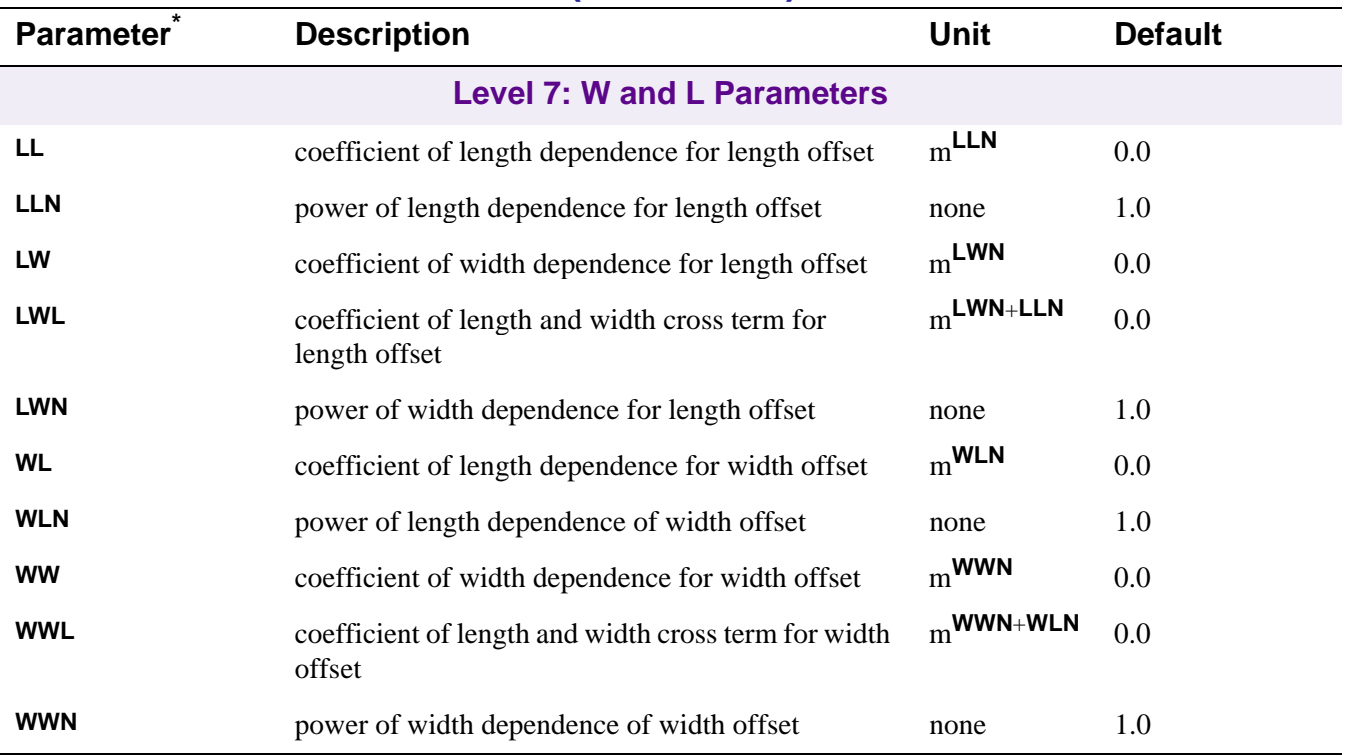

\* See **[.MODEL \(Model\)](#page-5-0)**.

\*\*A ζ in the Default column indicates that the parameter may have corresponding parameters exhibiting length and width dependence. See **[Model Level 4](#page-55-0)**.

**†** For information on **T\_MEASURED**, **T\_ABS**, **T\_REL\_GLOBAL**, and **T\_REL\_LOCAL**, see **[.MODEL \(Model\)](#page-5-0)**.
# **MOSFET Equations**

These equations describe an N-channel MOSFET. For P-channel devices, reverse the signs of all voltages and currents.

In the following equations:

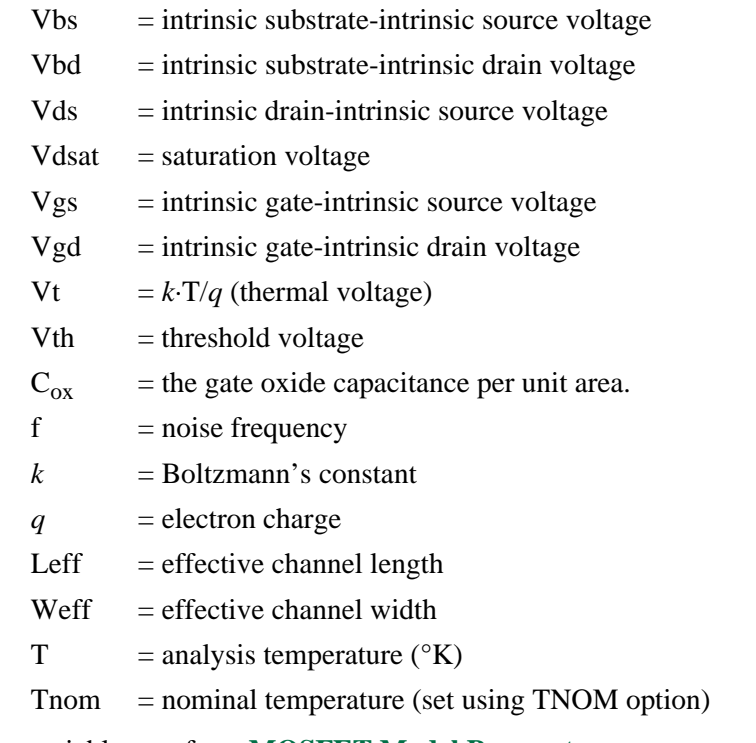

Other variables are from **[MOSFET Model Parameters](#page-55-0)**.

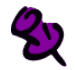

Positive current is current flowing into a terminal (for example, positive drain current flows from the drain through the channel to the source).

## **MOSFET Equations for DC Current**

```
All Levels
Ig = gate current = 0Ib = bulk current = Ibs+Ibdwhere
     Ibs = bulk-source leakage current = \text{Iss} \cdot (e^{\text{Vbs/(N\cdot Vt)}}-1)Ibd = bulk-drain leakage current = Ids \cdot (e^{vbd/(N \cdot Vt)}-1)where
          if 
             JS = 0, or AS = 0, or AD = 0then
             Iss = ISIds = ISelse
             Iss = AS \cdot JS + PS \cdot JSSWIds = AD \cdot JS + PD \cdot JSSWId = \text{drain current} = \text{Idrain-Ibd}Is = source current = -Idrain-Ibs
```
**Level 1: Idrain**

### **Normal Mode: Vds > 0**

#### **Case 1**

for cutoff region:  $Vgs-V_{to} < 0$ 

then: Idrain  $= 0$ 

#### **Case 2**

for linear region:  $Vds < Vgs-V_{to}$ 

then: Idrain =  $(W/L) \cdot (KP/2) \cdot (1+LAMBDA \cdot Vds) \cdot Vds \cdot (2 \cdot (Vgs-V_{to}) - Vds)$ 

#### **Case 3**

for saturation region:  $0 \leq Vgs-V_{to} \leq Vds$ 

then: Idrain =  $(W/L) \cdot (KP/2) \cdot (1 + LAMBDA \cdot Vds) \cdot (Vgs-V_{to})^2$ 

where

 $V_{to} = \text{VTO} + \text{GAMMA} \cdot ((\text{PHI-Vbs})^{1/2} - \text{PHI}^{1/2})$ 

#### **Inverted Mode: Vds < 0**

Switch the source and drain in the equations above.

 **Levels 2 and 3: Idrain**

See reference [2] of **[References](#page-77-0)** for detailed information.

## **MOSFET Equations for Capacitance**

All capacitances are between terminals of the intrinsic MOSFET, that is, to the inside of the ohmic drain and source resistances. For Levels 1, 2, and 3, the capacitance model has been changed to conserve charge.

#### **Levels 1, 2, and 3**

 $Cbs = bulk$ -source capacitance = area cap. + sidewall cap. + transit time cap.

 $Cbd = bulk$ -drain capacitance = area cap. + sidewall cap. + transit time cap.

```
where
     if
        CBS = 0 AND CBD = 0then
        Cbs = AS \cdot CJ \cdot Cbsj + PS \cdot CJ \cdot Cbsk + TT \cdot GbsCbd = AD·CJ·Cbdj + PD·CJSW·Cbds + TT·Gds
     else
        Cbs = <b>CBS-Cbsj</b> + <b>PS-CJSW-Cbss</b> + <b>TT</b>·GbsCbd = CBD·Cbdj + PD·CJSW·Cbds + TT·Gds
            where
            Gbs = DC bulk-source conductance = d\text{Ibs}/d\text{Vbs}Gbd = DC bulk-drain conductance = dIbd/dVbd
if
     Vbs \leqFC·PB
then
     Cbsj = (1-Vbs/PB)^{-MJ}Cbss = (1-\text{Vbs/PBSW})<sup>-MJSW</sup>
if
     Vbs > FC·PB
then
     Cbsj = (1 - FC)^{-(1+MJ)} \cdot (1 - FC \cdot (1+MJ) + MJ \cdot Vbs/PB)Cbss = (1 - FC)^{-(1+MJSW)} \cdot (1 - FC \cdot (1 + MJSW) + MJSW \cdot Vbs / PBSW)if 
     Vbd \leqFC·PB
then
     Cbdj = (1-Vbd/\mathbf{PB})<sup>-MJ</sup>
     Cbds = (1-\text{Vbd/PBSW})<sup>-MJSW</sup>
if 
     Vbd > FC·PB
then
     Cbdj = (1 - FC)^{-(1+MU)} \cdot (1 - FC \cdot (1+MU) + MU \cdot Vbd / PB)Cbds = (1 - FC)^{-(1+MJSW)} \cdot (1 - FC \cdot (1+MJSW))
```
- Cgs = gate-source overlap capacitance = **CGSO**·W
- Cgd = gate-drain overlap capacitance = **CGDO**·W
- Cgb = gate-bulk overlap capacitance = **CGBO**·L

**Levels 4 and 6**

See references [6] and [7] of **[References](#page-77-0)**.

## **MOSFET Equations for Temperature Effects**

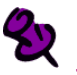

The ohmic (parasitic) resistances have no temperature dependence.

#### **All Levels**

 $\text{IS}(T) = \text{IS} \cdot e^{(Eg(Tnom)\cdot T/Tnom - Eg(T))/Vt}$ 

- $JS(T) = JS·e^{(Eg(Tnom)\cdot T/Tnom Eg(T))/Vt}$
- $\text{JSSW}(T) = \text{JSSW} \cdot e^{(Eg(Tnom)\cdot T/Tnom Eg(T))/Vt}$

 $PB(T) = PB \cdot T/Thom - 3 \cdot Vt \cdot ln(T/Thom) - Eg(Tnom) \cdot T/Thom + Eg(T)$ 

- **PBSW**(T) = **PBSW**·T/Tnom  $3$ ·Vt· $ln(T/Tnom)$  Eg(Tnom)·T/Tnom + Eg(T)
- **PHI**(T) = **PHI**·T/Tnom  $3$ ·Vt· $ln(T/Tnom)$  Eg(Tnom)·T/Tnom + Eg(T)
- where

 $Eg(T) = \text{silicon bandgap energy} = 1.16 - .000702 \cdot T^2/(T + 1108)$ 

**CBD**( $T$ ) = **CBD**·(1+**MJ**·(.0004·(T-Tnom)+(1-**PB**(T)/**PB**)))

**CBS**(T) = **CBS**·(1+**MJ**·(.0004·(T-Tnom)+(1-**PB**(T)/**PB**)))

 $\text{CJ}(T) = \text{CJ} \cdot (1 + \text{MJ} \cdot (.0004 \cdot (T - \text{Tr}om) + (1 - \text{PB}(T) / \text{PB})))$ 

- $\text{CJSW}(T) = \text{CJSW} \cdot (1 + \text{MJSW} \cdot (.0004 \cdot (T \text{Trom}) + (1 \text{PB}(T) / \text{PB})))$
- $KP(T) = KP \cdot (T/Thom)^{-3/2}$
- $UO(T) = UO·(T/Thom)^{-3/2}$
- $MUS(T) = MUS \cdot (T/Thom)^{-3/2}$
- $MUZ() = MUZ·(T/Thom)<sup>-3/2</sup>$
- $X3MS(T) = X3MS \cdot (T/Thom)^{-3/2}$

## **MOSFET Equations for Noise**

Noise is calculated assuming a 1.0-hertz bandwidth, using the following spectral power densities (per unit bandwidth).

The model parameter **NLEV** is used to select the form of shot and flicker noise, and **GDSNOI** is the channel shot noise coefficient model parameter. When **NLEV**<3, the original SPICE2 shot noise equation is used in both the linear and saturation regions, but the use of this equation may produce inaccurate results in the linear region. When **NLEV**=3, a different equation is used that is valid in both linear and saturation regions.

The model parameters **AF** and **KF** are used in the small-signal AC noise analysis to determine the equivalent MOSFET flicker noise.

For more information, see reference [5] of **[References](#page-77-0)**.

#### **MOSFET Channel Shot and Flicker Noise**

 $Ichan<sup>2</sup> = Ishot<sup>2</sup>+Iflick<sup>2</sup>$ 

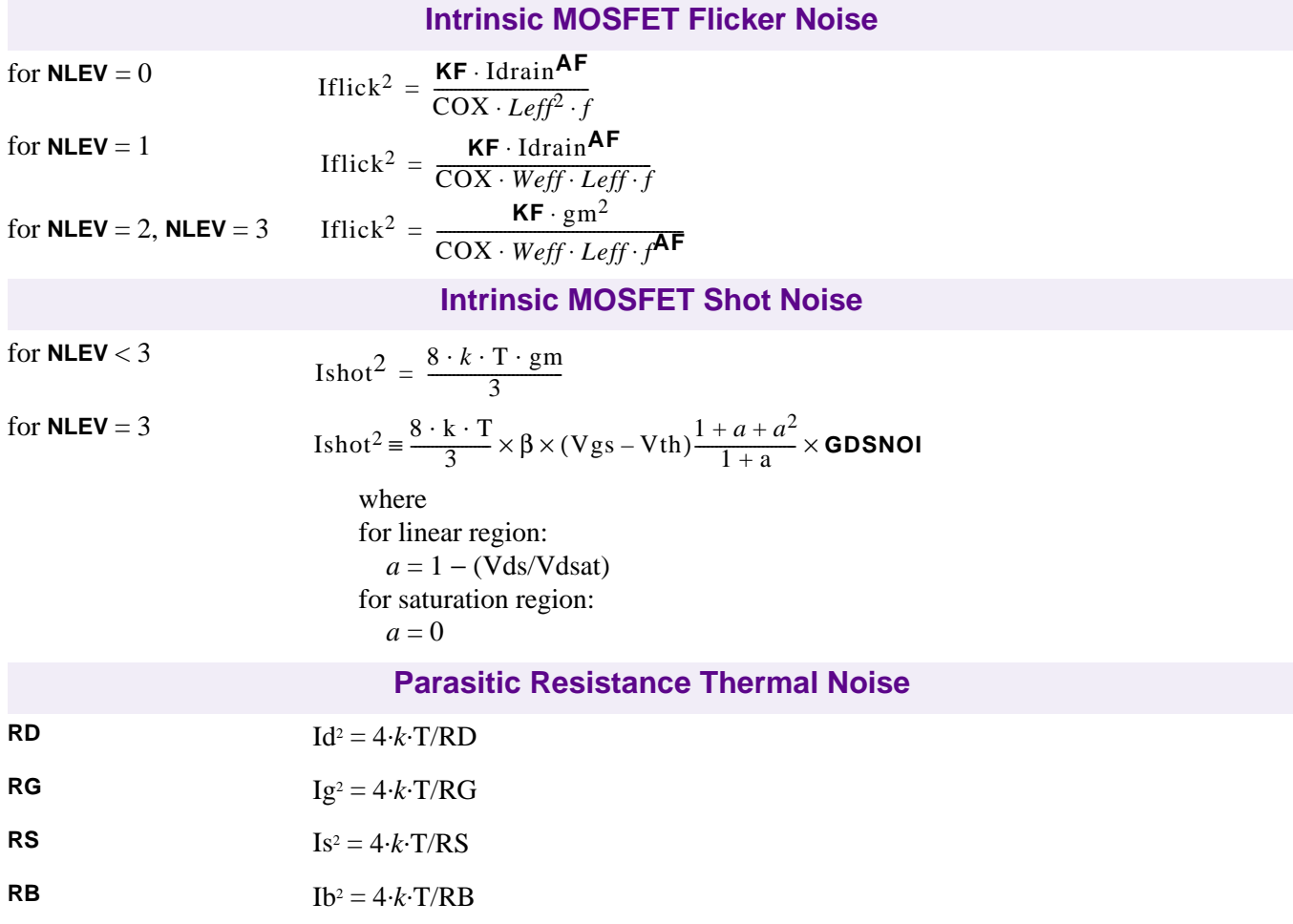

## <span id="page-77-0"></span>**References**

For a more complete description of the MOSFET models, refer to:

[1] H. Shichman and D. A. Hodges, "Modeling and simulation of insulated-gate field-effect transistor switching circuits," IEEE Journal of Solid-State Circuits, SC-3, 285, September 1968.

[2] A. Vladimirescu, and S. Lui, "The Simulation of MOS Integrated Circuits Using SPICE2," Memorandum No. M80/7, February 1980.

[3] B. J. Sheu, D. L. Scharfetter, P.-K. Ko, and M.-C. Jeng, "BSIM: Berkeley Short-Channel IGFET Model for MOS Transistors," IEEE Journal of Solid-State Circuits, SC-22, 558-566, August 1987.

[4] J. R. Pierret, "A MOS Parameter Extraction Program for the BSIM Model," Memorandum No. M84/99 and M84/100, November 1984.]

[5] P. Antognetti and G. Massobrio, Semiconductor Device Modeling with SPICE, McGraw-Hill, 1993.

[6] Ping Yang, Berton Epler, and Pallab K. Chatterjee, "An Investigation of the Charge Conservation Problem for MOSFET Circuit Simulation," IEEE Journal of Solid-State Circuits, Vol. SC-18, No.1, February 1983.

[7] J.H. Huang, Z.H. Liu, M.C. Jeng, K. Hui, M. Chan, P.K. KO, and C. Hu, "BSIM3 Manual," Department of Electrical Engineering and Computer Science, University of California, Berkeley, CA 94720.

[8] Department of Electrical Engineering and Computer Science, "BSIM3v3 Manual (Final version)," University of California, Berkeley CA 94720.

[9] J. C. Bowers, and H. A. Neinhaus, SPICE2 Computer Models for HEXFETs, Application Note 954A, reprinted in HEXFET Power MOSFET Databook, International Rectifier Corporation #HDB-3.

For more information on References [2] and [4], contact:

Software Distribution Office EECS/ERL Industrial Liaison Program 205 Cory Hall #1770 University of California Berkeley, CA 94720-1770 (510) 643-6687

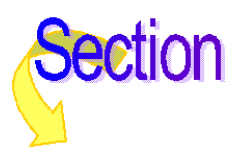

# **Bipolar Transistor**

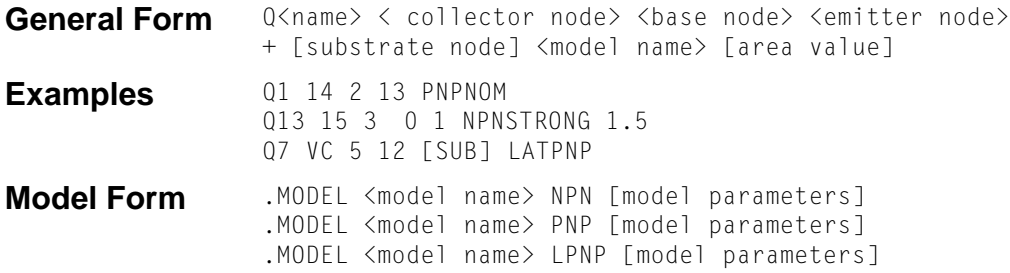

#### **Arguments and Options**

#### [substrate node]

is optional, and if not specified, the default is the ground.

Because the simulator allows alphanumeric names for nodes, and because there is no easy way to distinguish these from the model names, the name (not a number) used for the substrate node needs to be enclosed with square brackets [ ]. Otherwise, nodes would be interpreted as model names. See the third example.

[area value]

is the relative device area and has a default value of 1.

**Description** The bipolar transistor is modeled as an intrinsic transistor using ohmic resistances in series with the collector (**RC**[/area\), with the base \(value varies with current, see](#page-83-0) **Bipolar Transistor Equations**), and with the emitter (**RE**/area).

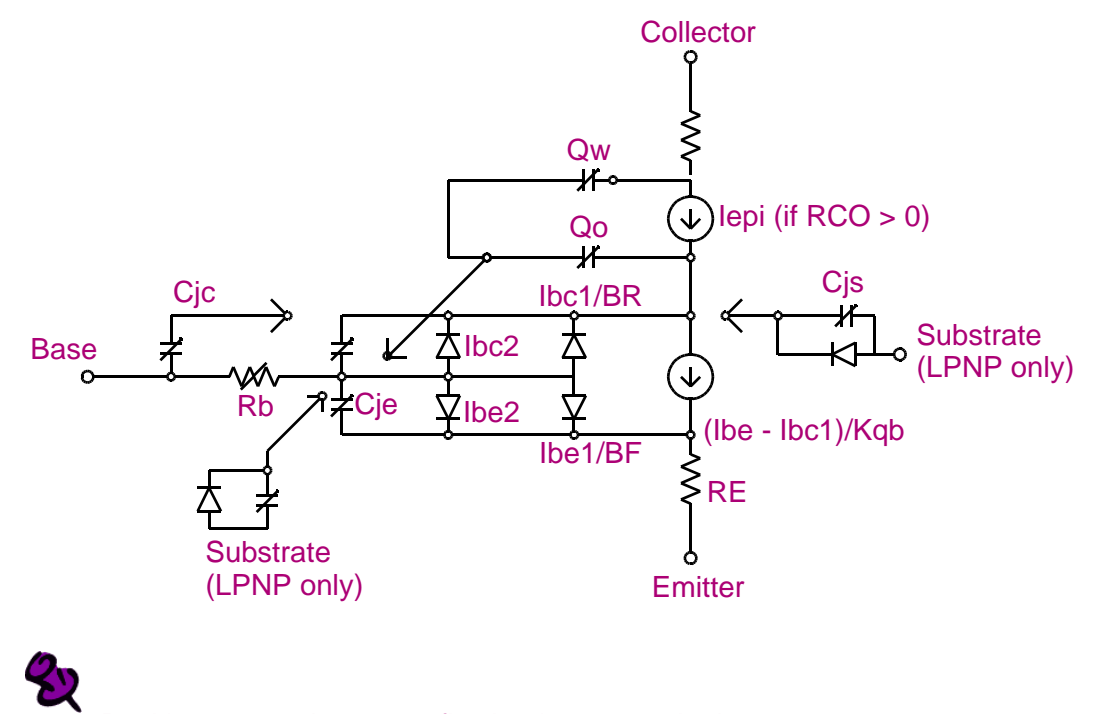

Positive current is current flowing into a terminal.

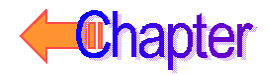

For model parameters with alternate names, such as **VAF** and **VA** (the alternate name is shown by using parentheses), either name can be used.

For model types NPN and PNP, the isolation junction capacitance is connected between the intrinsic-collector and substrate nodes. This is the same as in SPICE2, or SPICE3, and works well for vertical IC transistor structures. For lateral IC transistor structures there is a third model, LPNP, where the isolation junction capacitance is connected between the intrinsic-base and substrate nodes.

## **Schematics Symbols**

The following table lists the set of bipolar transistor breakout parts designed for customizing model parameters for simulation. These are useful for setting up Monte Carlo and worst-case analyses with device and/or lot tolerances specified for individual model parameters.

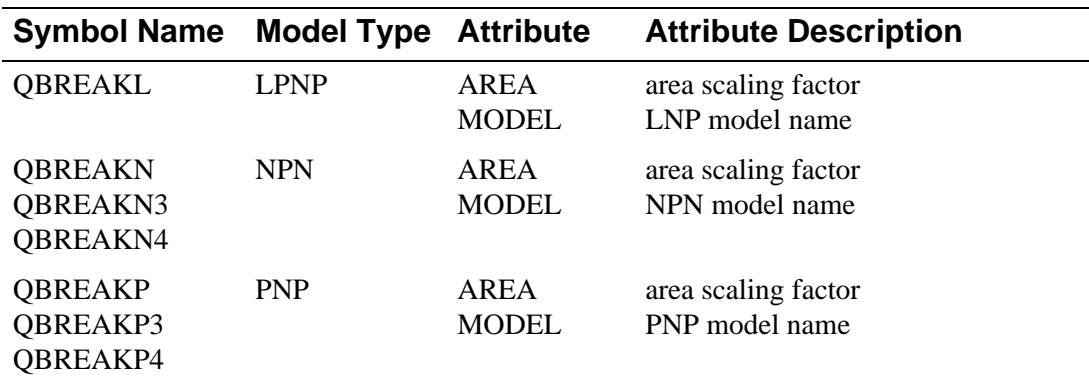

### **Setting operating temperature**

Operating temperature can be set to be different from the global circuit temperature by defining one of the model parameters: T\_ABS, T\_REL\_GLOBAL, or T\_REL\_LOCAL. Additionally, model parameters can be assigned unique measurement temperatures using the T\_MEASURED model parameter. See **[Bipolar Transistor Model Parameters](#page-80-0)** for more information.

# <span id="page-80-0"></span>**Bipolar Transistor Model Parameters**

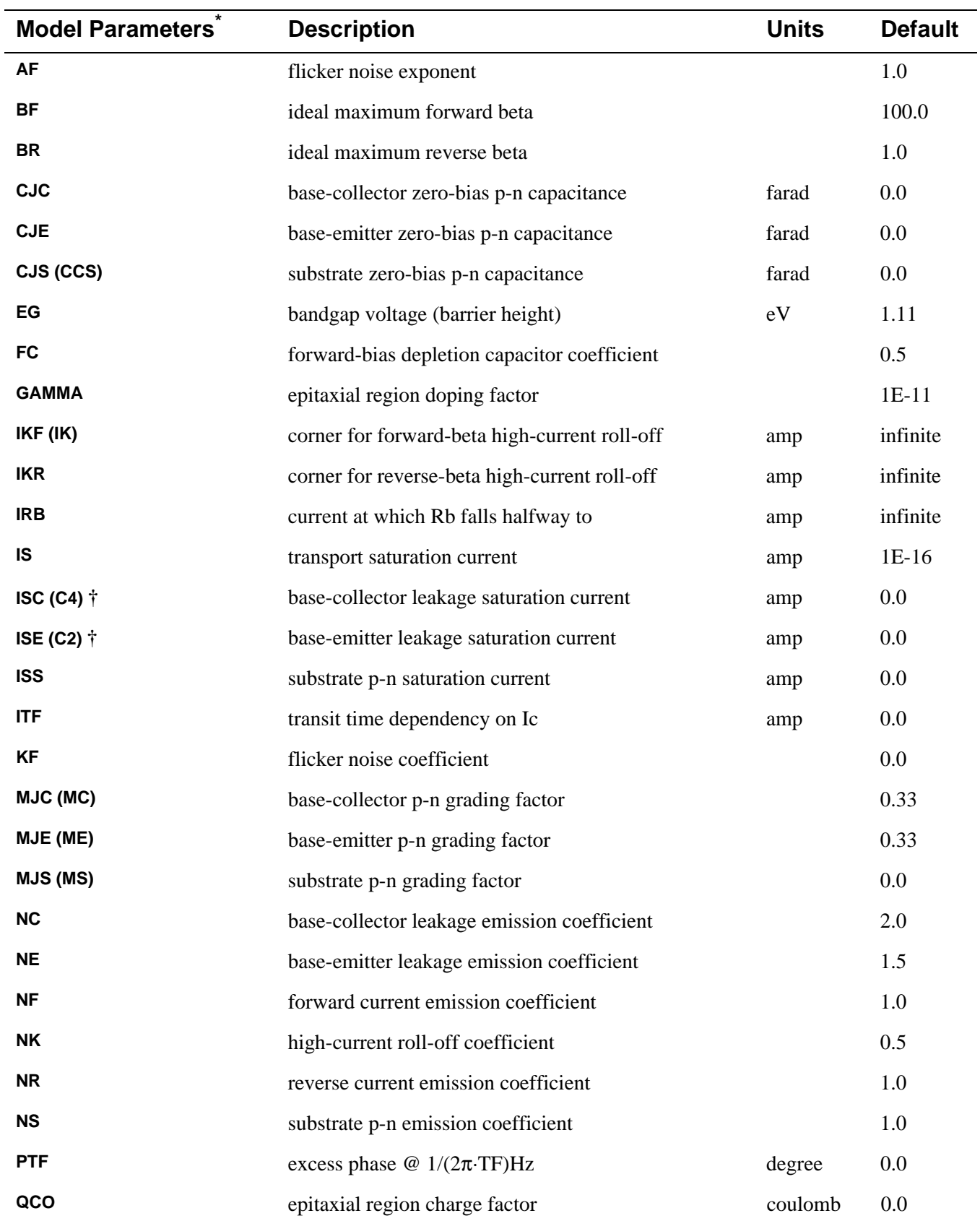

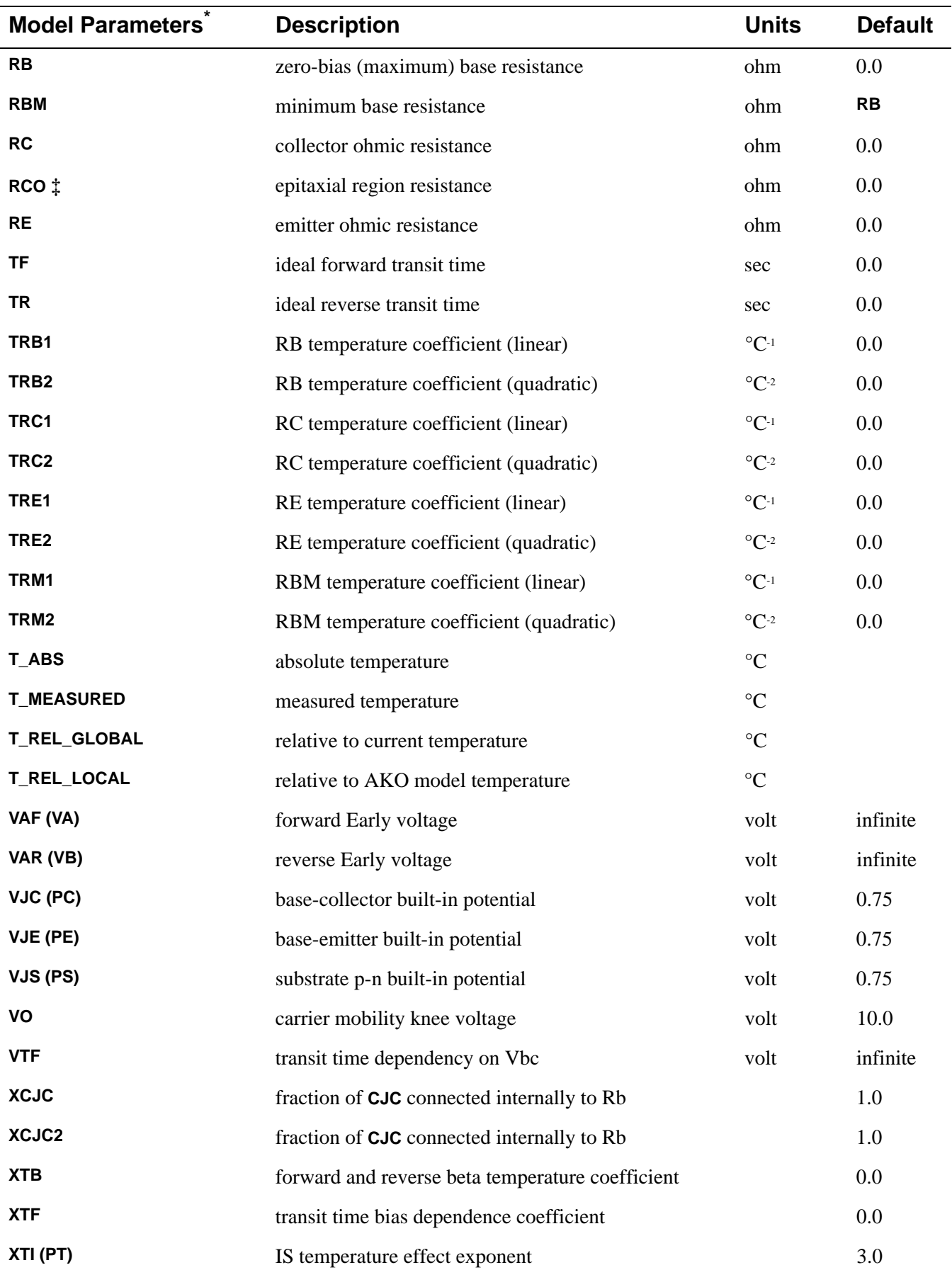

\* For information on **T\_MEASURED**, **T\_ABS**, **T\_REL\_GLOBAL**, and **T\_REL\_LOCAL**, see **.MODEL (Model)**.

**†** The parameters **ISE** (**C2**) and **ISC** (**C4**) can be set to be greater than one. In this case, they are interpreted as multipliers of **IS** instead of absolute currents: that is, if **ISE** is greater than one, then it is replaced by **ISE**·**IS**. Likewise for **ISC**.

**‡** If the model parameter **RCO** is specified, then quasi-saturation effects are included.

### **Distribution of the CJC capacitance**

The distribution of the CJC capacitance is specified by **XCJC** and **XCJC2**. The model parameter **XCJC2** is used like **XCJC**. The differences between the two parameters are as follows.

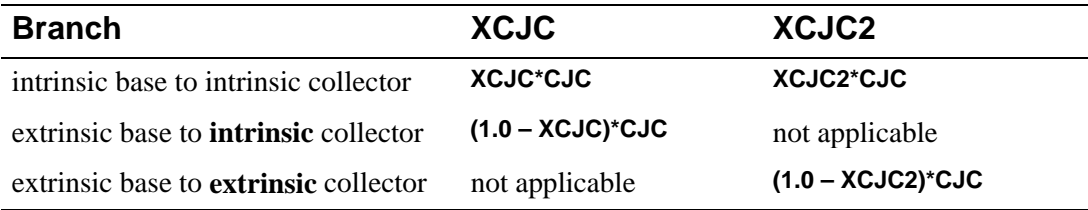

When **XCJC2** is specified in the range  $0 \leq XCJC2 \leq 1.0$ , **XCJC** is ignored. Also, the extrinsic base to extrinsic collector capacitance (Cbx2) and the gain-bandwidth product (Ft2) are included in the operating point information (in the output listing generated during a Bias Point Detail analysis, **[.OP \(Bias Point\)](#page-6-0)**). For backward compatibility, the parameter **XCJC** and the associated calculation of Cbx and Ft remain unchanged. Cbx and Ft appears in the output listing only when **XCJC** is specified.

The use of **XCJC2** produces more accurate results because Cbx2 (the fraction of **CJC** associated with the intrinsic collector node) now equals the ratio of the device's emitter area-to-base area. This results in a better correlation between the measured data and the gain bandwidth product (Ft2) calculated by PSpice.

# <span id="page-83-0"></span>**Bipolar Transistor Equations**

The equations in this section describe an NPN transistor. For the PNP and LPNP devices, reverse the signs of all voltages and currents.

The following variables are used:

- $Vbe =$  intrinsic base-intrinsic emitter voltage
- $Vbc$  = intrinsic base-intrinsic collector voltage
- $Vb$ s = intrinsic base-substrate voltage
- $Vbw =$  intrinsic base-extrinsic collector voltage (quasi-saturation only)
- $Vbx = extrinsic base-intrinsic collector voltage$
- $Vce$  = intrinsic collector-intrinsic emitter voltage
- $V$ js = (NPN) intrinsic collector-substrate voltage
	- = (PNP) intrinsic substrate-collector voltage
	- = (LPNP) intrinsic base-substrate voltage
- $Vt = k \cdot T/q$  (thermal voltage)
- $k =$ Boltzmann's constant
- $q =$  electron charge
- $T =$  analysis temperature ( $(X)$ )

Tnom = nominal temperature (set using the TNOM option)

Other variables are listed in **[Bipolar Transistor Model Parameters](#page-80-0)**.

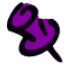

Positive current is current flowing into a terminal.

## **Bipolar Transistor Equations for DC Current**

Ib = base current =  $area$ ·(Ibe1/**BF** + Ibe2 + Ibc1/**BR** + Ibc2)

Ic = collector current = *area*·(Ibe1/Kqb - Ibc1/Kqb - Ibc1/**BR** - Ibc2)

Ibe1 = forward diffusion current =  $IS \cdot (e^{Vbe/(NF \cdot Vt)} - 1)$ 

 $Ibe2 = non-ideal base-emitter current = ISE·(e^{Vbe/(NE-Vt)}-1)$ 

Ibc1 = reverse diffusion current =  $IS \cdot (e^{Vbc/(NR \cdot Vt)} - 1)$ 

 $Ibc2 = non-ideal base-collectron current = **ISC**·( $e^{Vbc/(NC\cdot Vt)}-1$ )$ 

Kqb = base charge factor = Kq1 $\cdot$ (1+(1+4 $\cdot$ Kq2)<sup>NK</sup>)/2

Kq1 = 1/(1 - Vbc/**VAF** - Vbe/**VAR**)

 $Kq2 = Ibe1/IKF + Ibc1/IKR$ 

 $Is =$  substrate current =  $area \cdot \text{ISS} \cdot (e^{\text{V} \cdot \text{j} s/(NS \cdot \text{V} \cdot t)} - 1)$ 

 $Rb =$  actual base parasitic resistance

#### **Case 1**

for:  $IRB =$  infinite (default value)

then:  $Rb = (RBM + (RB-RBM)/Kqb)/area$ 

#### **Case 2**

For:  $IRB > 0$ 

then:  $Rb = (RBM + 3 \cdot (RB-RBM) \cdot \frac{\tan(x) - x}{\sqrt{x^2 + 3}}$  )/area  $\frac{\tan(x) - x}{x \cdot (\tan(x))^2}$ 

where:  $x = \frac{(1 + (144/\pi^2) \cdot 16/(area \cdot \text{IRB}))^{1/2} - 1}{(24/2 \cdot 2) \cdot (11/(24 \cdot 15 \cdot 1))^{1/2}}$  $\frac{(1 + (111)R)^{12} (1111)R^{12}}{(24/\pi^{2}) \cdot (\text{lb/(area} \cdot \text{IRB}))^{1/2}}$ 

# **Bipolar Transistor Equations for Capacitance**

All capacitances, except Cbx, are between terminals of the intrinsic transistor which is inside of the collector, base, and emitter parasitic resistances. Cbx is between the intrinsic collector and the extrinsic base.

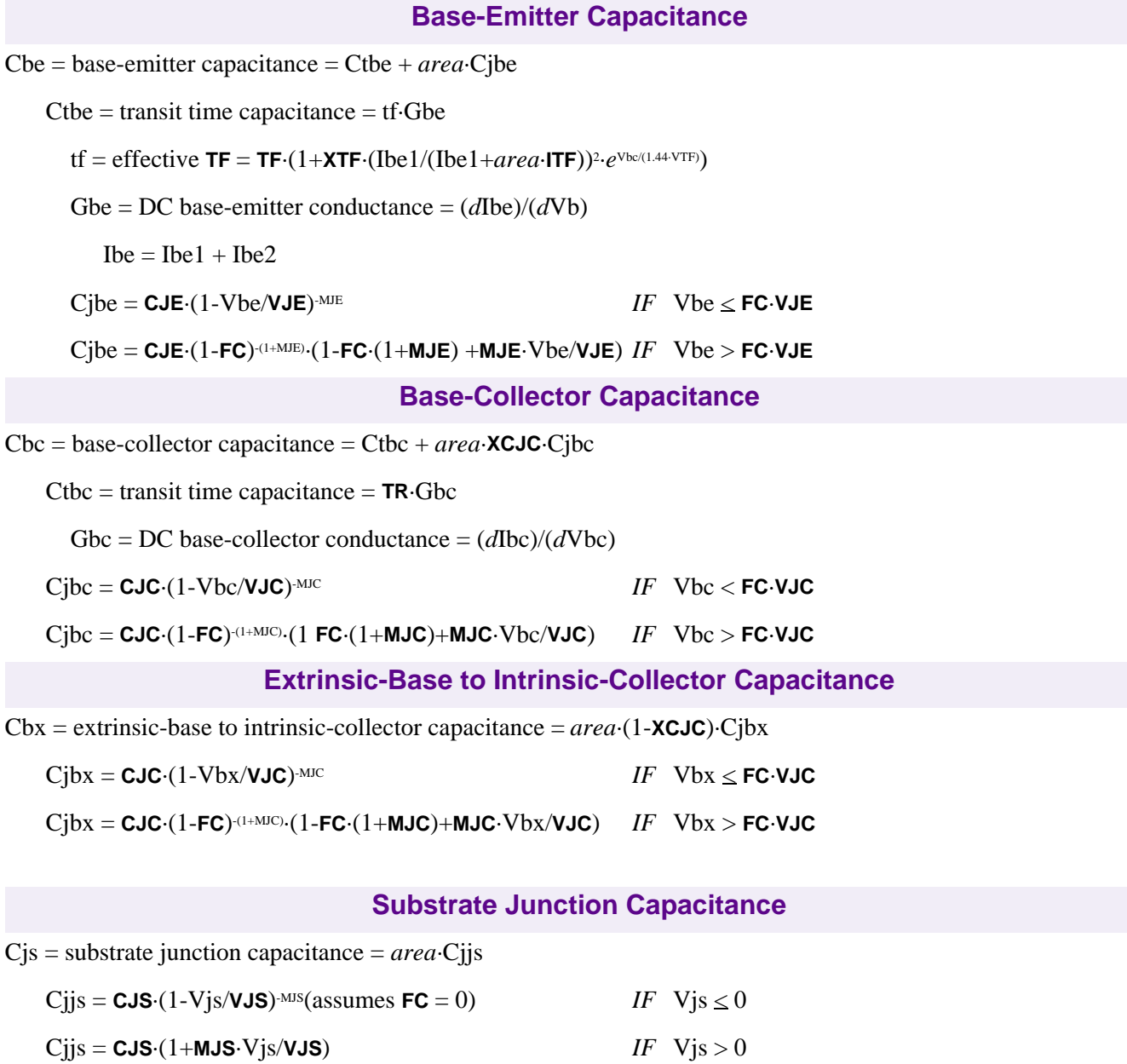

## **Bipolar Transistor Equations for Quasi-Saturation Effect**

Quasi-saturation is an operating region where the internal base-collector metallurgical junction is forward biased, while the external base-collector terminal remains reverse biased.

This effect is modeled by extending the intrinsic Gummel-Poon model, adding a new internal node, a controlled current source, Iepi, and two controlled capacitances, represented by the charges Qo and Qw. These additions are only included if the model parameter **RCO** is specified. See reference [3] of **[References](#page-88-0)** for the derivation of this extension.

Iepi = *area*·(**VO**·(Vt·(K(Vbc)-K(Vbn)-*ln*((1+K(Vbc))/(1+K(Vbn))))+Vbc-Vbn))/**RCO**·(|Vbc-Vbn|+**VO**)

 $Qo = area \cdot QCO \cdot (K(Vbc) - 1 - GAMMA/2)$ 

 $Qw = \text{area} \cdot \text{QCO} \cdot (K(Vbn) - 1 - \text{GAMMA}/2)$ 

where  $K(v) = (1 + GAMMA \cdot e^{(v/Vt)})^{1/2}$ 

## **Bipolar Transistor Equations for Temperature Effect**

- $\text{IS}(T) = \text{IS-}e^{(T/Tnom-1)\cdot EG/(N\cdot Vt)} \cdot (T/Tnom)^{XTIN}$ where  $N = 1$
- **ISE**(T)  $=(\text{ISE}/(T/Tnom)^{XTB})\cdot e^{(T/Tnom-1)\cdot EG/(NE\cdot Vt)}\cdot(T/Tnom)^{XTIME}$
- $\text{ISC}(T) = (\text{ISC}/(T/Tnom)^{XTB}) \cdot e^{(T/Tnom-1) \cdot EG/(NC \cdot Vt)} \cdot (T/Tnom)^{X T UNC}$
- $\text{ISS}(T) = (\text{ISS}/(T/Tnom)^{XTB}) \cdot e^{(T/Tnom-1) \cdot EG/(NS \cdot Vt)} \cdot (T/Tnom)^{X T UNS}$
- $BF(T) = BF \cdot (T/Thom)^{XTB}$
- $BR(T) = BR(T/Thom)^{XTB}$
- **RE**(T) = **RE**·(1+**TRE1**·(T-Tnom)+**TRE2**·(T-Tnom)<sup>2</sup>)
- **RB**(T) = **RB**·(1+**TRB1**·(T-Tnom)+**TRB2**·(T-Tnom)<sup>2</sup>)
- **RBM**(T) = **RBM**·(1+**TRM1**·(T-Tnom)+**TRM2**·(T-Tnom)2 )
- $RC(T) = RC·(1+TRC1·(T-Thom)+TRC2·(T-Thom)<sup>2</sup>)$
- $VJE(T) = VJE \cdot T/Tnom 3 \cdot Vt \cdot ln(T/Tnom) Eg(Tnom) \cdot T/Tnom + Eg(T)$
- $\text{VJC}(T) = \text{VJC} \cdot T/Tnom 3 \cdot \text{Vt} \cdot ln(T/Tnom) \text{Eg}(Tnom) \cdot T/Tnom + \text{Eg}(T)$
- $VJS(T) = VJS \cdot T/Tnom 3 \cdot Vt \cdot ln(T/Tnom) Eg(Tnom) \cdot T/Tnom + Eg(T)$ where  $Eg(T) = \text{silicon bandgap energy} = 1.16 - .000702 \cdot T^2/(T + 1108)$
- **CJE**(T) = **CJE**·(1+**MJE**·(.0004·(T-Tnom)+(1-**VJE**(T)/**VJE**)))
- **CJC**(T) = **CJC**·(1+**MJC**·(.0004·(T-Tnom)+(1-**VJC**(T)/**VJC**)))
- **CJS**(T) = **CJS**·(1+**MJS**·(.0004·(T-Tnom)+(1-**VJS**(T)/**VJS**)))

## <span id="page-88-0"></span>**Bipolar Transistor Equations for Noise**

Noise is calculated assuming a 1.0-hertz bandwidth, using the following spectral power densities (per unit bandwidth):

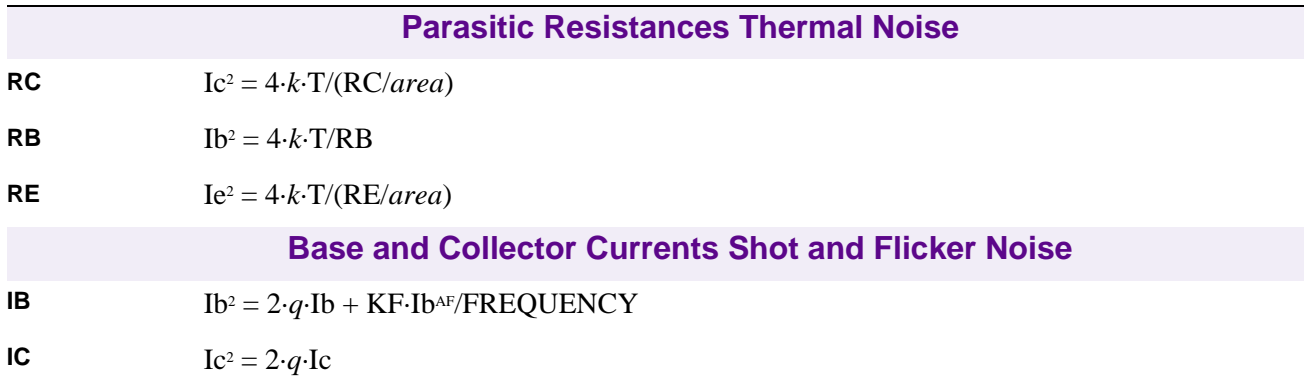

## **References**

For a more information on bipolar transistor models, refer to:

[1] Ian Getreu, Modeling the Bipolar Transistor, Tektronix, Inc. part# 062-2841-00.

For a generally detailed discussion of the U.C. Berkeley SPICE models, including the bipolar transistor, refer to:

[2] P. Antognetti and G. Massobrio, Semiconductor Device Modeling with SPICE, McGraw-Hill, 1988.

For a description of the extension for the quasi-saturation effect, refer to:

[3] G. M. Kull, L. W. Nagel, S. W. Lee, P. Lloyd, E. J. Prendergast, and H. K. Dirks, "A Unified Circuit Model for Bipolar Transistors Including Quasi-Saturation Effects," IEEE Transactions on Electron Devices, ED-32, 1103-1113 (1985).

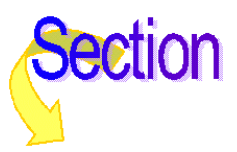

# **Resistor**

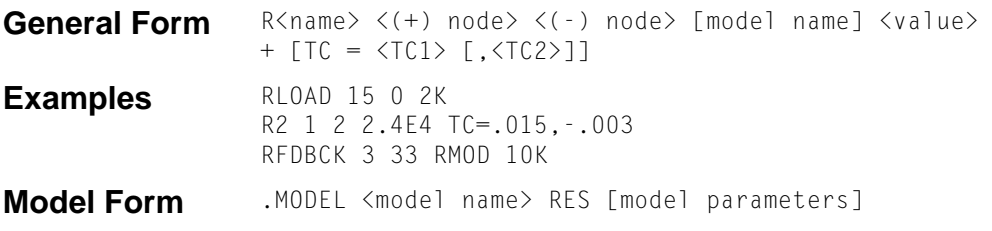

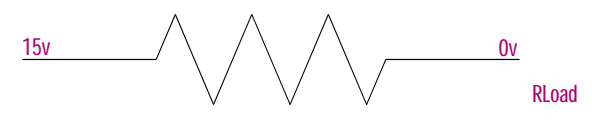

#### **Arguments and Options**

```
(+) and (-) nodes
```
Define the polarity when the resistor has a positive voltage across it.

[model name]

Affects the resistance value; see **[Resistor Value Formulas](#page-92-0)**.

**Comments** The first node listed (or pin 1 in Schematics) is defined as positive. The voltage across the component is therefore defined as the first node voltage minus the second node voltage.

> Positive current flows from the (+) node through the resistor to the (-) node. Current flow from the first node through the component to the second node is considered positive.

> Temperature coefficients for the resistor can be specified in-line, as in the second example. If the resistor has a model specified, then the coefficients from the model are used for the temperature updates; otherwise, the in-line values are used. In both cases the temperature coefficients have default values of zero. Expressions cannot be used for the in-line coefficients.

# **Schematics Symbols**

For standard R parts, the effective value of the part is set directly by the VALUE attribute. For the variable resistor, R\_VAR, the effective value is the product of the base value (VALUE) and multiplier (SET).

In general, resistors should have positive component values (VALUE attribute). In all cases, components must not be given a value of zero.

However, there are cases when negative component values are desired. This occurs most often in filter designs that analyze an RLC circuit equivalent to a real circuit. When transforming from the real to the RLC equivalent, it is possible to end up with negative component values.

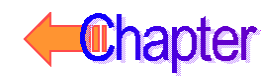

PSpice A/D allows negative component values for bias point, DC sweep, AC, and noise analyses. In the case of resistors, the noise contribution from negative component values come from the absolute value of the component (components are not allowed to generate negative noise). A transient analysis may fail for a circuit with negative components. Negative components may create instabilities in time that the analysis cannot handle.

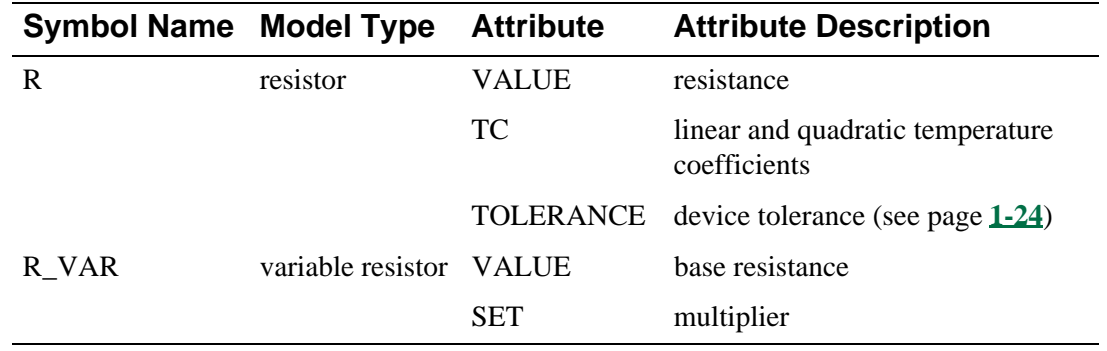

The RBREAK part must be used if you want a LOT tolerance. In that case, use the Model Editor to edit the RBREAK instance.

### **Breakout Parts**

⅋

For non-stock passive and semiconductor devices, Schematics has a set of breakout parts designed for customizing model parameters for simulation. These are useful for setting up Monte Carlo and worst-case analyses with device and/or lot tolerances specified for individual model parameters.

Basic breakout part names consist of the intrinsic PSpice A/D device letter plus the suffix BREAK. By default, the model name is the same as the part name and references the appropriate device model with all parameters set at their default. For instance, the DBREAK part references the DBREAK model, which is derived from the intrinsic PSpice A/D D model (.MODEL DBREAK D). Another approach is to use the model editor to derive an instance model and customize this. For example, you could add device and/or lot tolerances to model parameters.

For breakout part RBREAK, the effective value is computed from a formula that is a function of the specified VALUE attribute.

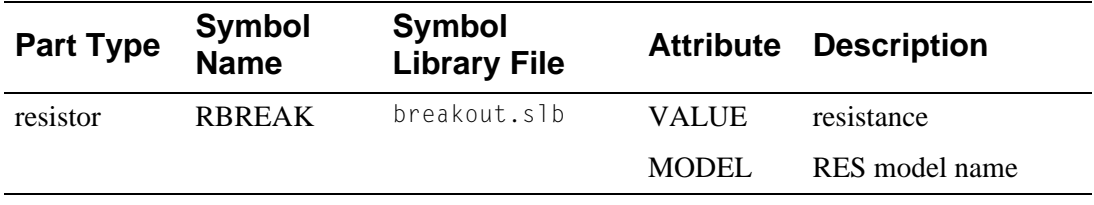

# **Resistor Model Parameters**

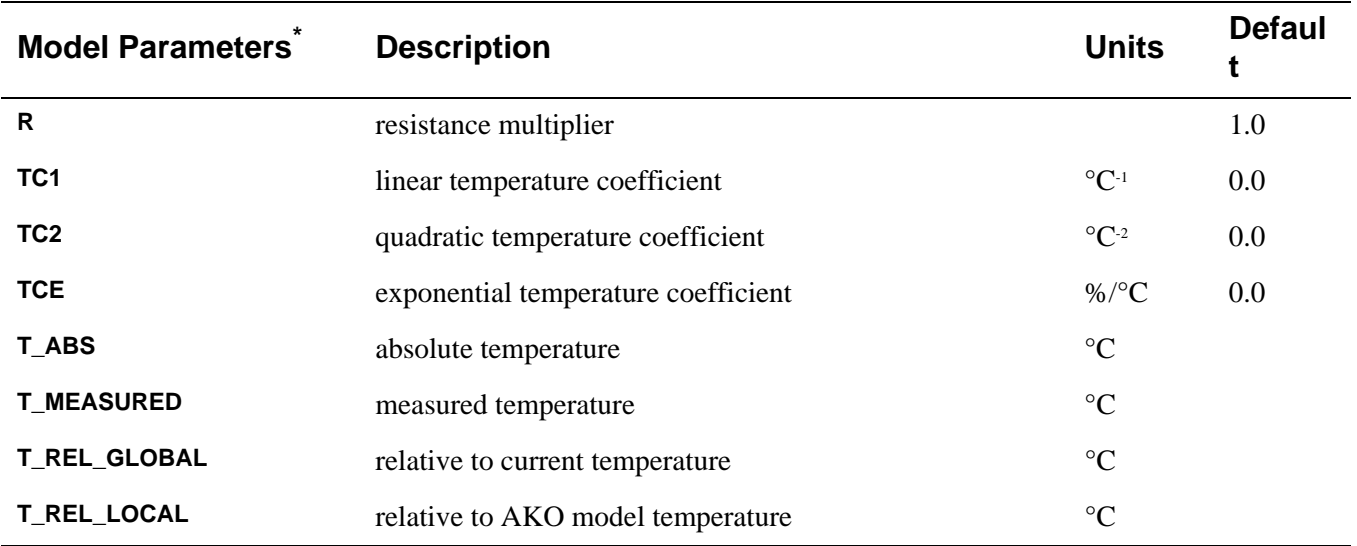

\* For information on **T\_MEASURED**, **T\_ABS**, **T\_REL\_GLOBAL**, and **T\_REL\_LOCAL**, see **[.MODEL \(Model\)](#page-5-0)**.

# <span id="page-92-0"></span>**Resistor Equations**

## **Resistor Value Formulas**

One If [model name] is included and **TCE** is specified, then the resistance is given by:

 $\langle value\rangle R \cdot 1.01$ TCE·(T-Tnom)

where  $\langle$ value $\rangle$  is normally positive (though it can be negative, but not zero). Thom is the nominal temperature (set using TNOM option).

Two If [model name] is included and **TCE** is **not** specified, then the resistance is given by: <value>·R·(1+**TC1**·(T-Tnom)+**TC2**·(T-Tnom)2 )

where <value> is usually positive (though it can be negative, but not zero).

## **Resistor Equation for Noise**

Noise is calculated assuming a 1.0-hertz bandwidth. The resistor generates thermal noise using the following spectral power density (per unit bandwidth):

 $i^2 =$ 

4·*k*·T/resistance

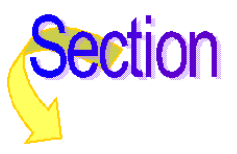